STANDARD OPERATING PROCEDURES (SOP)

FOR

THE COAST GUARD'S TRAINING SYSTEM

# Volume 6

# CURRICULUM OUTLINE

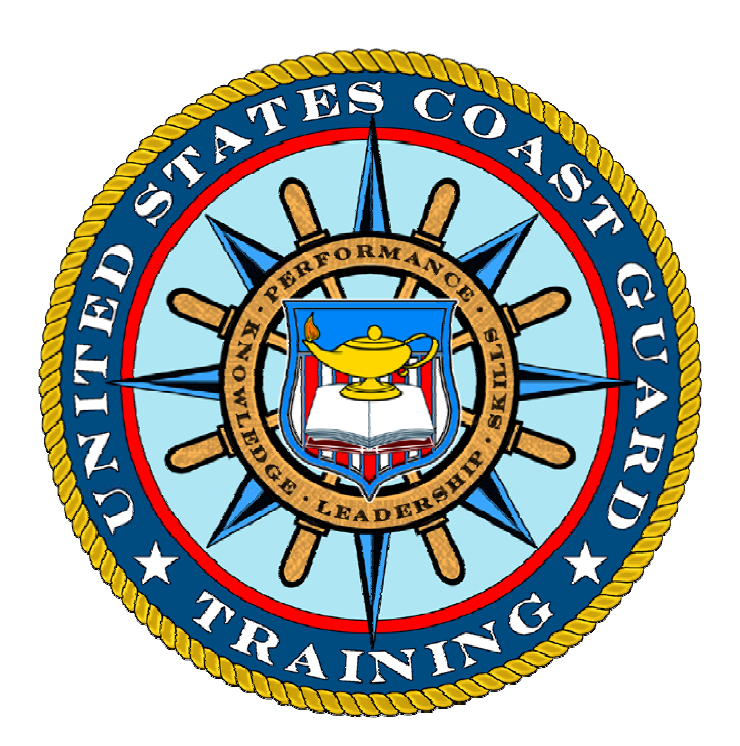

Office of Training, Workforce Performance & Development (CG-132) Human Resources Directorate

> Coast Guard Headquarters Washington, DC

#### **TABLE OF CONTENTS**

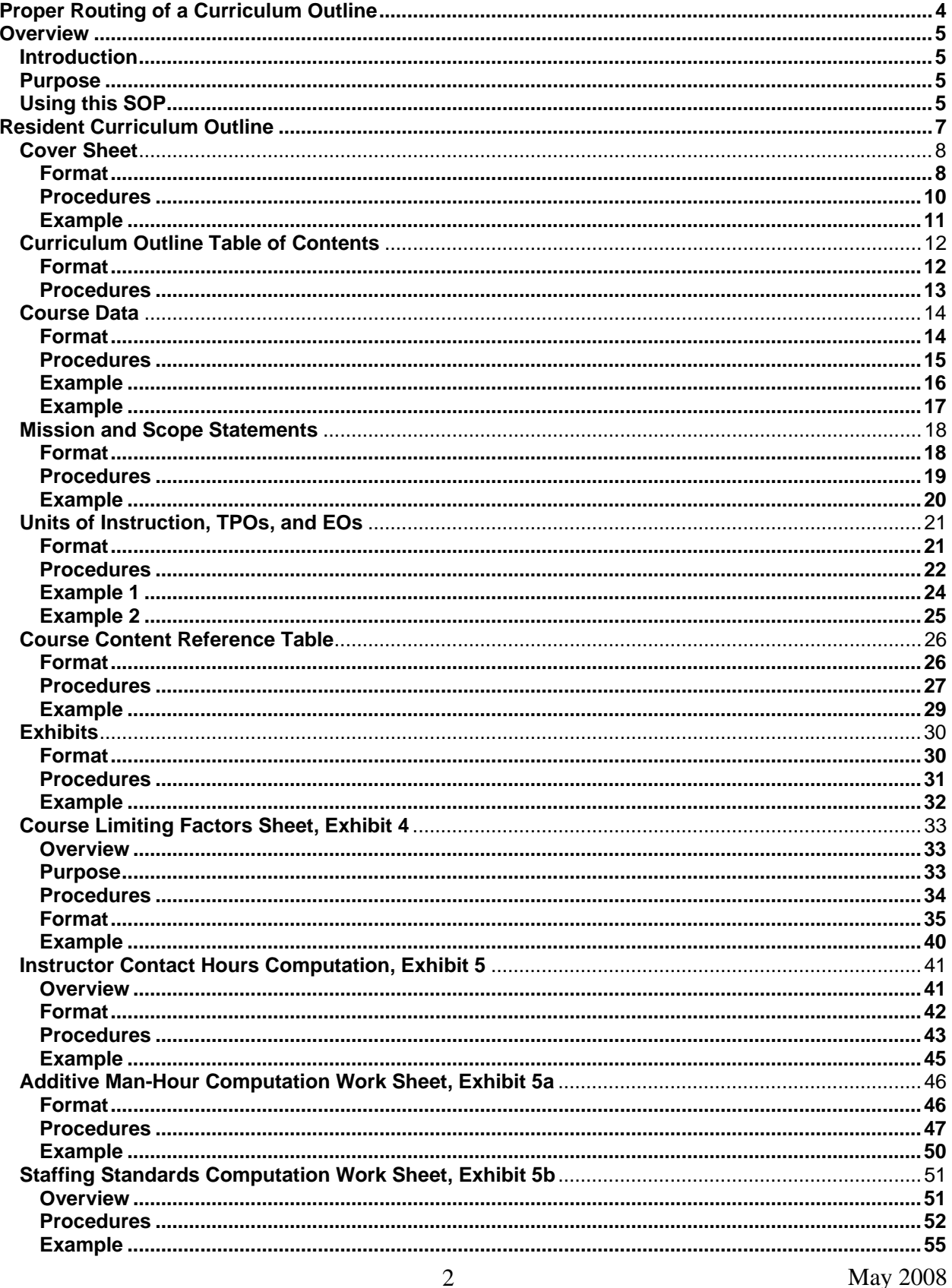

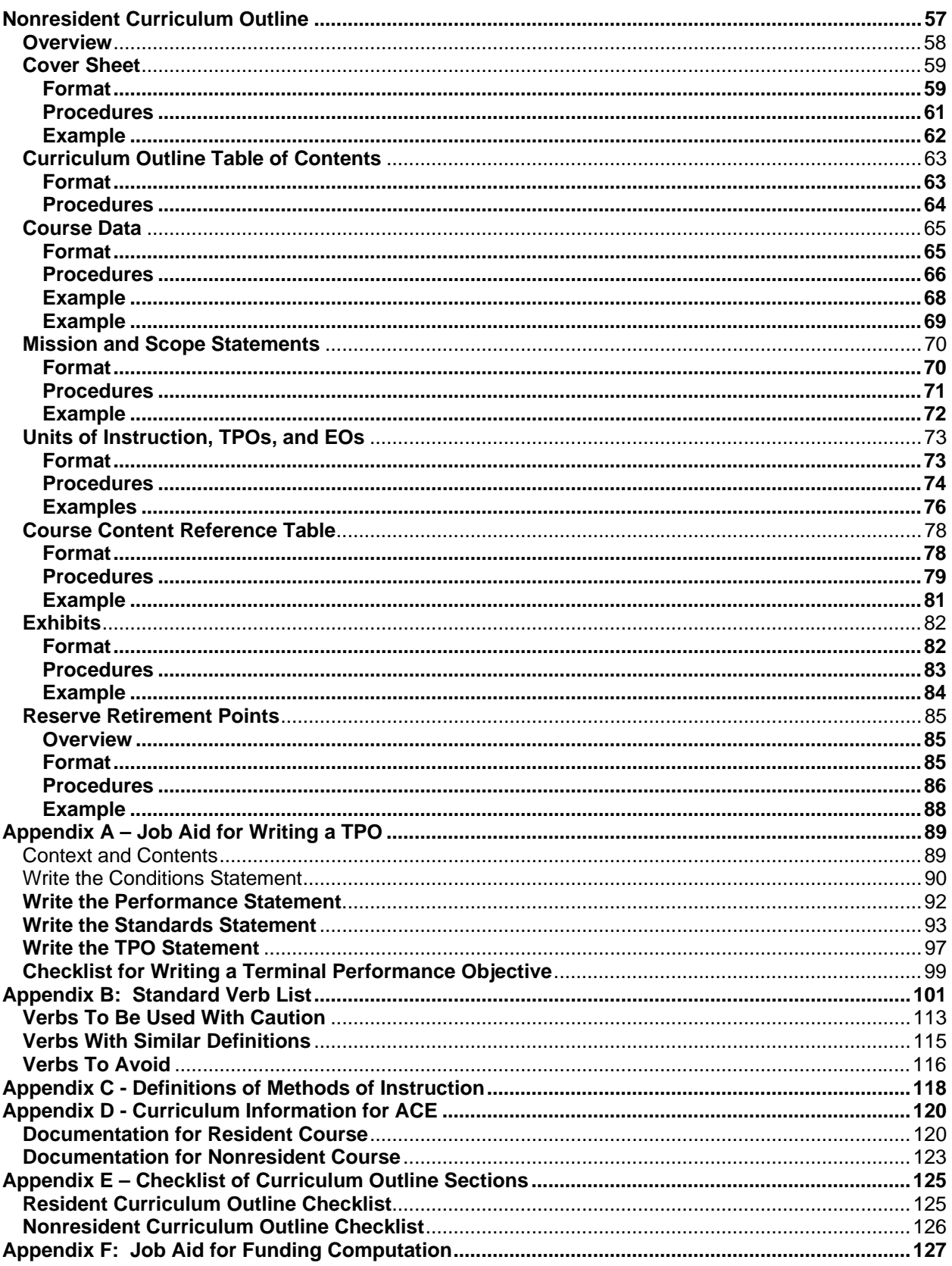

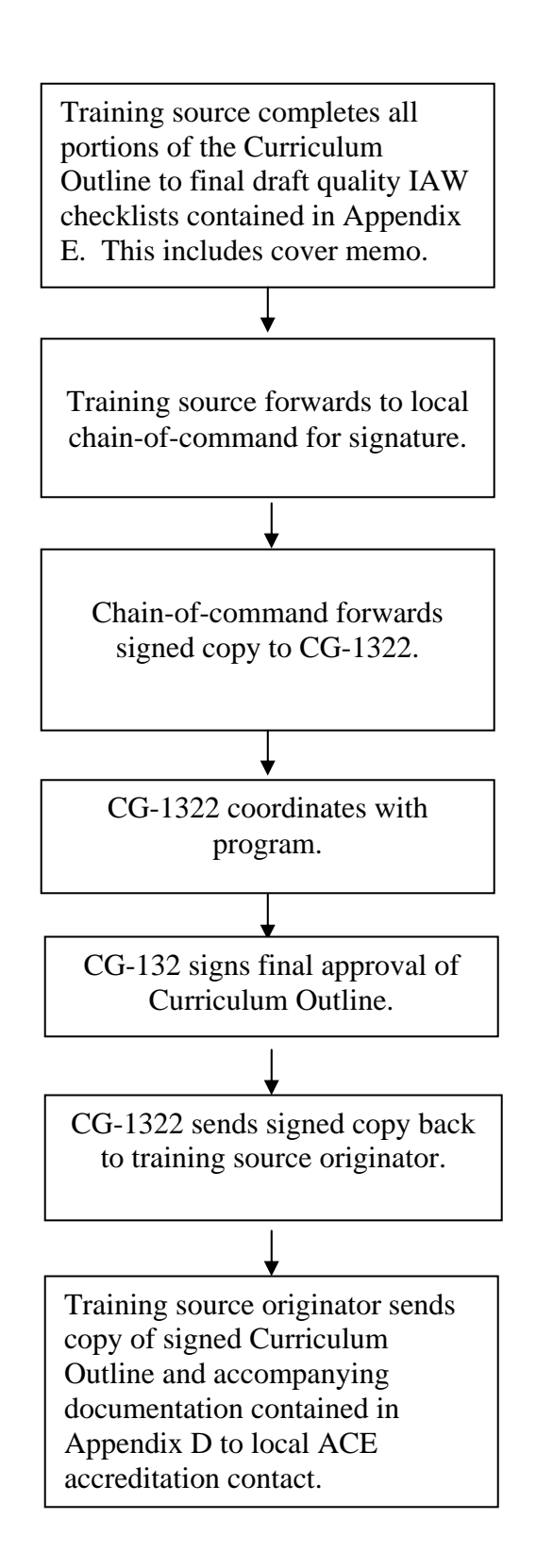

<span id="page-3-0"></span>**Proper Routing of a Curriculum Outline** 

<span id="page-4-0"></span>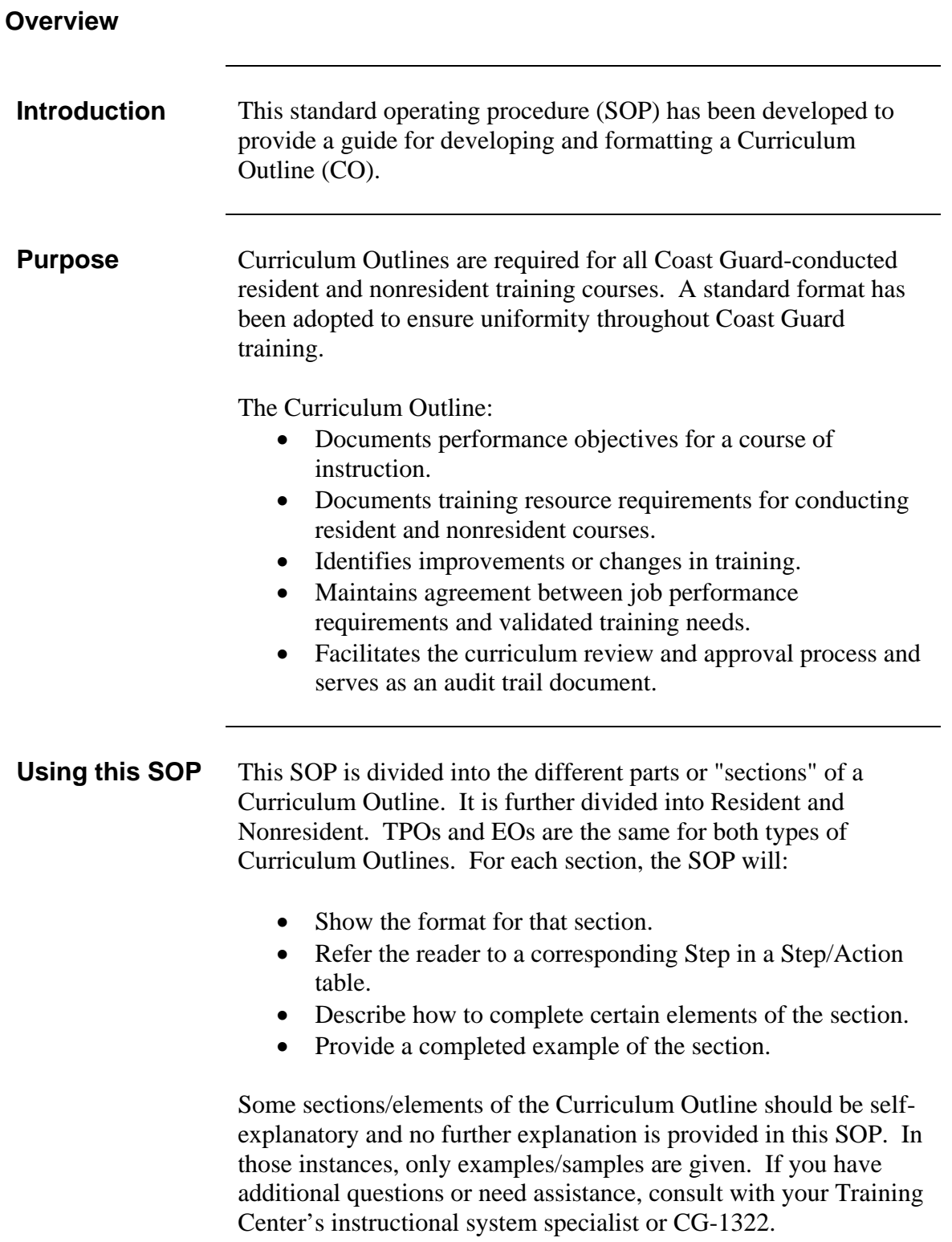

*This page intentionally left blank.*

# <span id="page-6-0"></span>**RESIDENT CURRICULUM**

# **OUTLINE**

#### <span id="page-7-0"></span>**Resident Curriculum Outline Cover Sheet**

 $\sim$ 

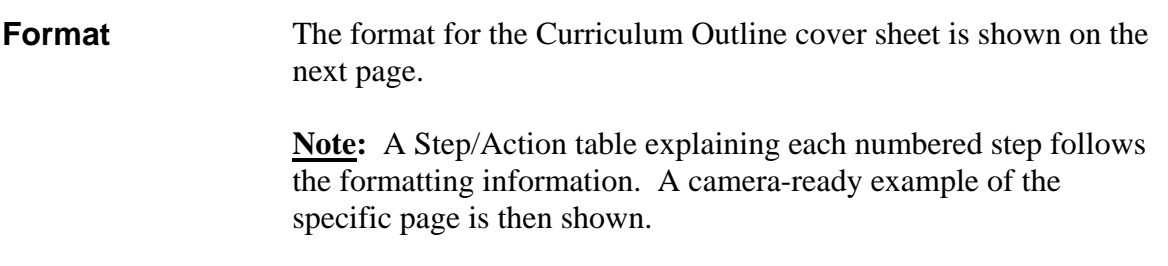

#### **CURRICULUM OUTLINE**

FOR

CLASS "C" **See Step 1 of Procedures on next page**

#### **COURSE NAME See Step 2 COURSE ID** and **COURSE CODE**

**#** TRAINING DAYS **See Step 3**\_

CLASSIFICATION **See Step 4**

DEVELOPED BY

#### **SCHOOL NAME See Step 5**

#### U.S. COAST GUARD TRAINING CENTER YORKTOWN **See Step 6 YORKTOWN, VA**

FREQUENCY OF REVIEW: \_\_\_\_\_\_\_\_\_\_\_ **See Step 7**

\_\_\_\_\_\_\_\_\_\_\_\_\_\_\_\_\_\_\_\_\_\_\_\_\_\_\_\_\_\_\_\_\_\_\_\_\_\_\_\_\_\_\_\_\_\_\_\_\_\_\_\_\_\_\_\_\_\_\_\_\_\_\_\_

REVIEWED AND APPROVED AT

U.S. COAST GUARD HEADQUARTERS WASHINGTON, DC

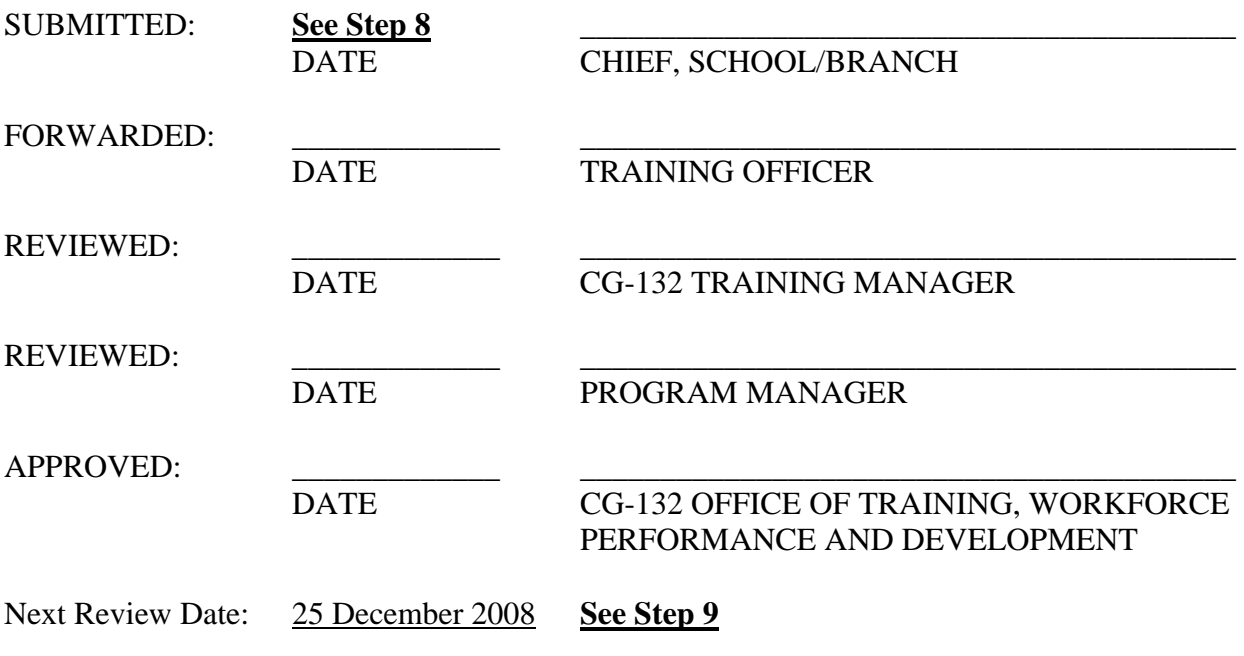

#### <span id="page-9-0"></span>**Curriculum Outline Cover Sheet, continued**

**Procedures** The procedures for completing the Curriculum Outline cover sheet are outlined in the following table.

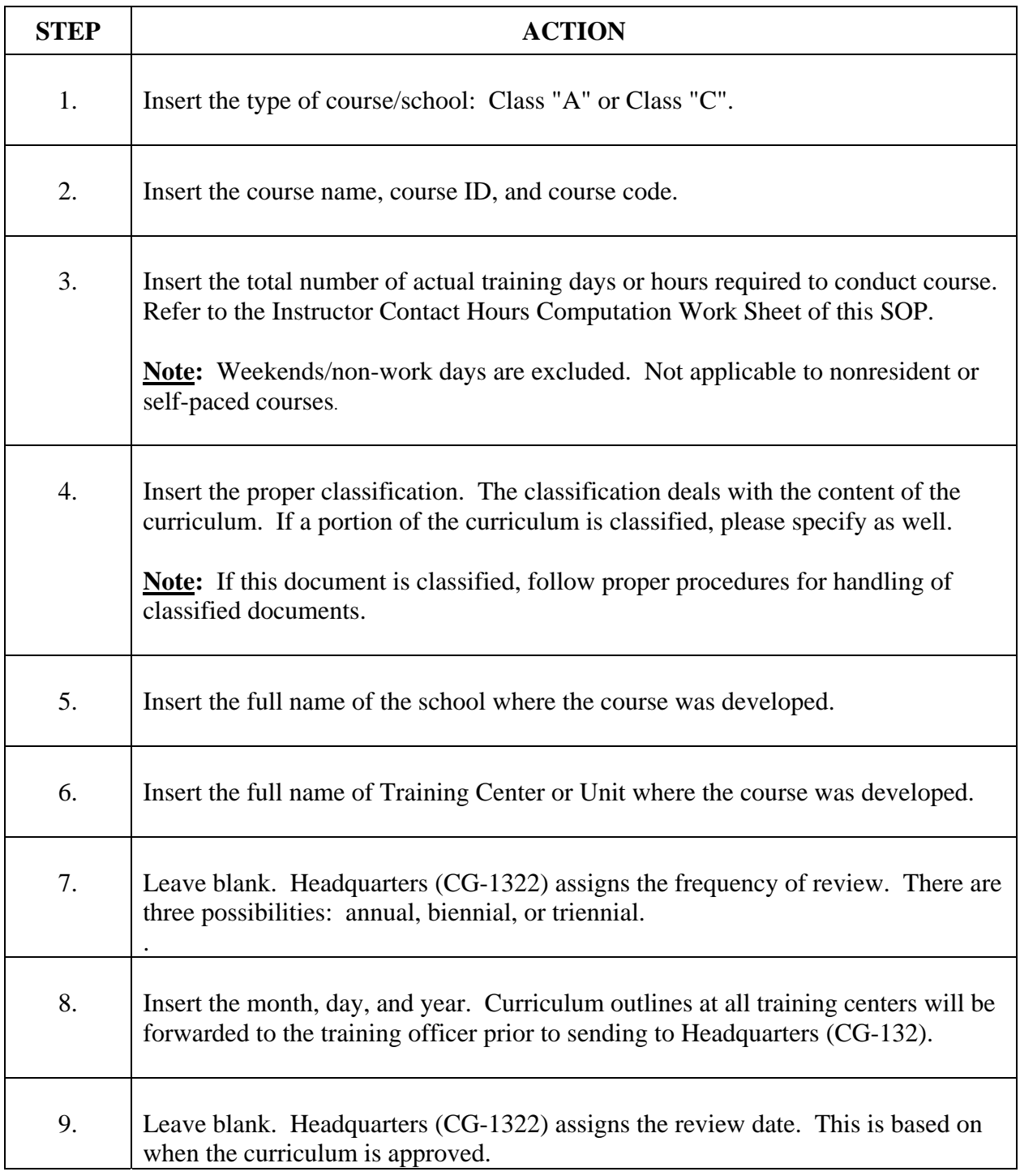

#### <span id="page-10-0"></span>**Curriculum Outline Cover Sheet, continued**

**Example** Below is an example of a Curriculum Outline Cover Sheet.

#### **CURRICULUM OUTLINE**

FOR

CLASS "C"

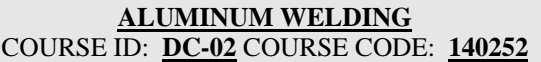

20.0 TRAINING DAYS

UNCLASSIFIED

DEVELOPED BY

**DC SCHOOL**

U.S. COAST GUARD TRAINING CENTER YORKTOWN **YORKTOWN, VA**

\_\_\_\_\_\_\_\_\_\_\_\_\_\_\_\_\_\_\_\_\_\_\_\_\_\_\_\_\_\_\_\_\_\_\_\_\_\_\_\_\_\_\_\_\_\_\_\_\_\_\_\_\_

FREQUENCY OF REVIEW: \_\_\_\_\_

REVIEWED AND APPROVED AT

U.S. COAST GUARD HEADQUARTERS WASHINGTON, DC

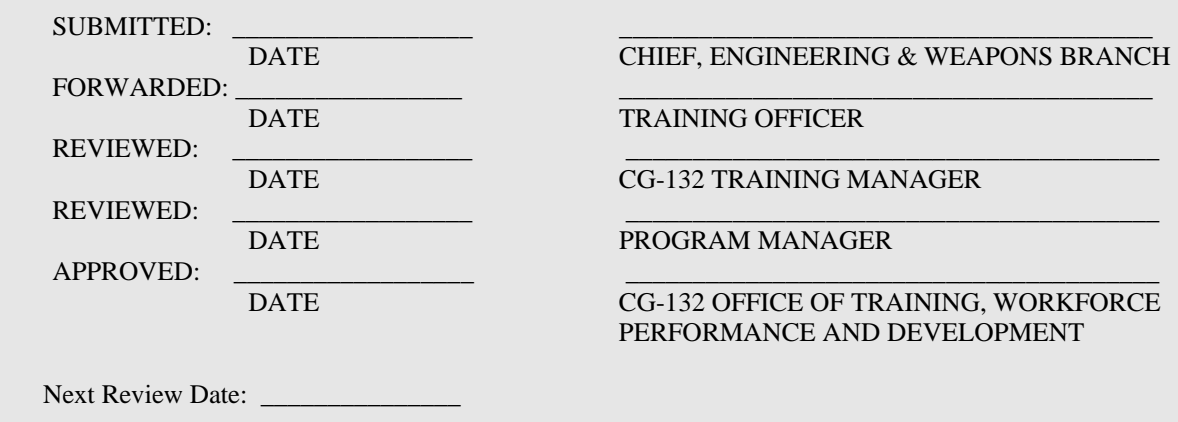

#### <span id="page-11-0"></span>**Curriculum Outline Table of Contents**

**Format** The format of a Table of Contents is shown below.

#### **TABLE OF CONTENTS**

#### **SUBJECT PAGE**

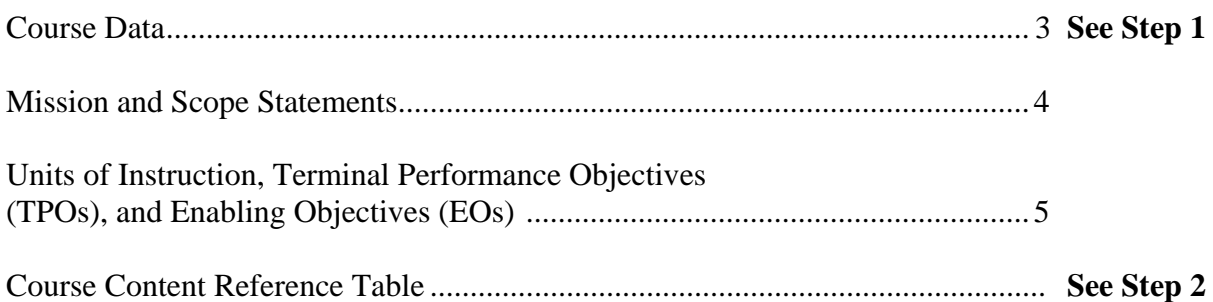

#### **EXHIBITS**

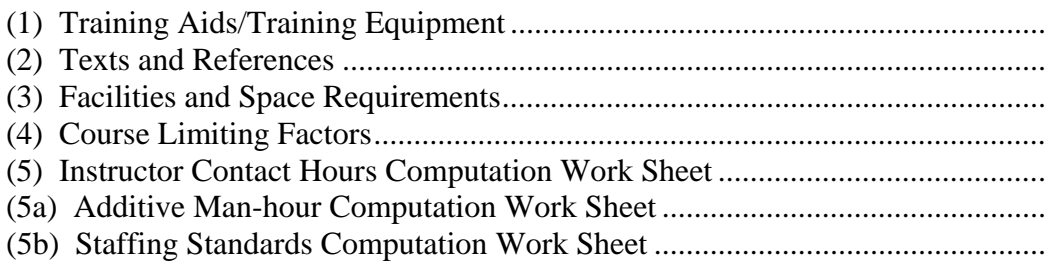

#### <span id="page-12-0"></span>**Curriculum Outline Table of Contents, continued**

**Procedures** The procedures for completing the Table of Contents are outlined in the following table.

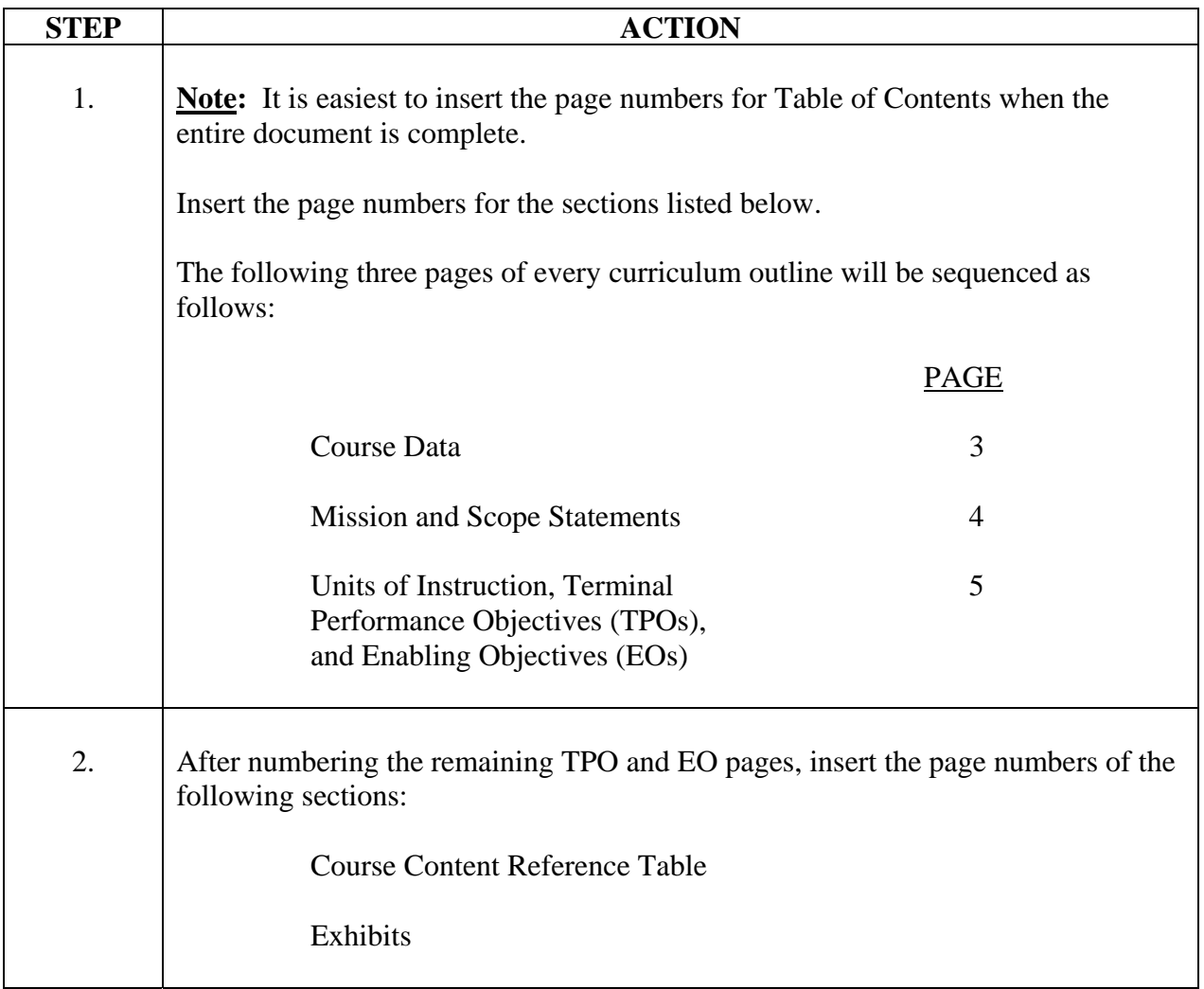

<span id="page-13-0"></span>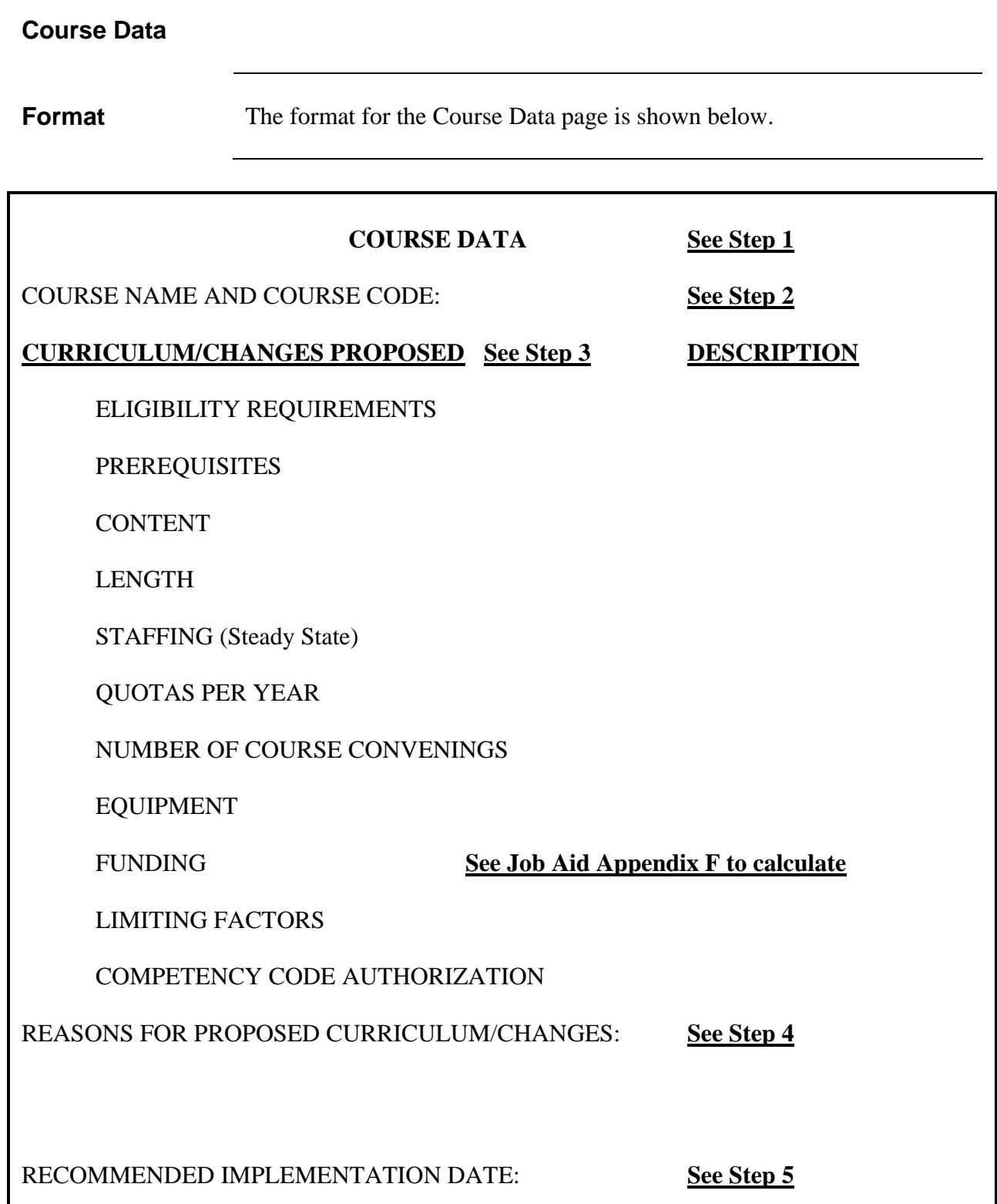

#### <span id="page-14-0"></span>**Course Data, continued**

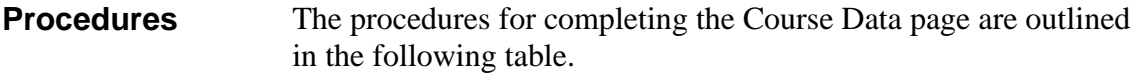

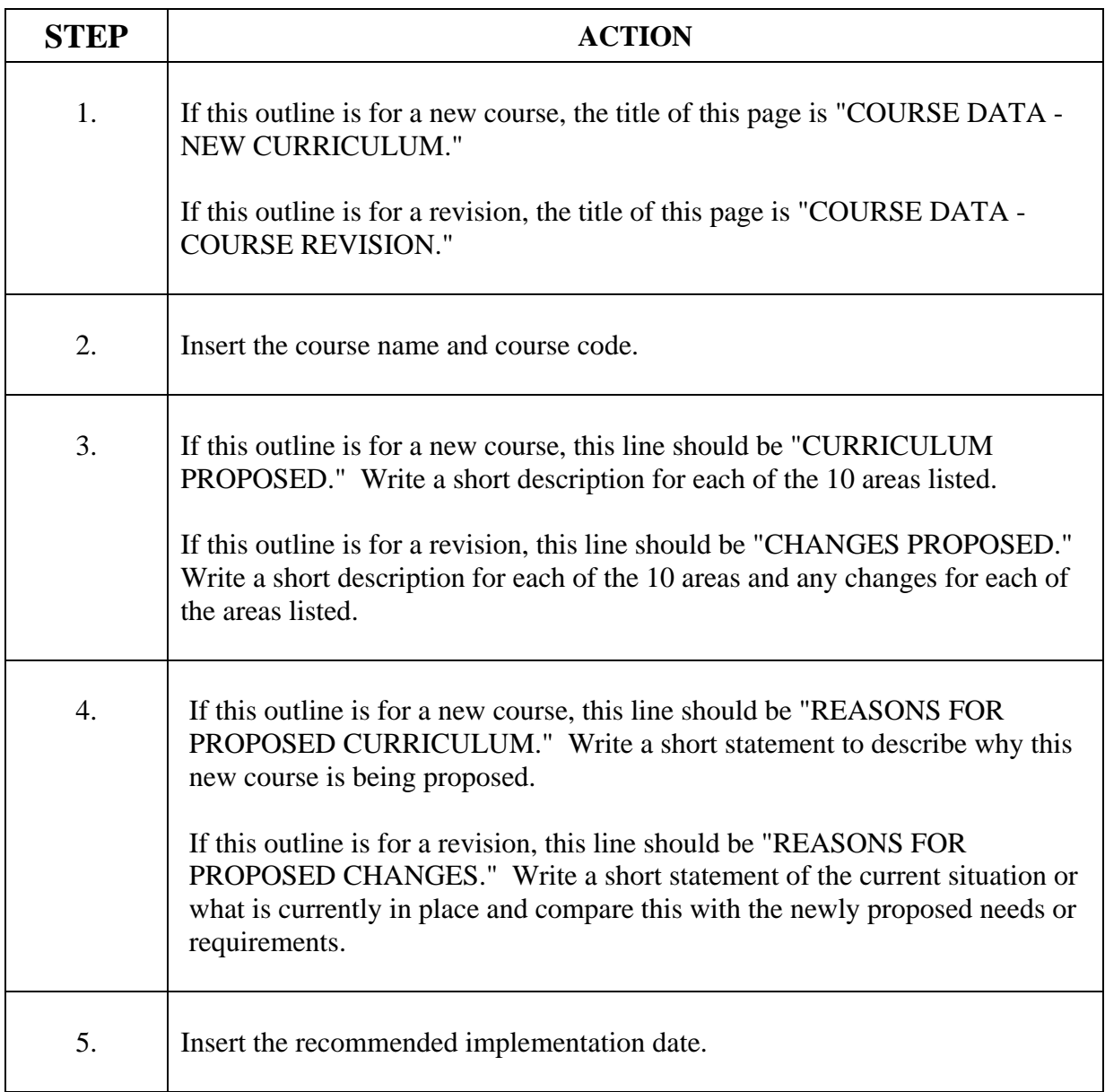

<span id="page-15-0"></span>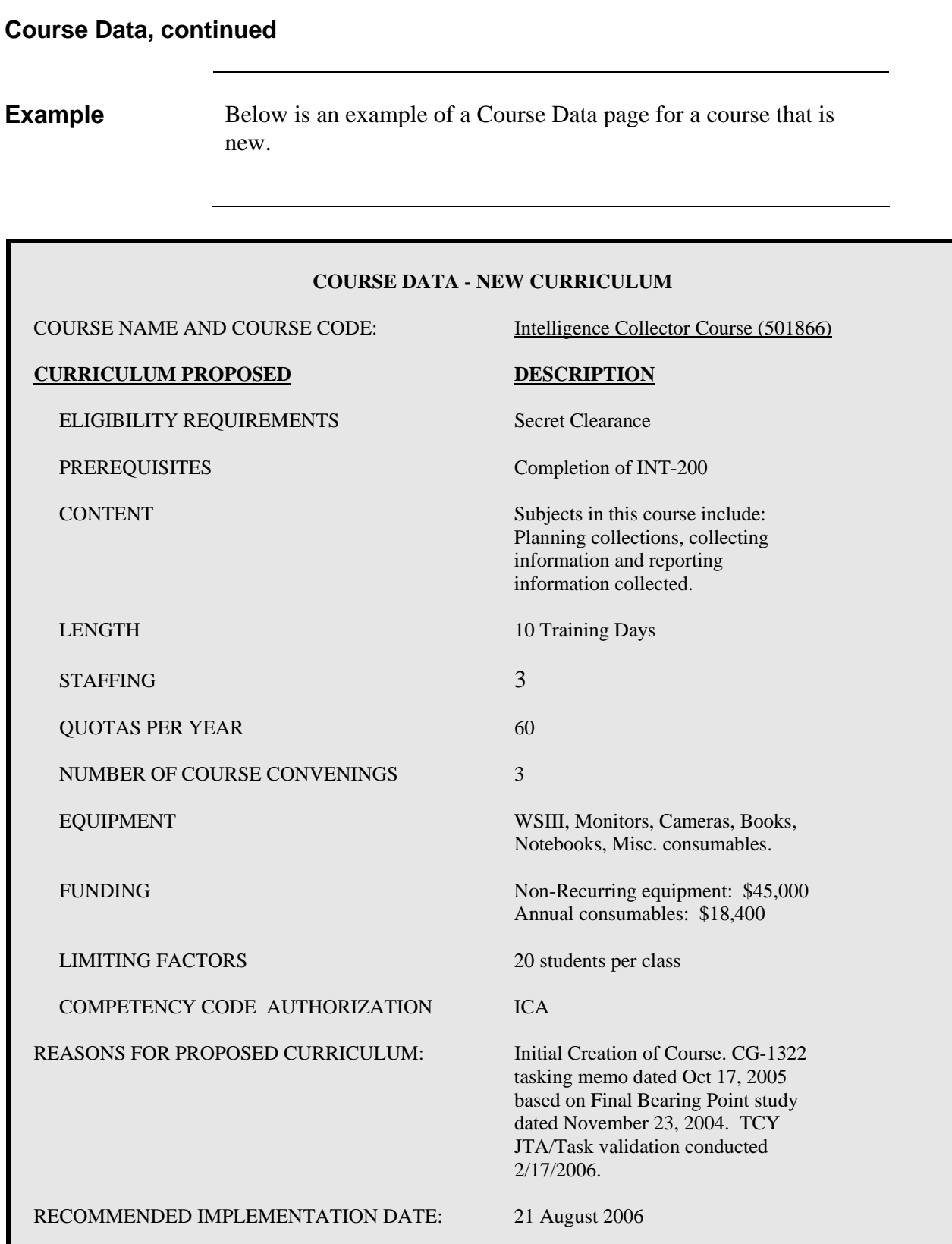

<span id="page-16-0"></span>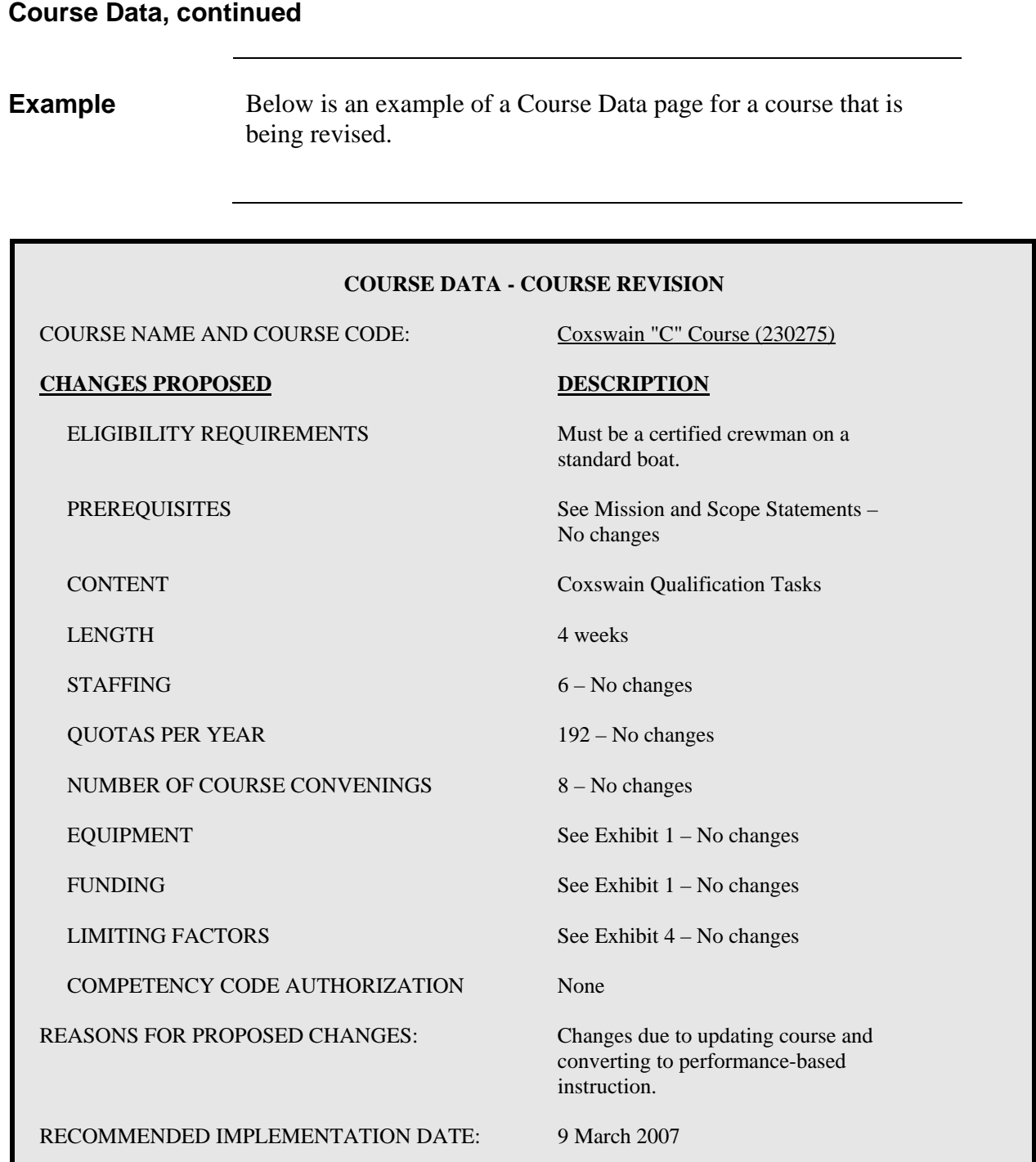

<span id="page-17-0"></span>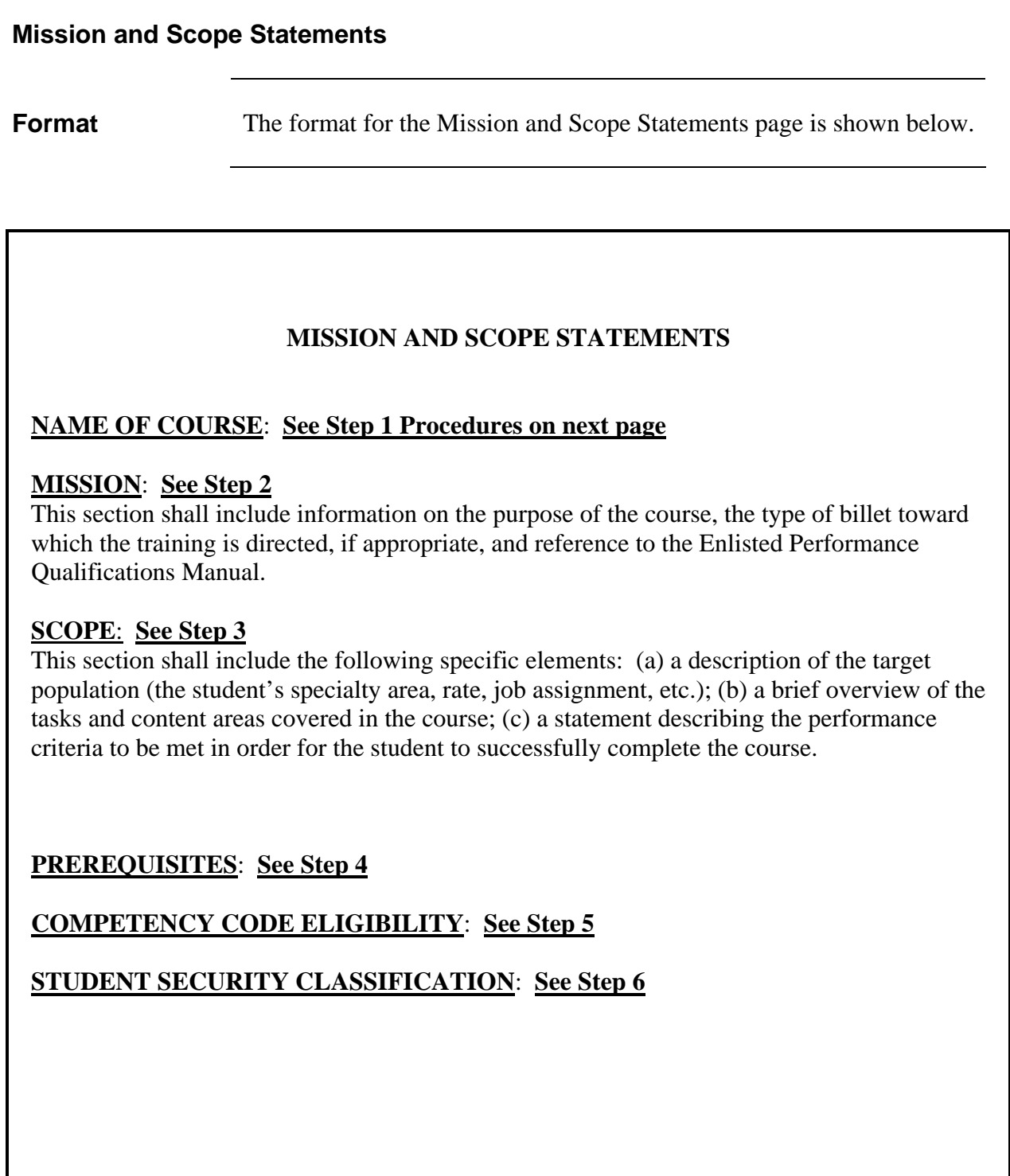

#### <span id="page-18-0"></span>**Mission and Scope Statements, continued**

**Procedures** The procedures for completing the Mission and Scope Statements page are outlined in the following table.

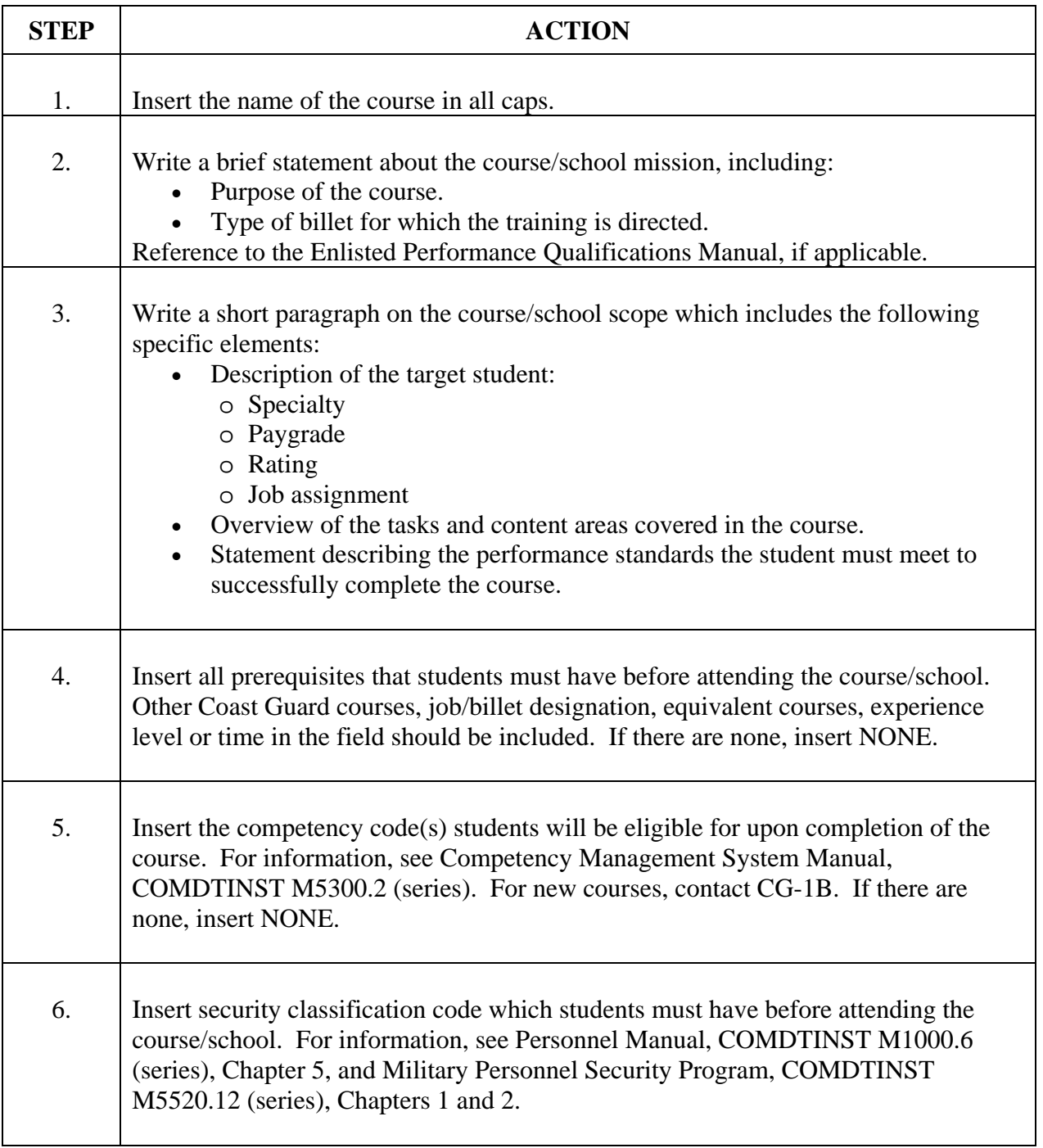

#### <span id="page-19-0"></span>**Mission and Scope Statements, continued**

**Example** Below is an example of the Mission and Scope Statements page.

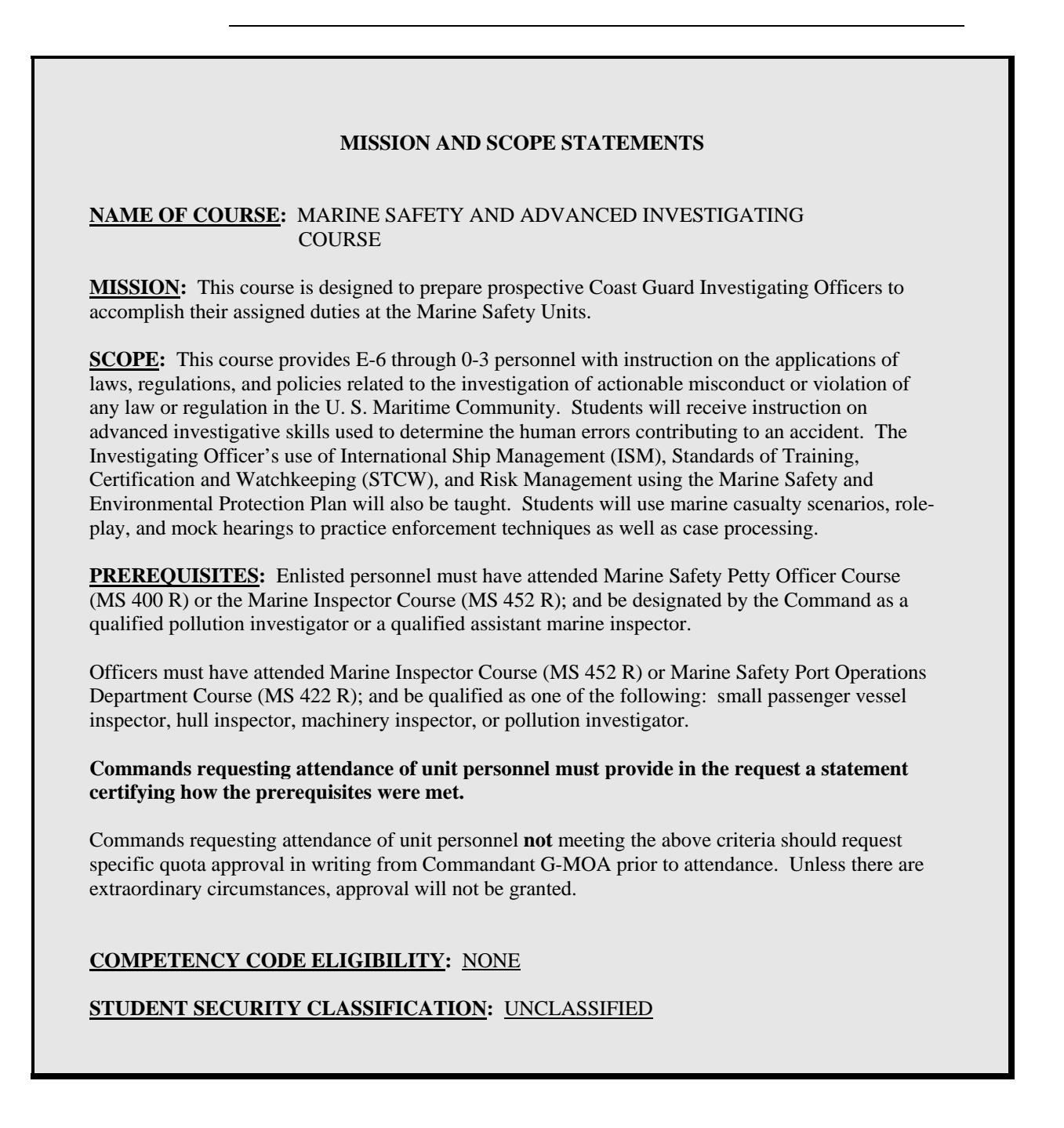

#### <span id="page-20-0"></span>**Units of Instruction, TPOs, and EOs**

**Format** The format for the Units of Instruction, Terminal Performance Objectives (TPOs), and Enabling Objectives (EOs) page is shown below.

#### **UNIT** 1.0 **See Step 1 of Procedures on next page**

**TERMINAL PERFORMANCE OBJECTIVE:** 

1.1 **See Step 2**

REFERENCES: **See Step 3**

METHOD OF INSTRUCTION: **See Step 4**

TIME FOR INSTRUCTION: **See Step 5**

**ENABLING OBJECTIVES:** The standards and conditions statements for each of the following enabling objectives are the same as written in the terminal performance objective unless otherwise stated.

1.1.1 **See Step 6**

1.1.2

1.1.3

#### <span id="page-21-0"></span>**Units of Instruction, TPOs, and EOs, continued**

#### **Procedures** The procedures for completing the Units of Instruction, Terminal Performance Objectives (TPOs), and Enabling Objectives (EOs) are outlined in the following table.

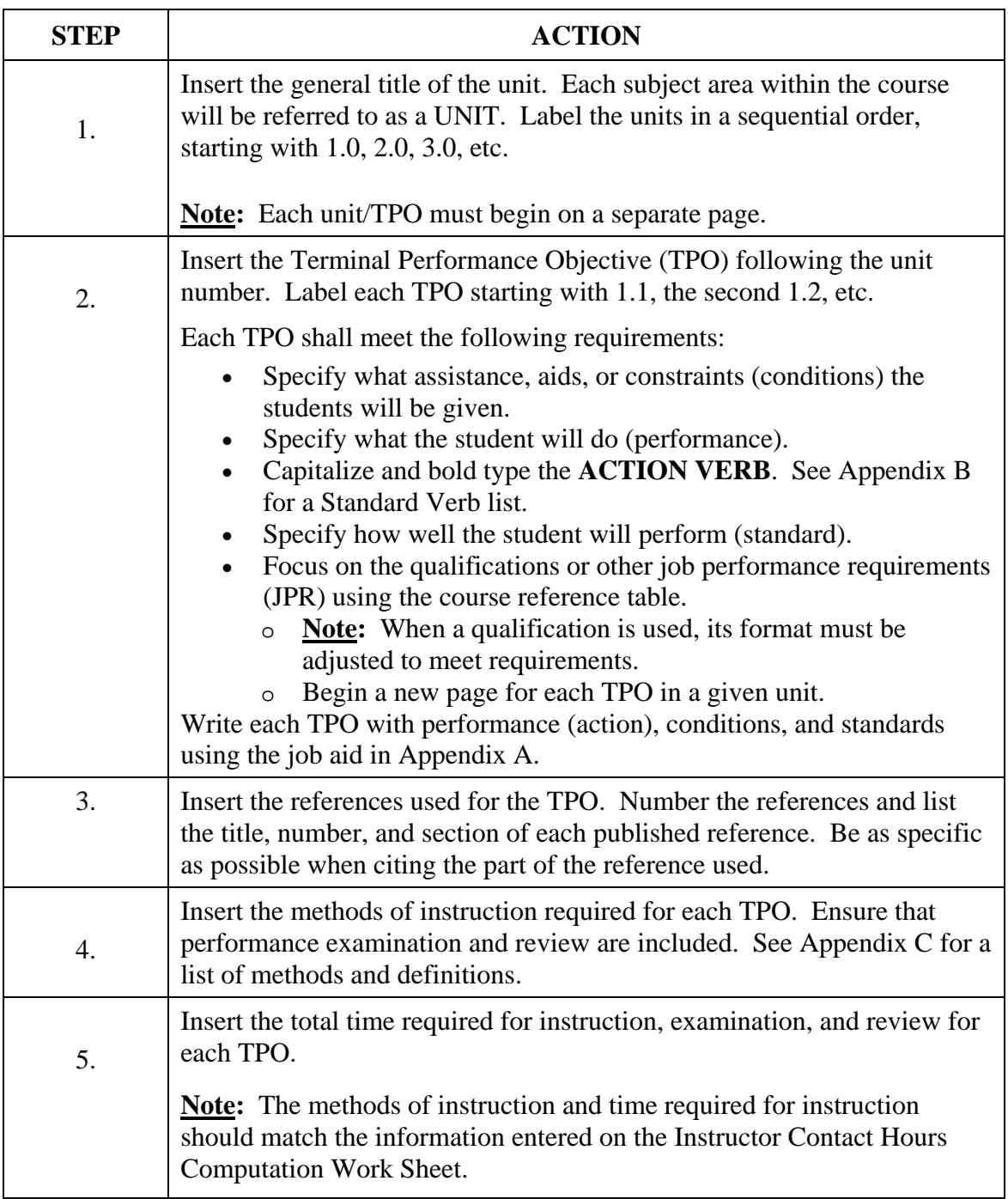

#### **Units of Instruction, TPOs, and EOs, continued**

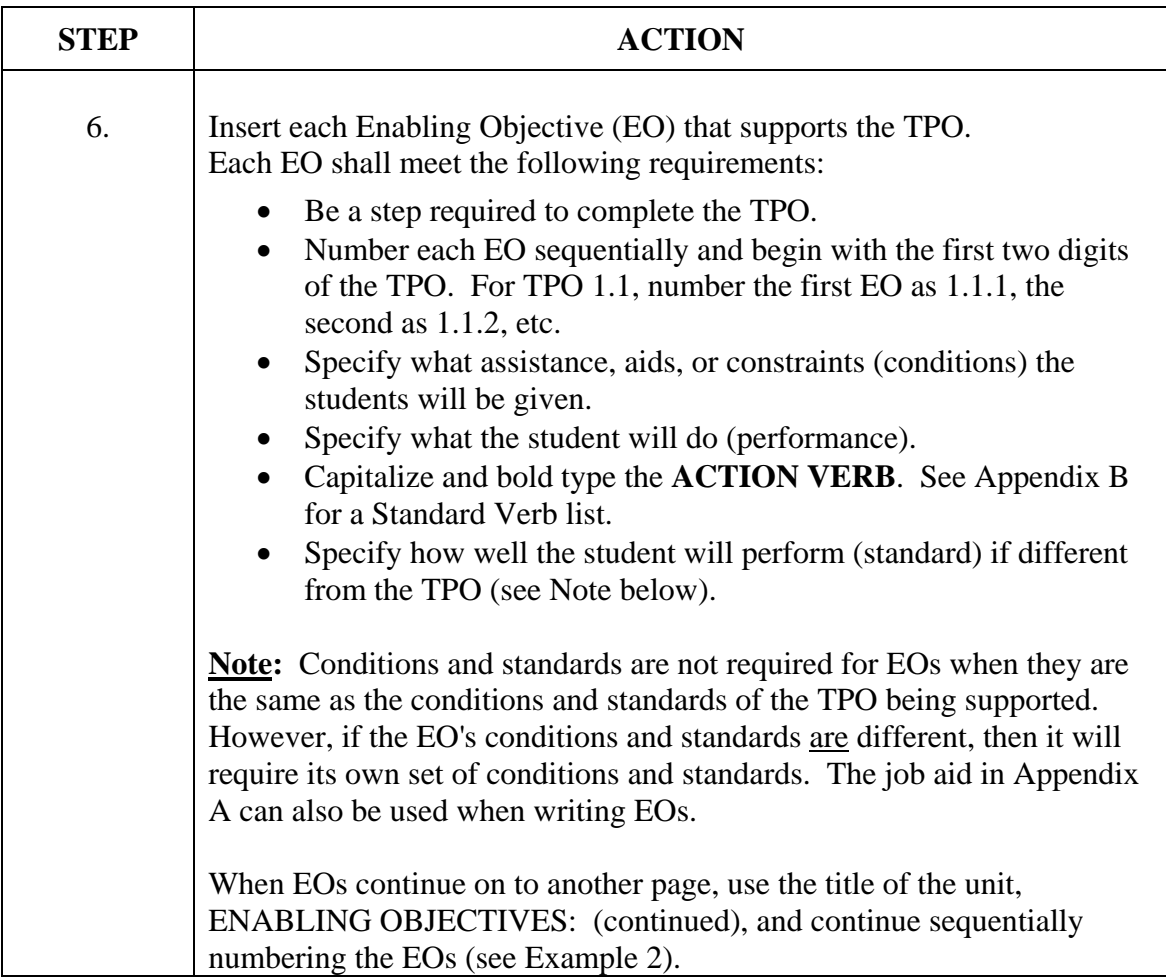

#### <span id="page-23-0"></span>**Units of Instruction, TPOs, and EOs, continued**

**Example 1** Below is an example of a Unit of Instruction, TPOs, and EOs page.

#### **UNIT** 1.0 MECHANICAL TROUBLESHOOTING OF THE XYZ ENGINE

#### **TERMINAL PERFORMANCE OBJECTIVE:**

1.1 Given the necessary technical publications, past performance records (machinery history) and a problem scenario concerning an engine malfunction, **TROUBLESHOOT** the XYZ engine to the component level without error.

#### REFERENCES:

- 1. Coast Guard Technical Publications (CGTP) 1282, sections A and B
- 2. Coast Guard Technical Publications (CGTP) 2003, section A

METHOD OF INSTRUCTION: LECT, E/PE, EXAM

TIME FOR INSTRUCTION: 24 hours

**ENABLING OBJECTIVES:** The standards and conditions statements for each of the following enabling objectives are the same as written in the terminal performance objective unless otherwise stated.

- 1.1.1 When supplied with a list of XYZ engine operating indicators (gauge readings, measurements, peculiarities), **SELECT** the indications that do not conform to normal engine parameters as stated by the manufacturer, with 80% accuracy.
- 1.1.2 Given the CGTP(s) for the XYZ engine and a list of engine symptoms (indicators outside parameters), **DETERMINE** the component associated with the symptoms that would indicate the source of the engine malfunction.

#### <span id="page-24-0"></span>**Units of Instruction, TPOs, and EOs, continued**

**Example 2** Below is an example of a Unit of Instruction, EO continuation page.

#### **UNIT** 1.0 MECHANICAL TROUBLESHOOTING OF THE XYZ ENGINE

**ENABLING OBJECTIVES:** (continued)

- 1.1.3 Given the XYZ transmitter system, **OPEN** an interlocked compartment without damaging the equipment.
- 1.1.4 Given the XYZ transmitter system, **BYPASS** the interlock switch in an interlocked compartment ensuring the interlock is disabled and rendered safe.
- 1.1.5 Given the XYZ transmitter system, **SET** the interlock switch to the normal open position, returning the equipment back to operational status.

<span id="page-25-0"></span>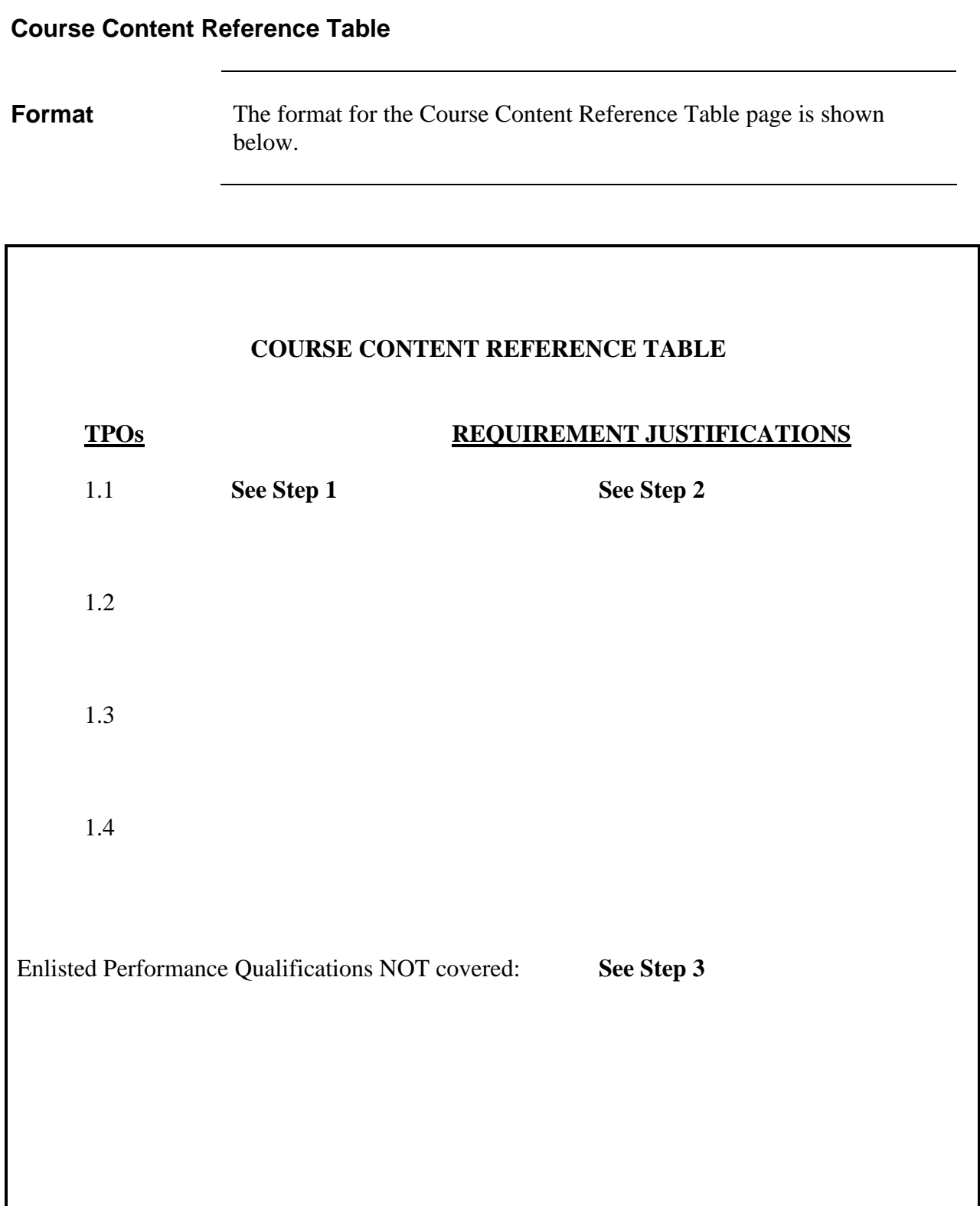

#### <span id="page-26-0"></span>**Course Content Reference Table, continued**

**Procedures** The Course Content Reference Table lists the justification for training each task. The purpose is to identify the source (authority) from which the TPO was derived, the analysis that determined the training requirement, and the applicable task.

> The procedures for completing the Course Content Reference Table are outlined in the following table.

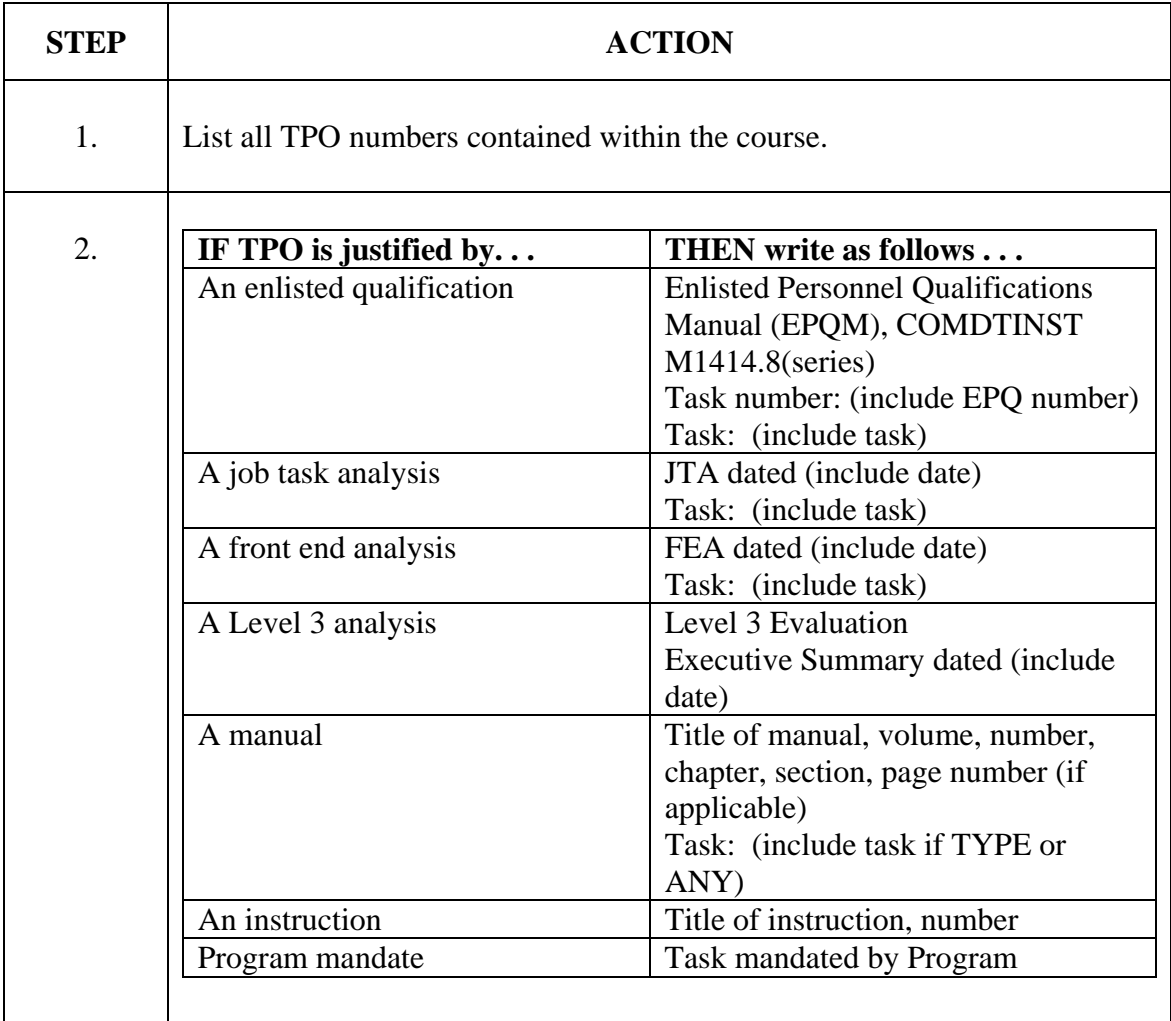

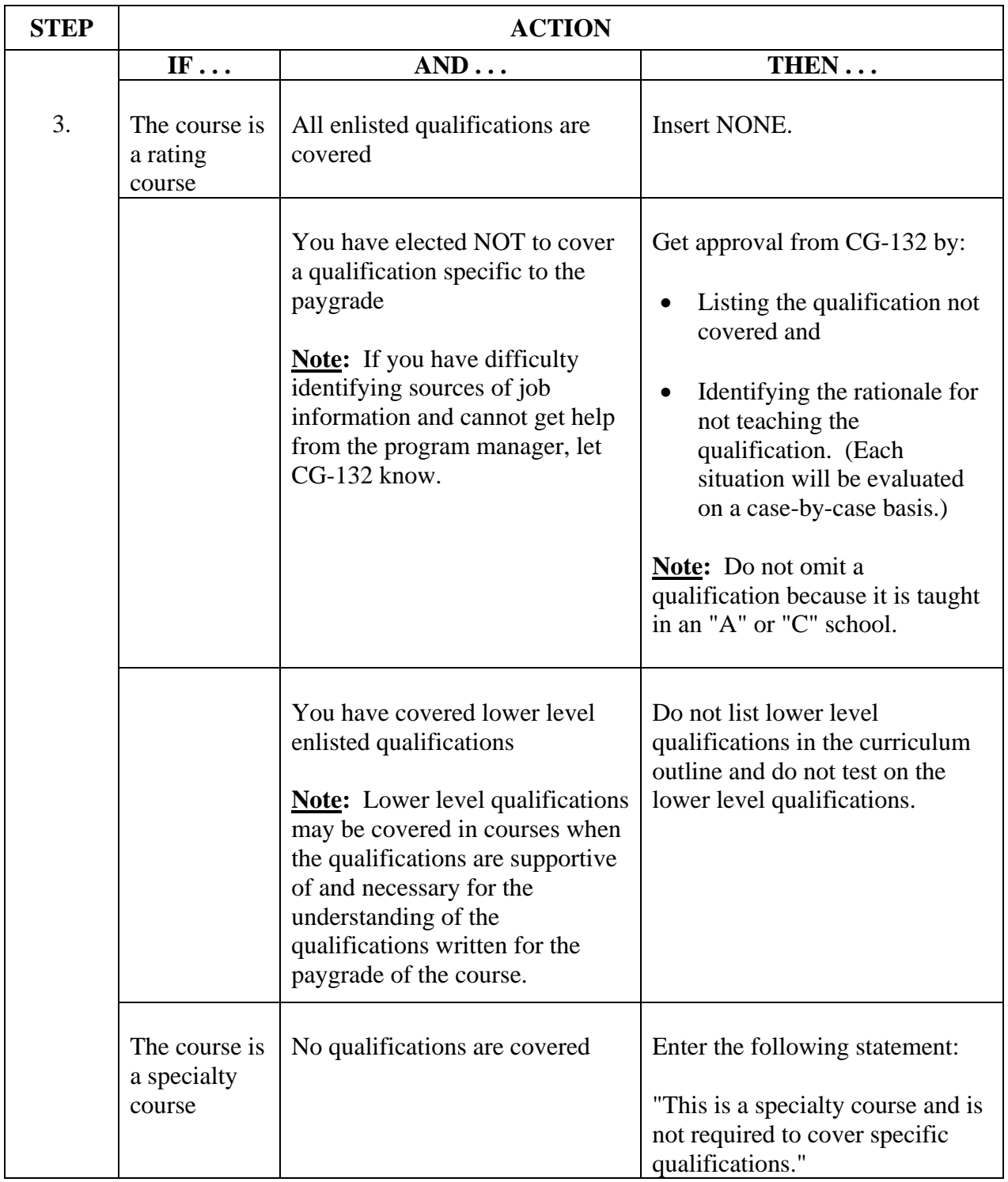

#### **Course Content Reference Table, continued**

#### <span id="page-28-0"></span>**Course Content Reference Table, continued**

**Example** Below is an example of a Course Content Reference Table page.

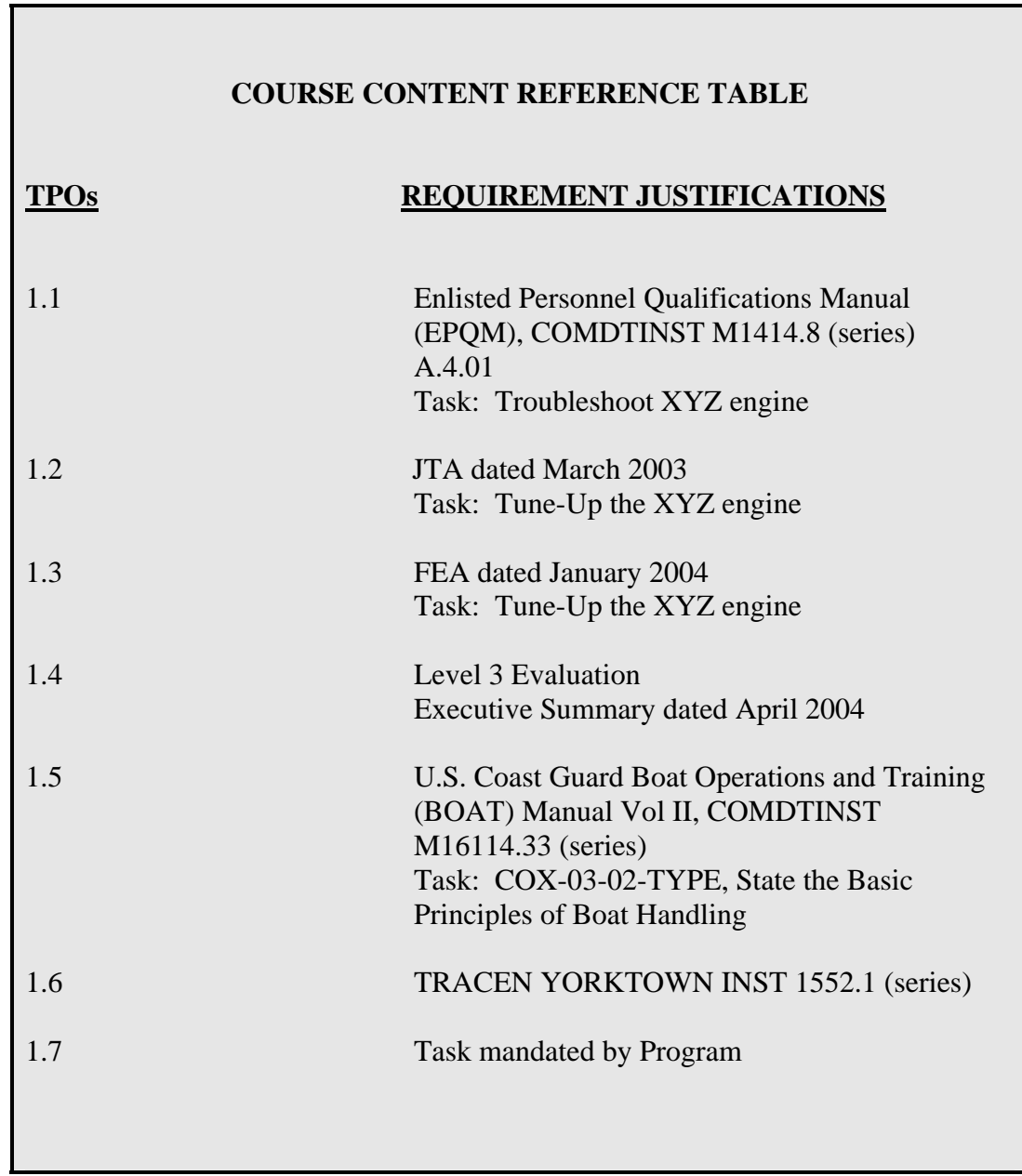

<span id="page-29-0"></span>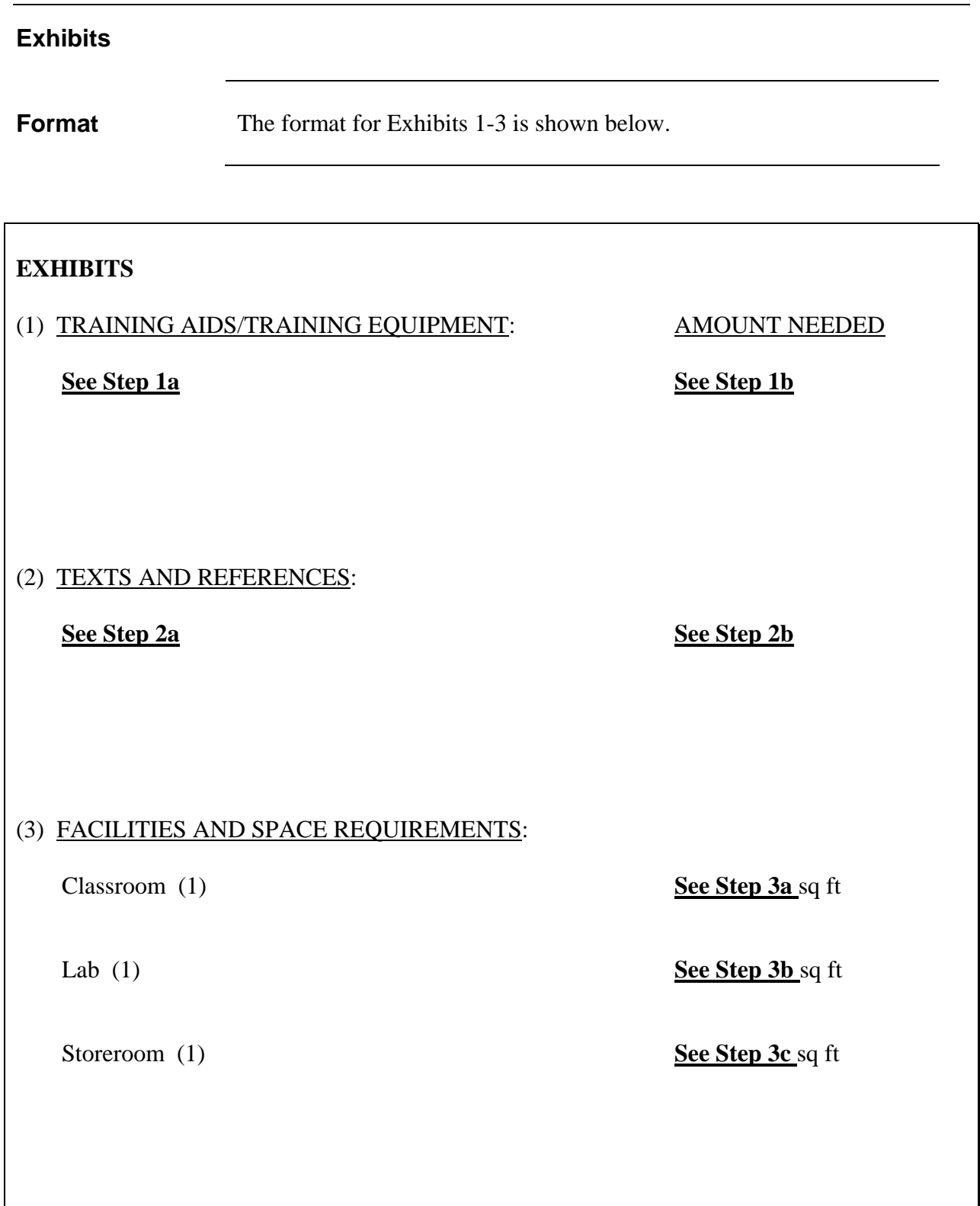

#### <span id="page-30-0"></span>**Exhibits, continued**

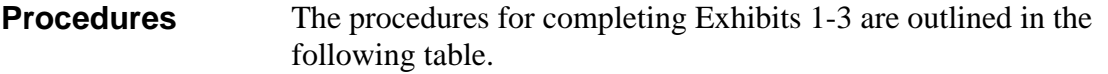

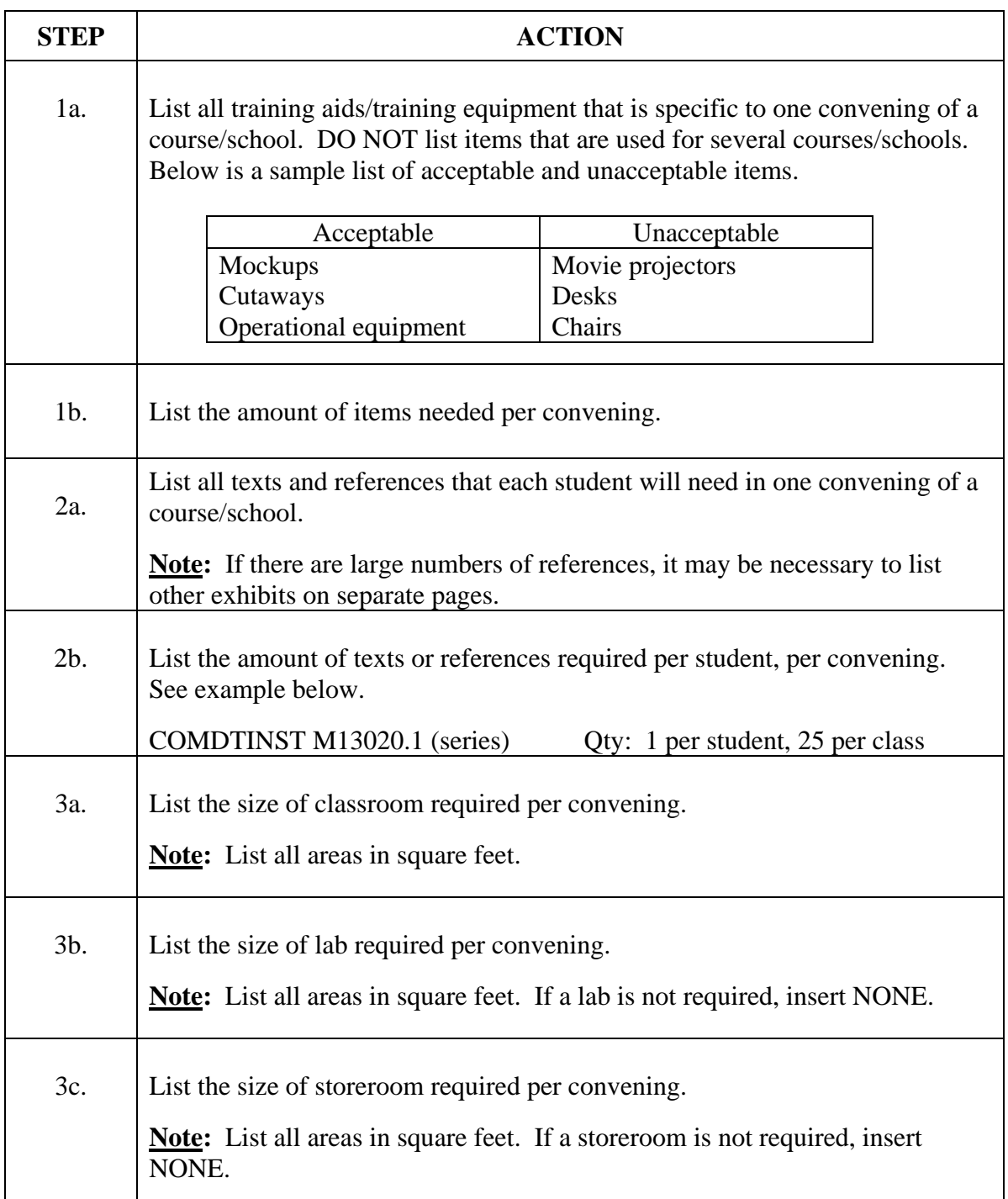

<span id="page-31-0"></span>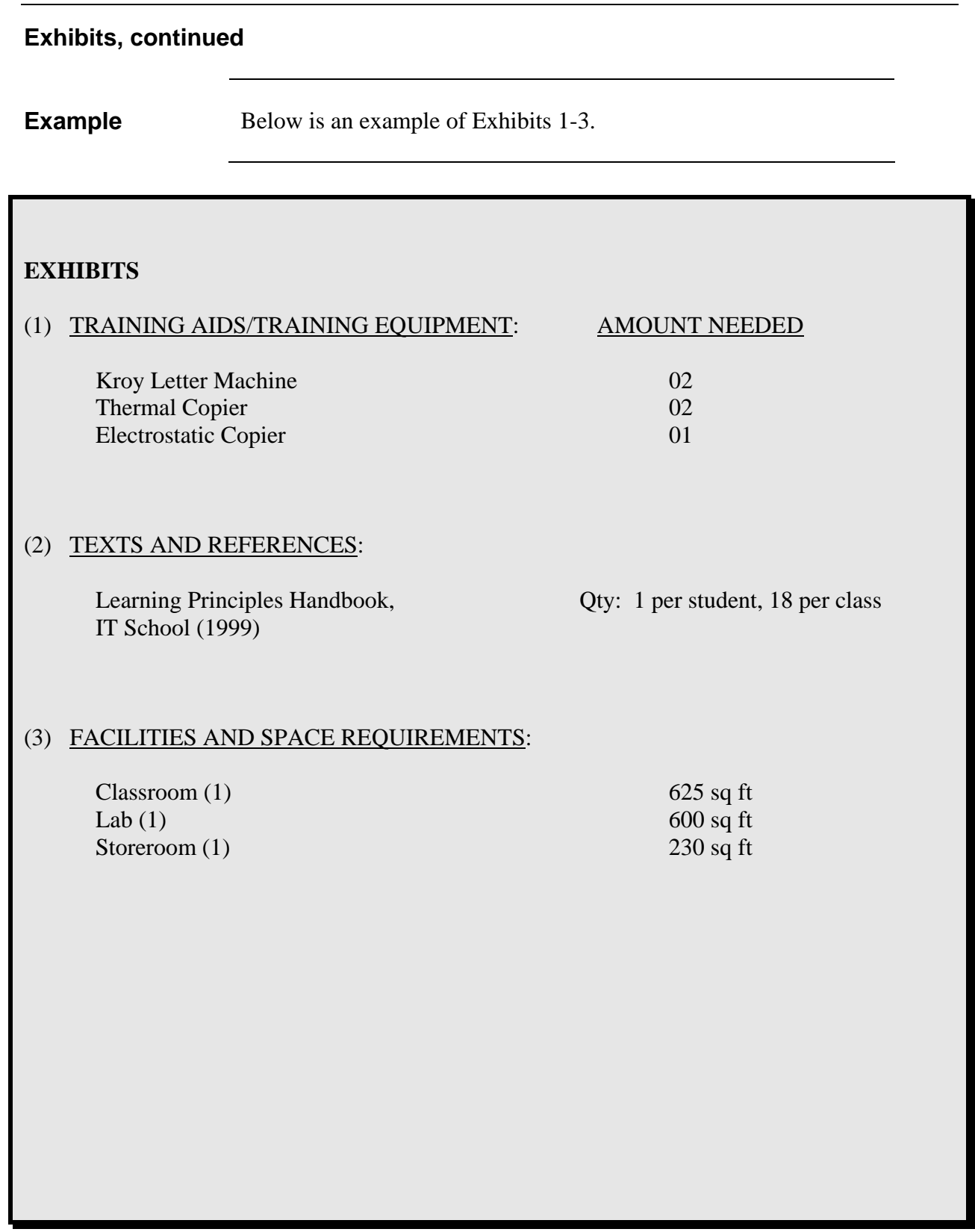

#### <span id="page-32-0"></span>**Course Limiting Factors Sheet, Exhibit 4**

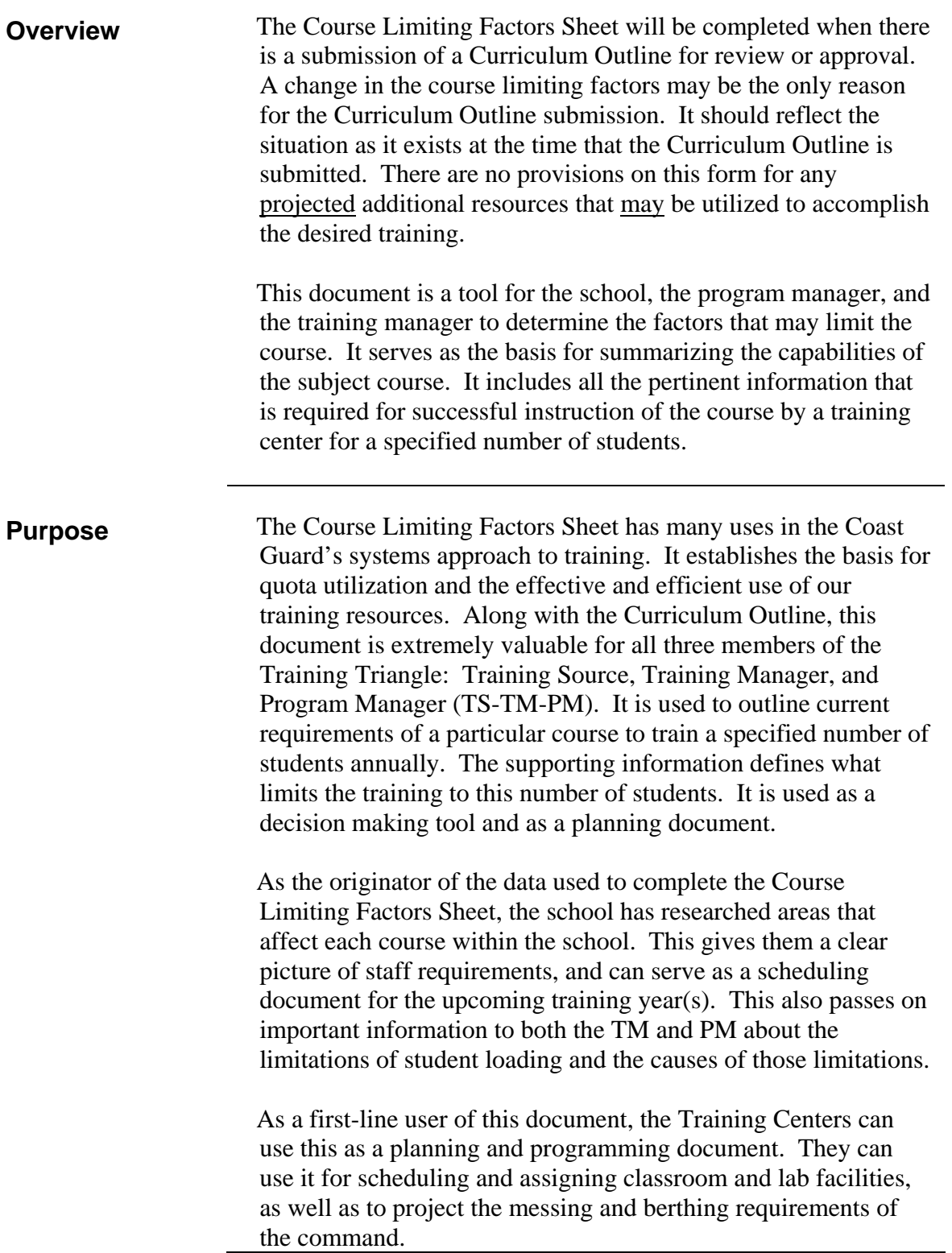

#### <span id="page-33-0"></span>**Course Limiting Factors Sheet, Exhibit 4, continued**

**Procedures** The procedures for completing the Course Limiting Factors Sheet, Exhibit 4, are outlined in the table on the next page.

> Click the link below to obtain an electronic Course Limiting Factors Sheet.

<ftp://cgweb.tcyorktown.uscg.mil/Training/Docs/CLFS.doc>

**Note:** To input your data on the electronic Course Limiting Factors Sheet, you must go to "File", do a "Save As", and name the file as the course name and add "CLF", i.e., EM-03 CLF. Once the file is saved, you can enter data in the appropriate blocks.

**Note:** Information in Steps 1-8 is collected prior to completing the Course Limiting Factors Sheet.

#### <span id="page-34-0"></span>**Course Limiting Factors Sheet, Exhibit 4, continued**

**Format** The format for the Course Limiting Factors Sheet, Exhibit 4, is shown below.

#### **EXHIBITS**

#### (4) COURSE LIMITING FACTORS SHEET:

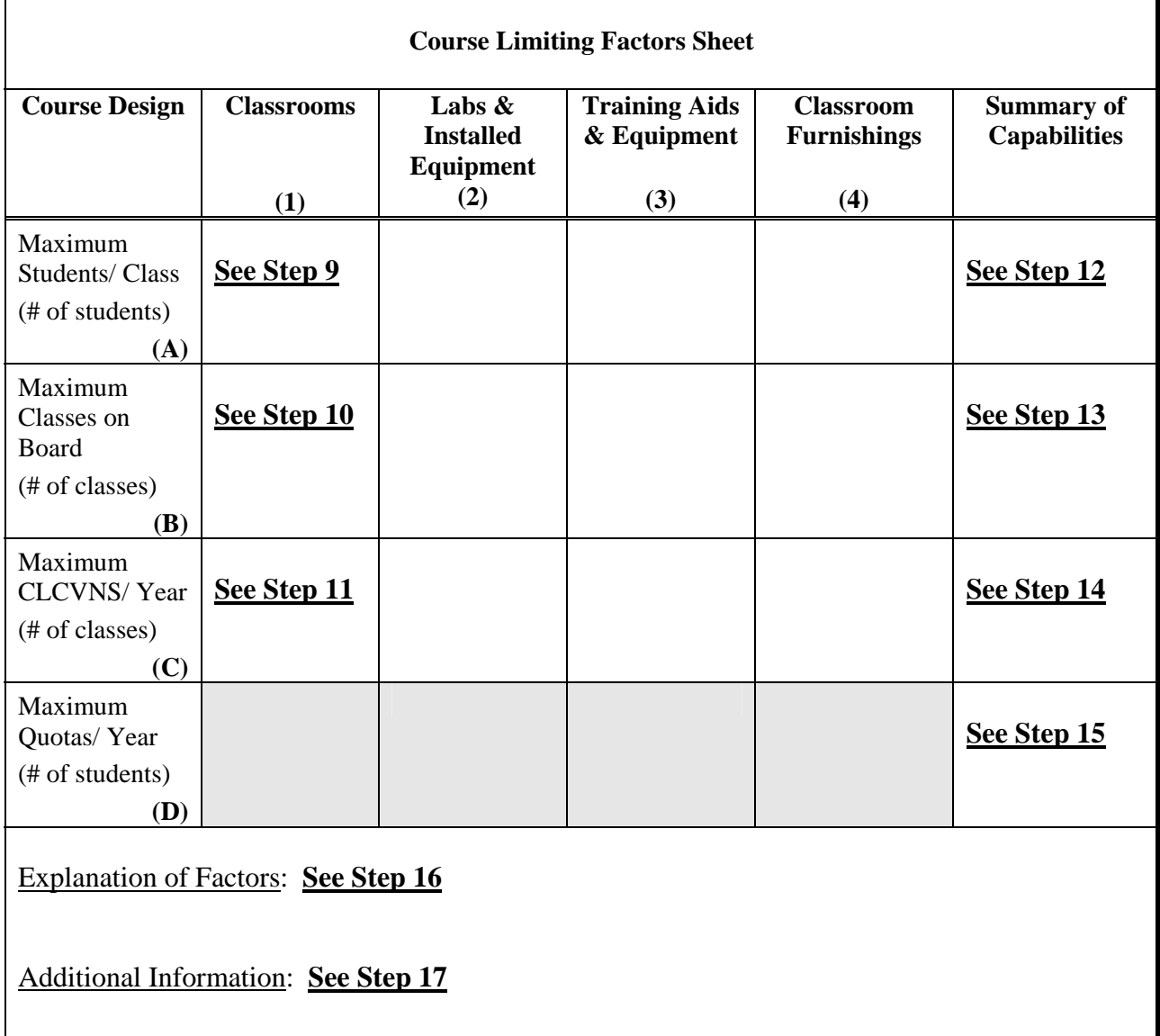

f,

#### **Course Limiting Factors Sheet, Exhibit 4, continued**

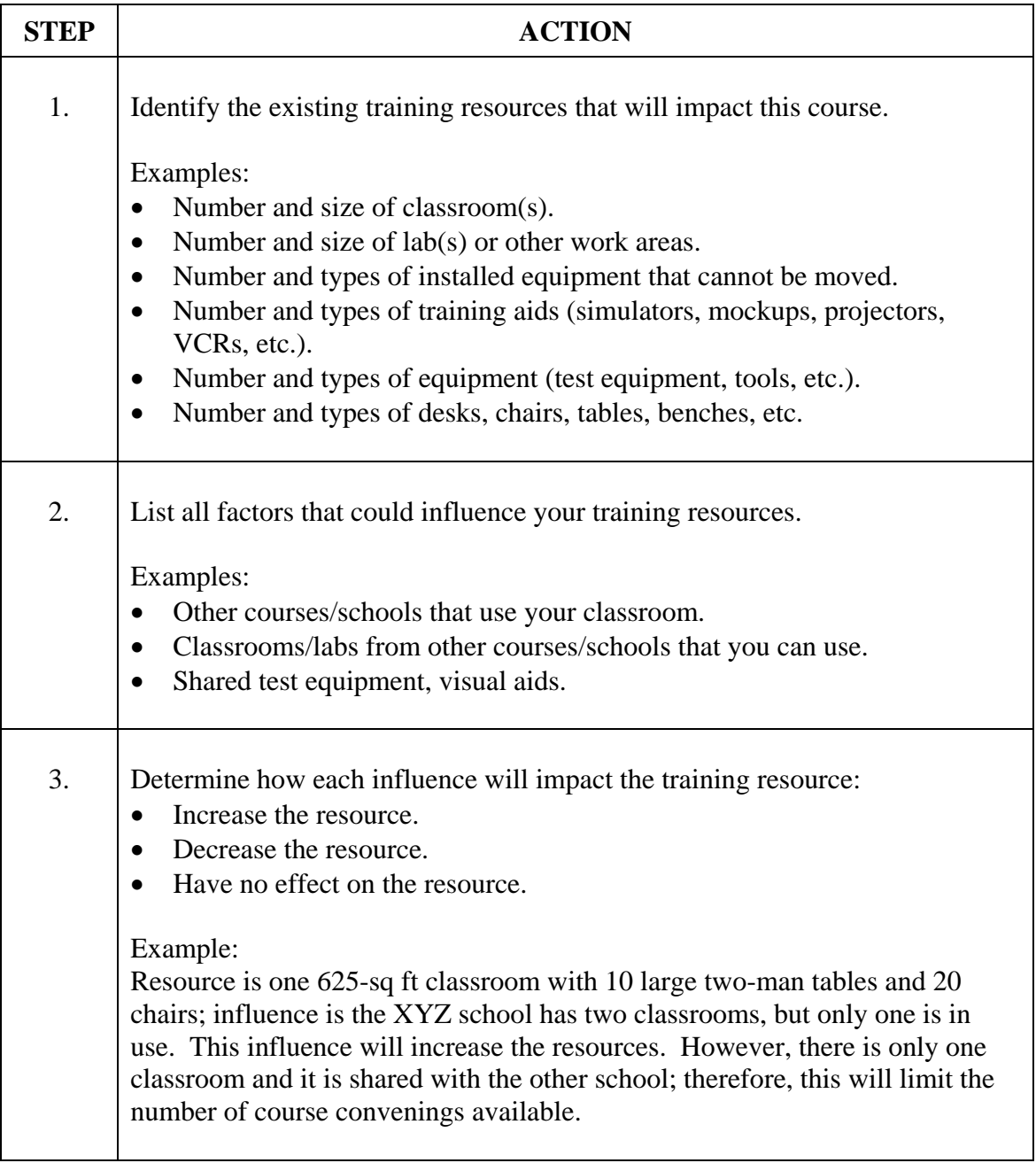
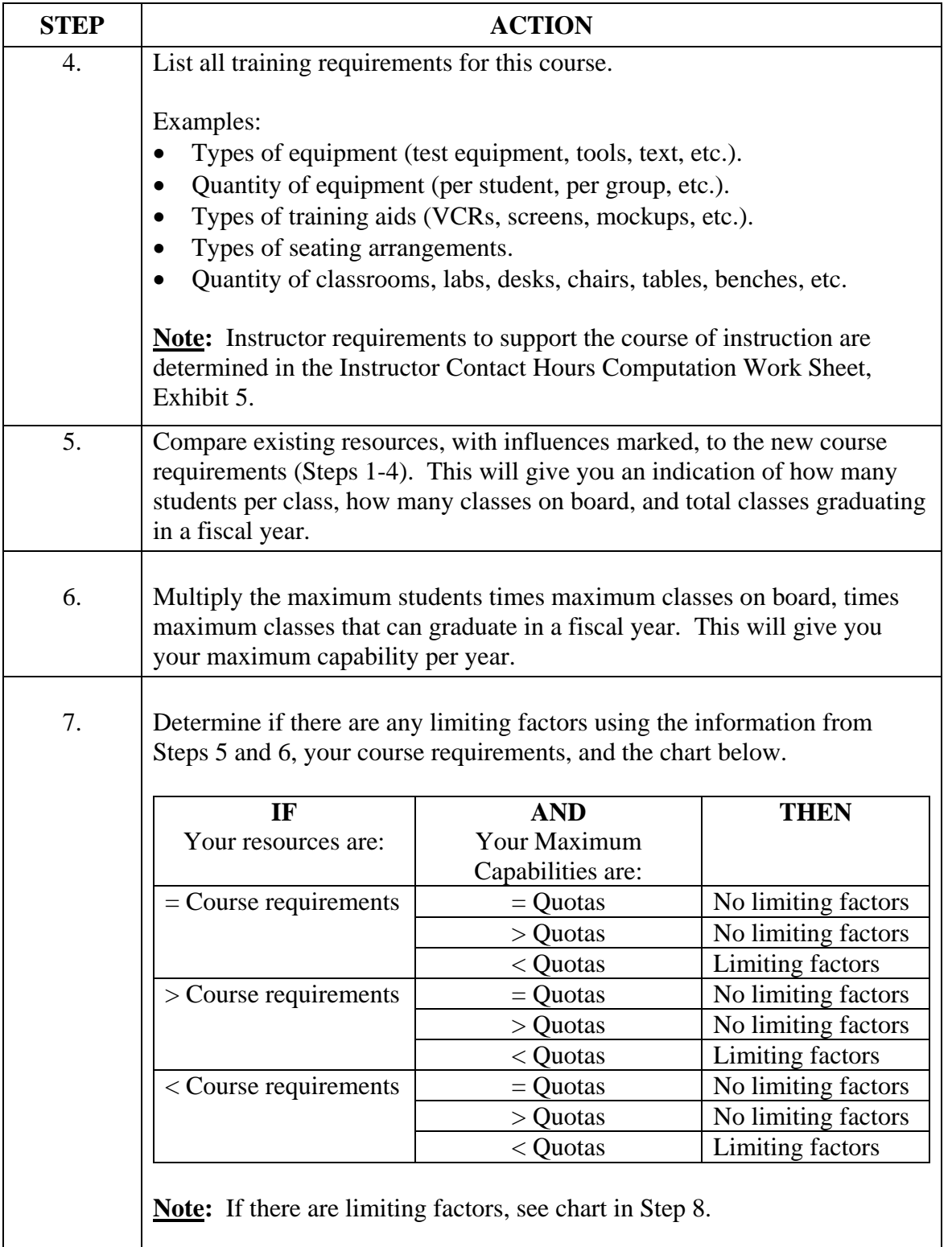

### **Course Limiting Factors Sheet, Exhibit 4, continued**

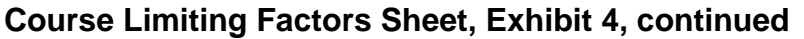

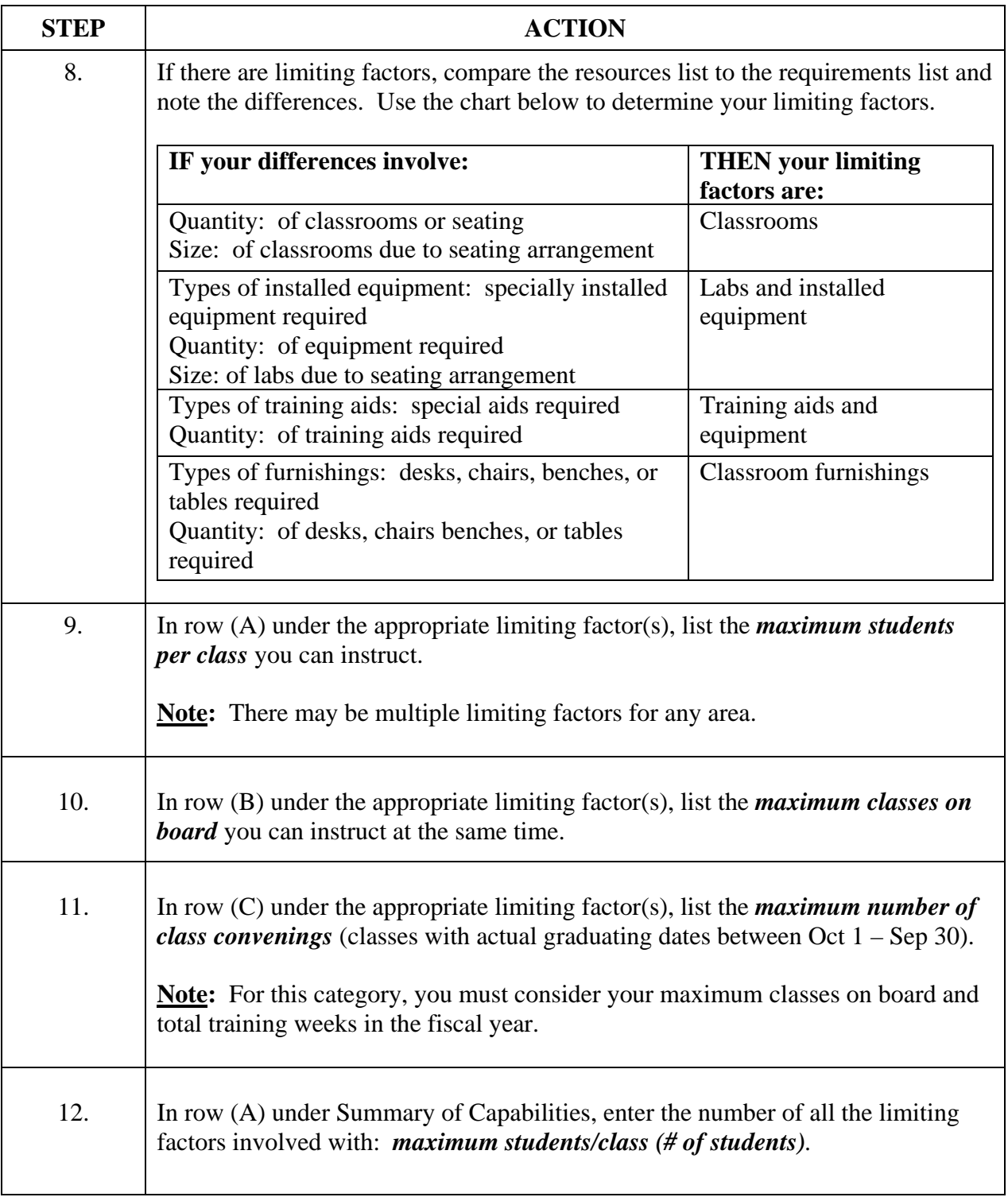

### **Course Limiting Factors Sheet, Exhibit 4, continued**

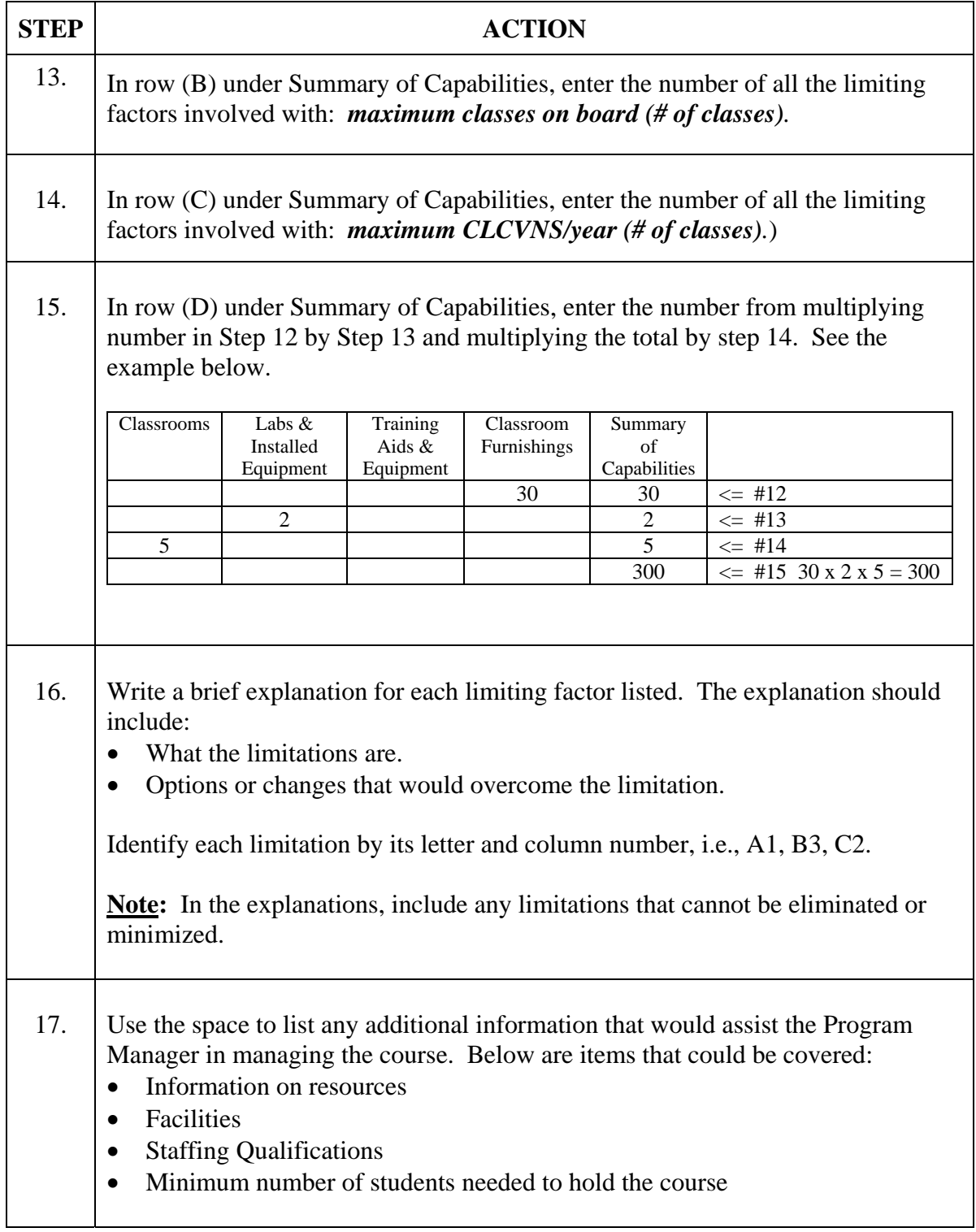

### **Course Limiting Factors Sheet, Exhibit 4, continued**

**Example** Below is an example of Course Limiting Factors Sheet, Exhibit 4.

### **EXHIBITS**

(4.) COURSE LIMITING FACTORS SHEET:

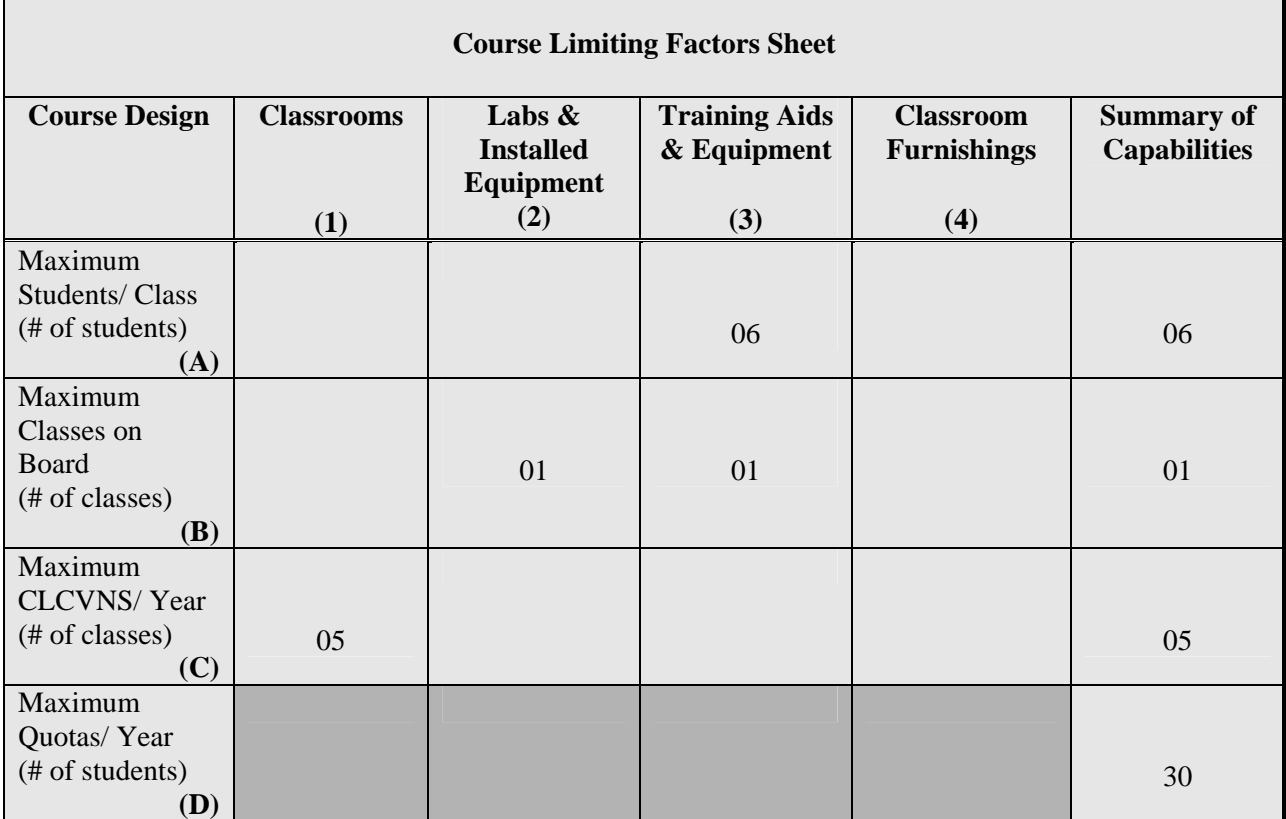

Explanation of Factors:

- A3: Limited to six students per class with existing and expected training aids. An increase would require additional equipment.
- B2: Limited to one class on board at a time due to limited lab space. An increase would require additional lab space, instructors, and installed equipment.
- B3: Limited to one class on board at a time due to limited training aids. An increase would require additional training aids.
- C1: Limited to five convenings a year by current classroom scheduling. Classroom is also used for EM-05A, EM-25, and MK-27.

Additional Information: None

## **Instructor Contact Hours Computation, Exhibit 5**

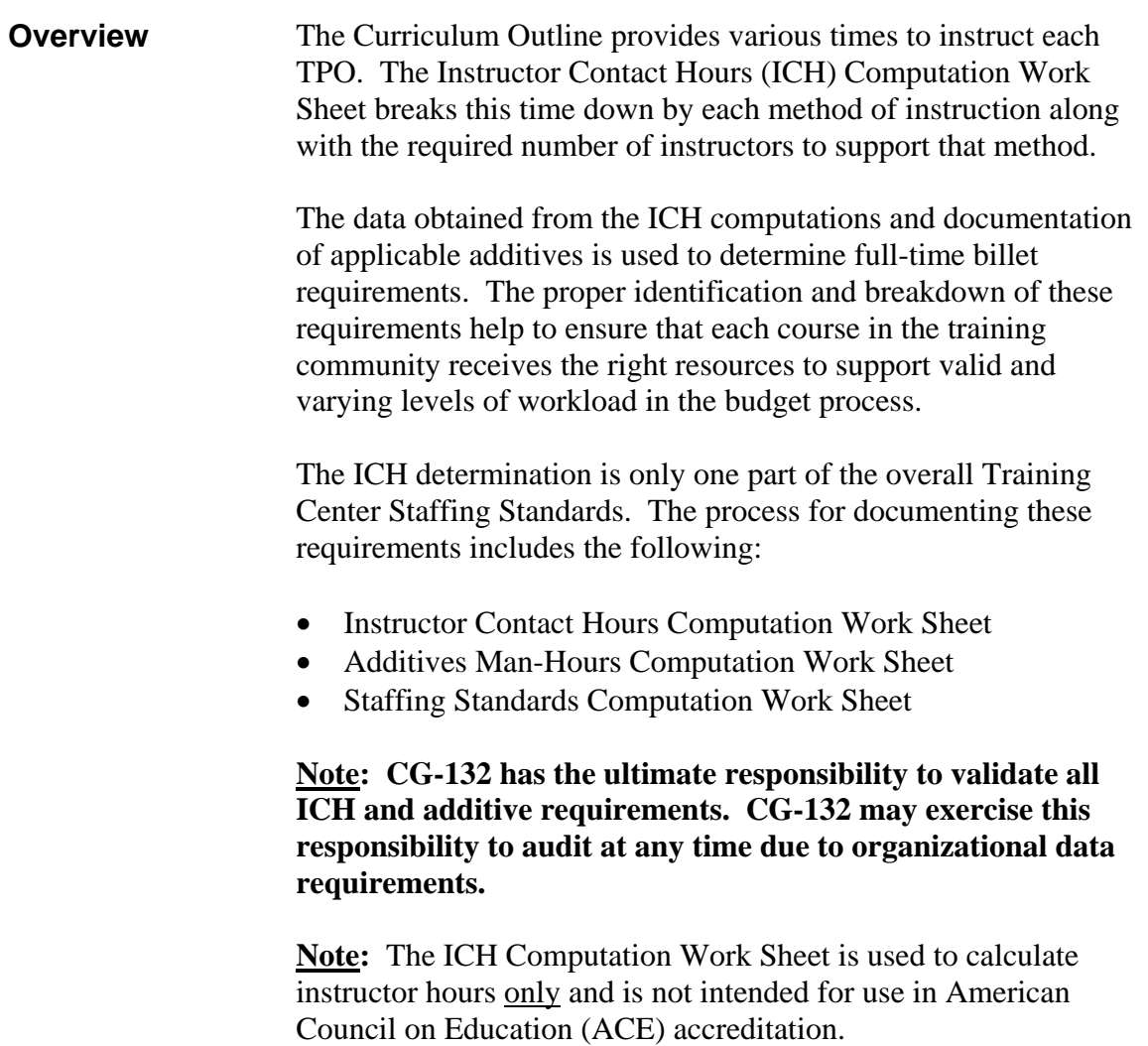

**Format** The format for the Instructor Contact Hours Computation Work Sheet is shown below. Click the link below to obtain the electronic ICH forms to

complete Exhibit 5, 5a, and 5b.

<ftp://cgweb.tcyorktown.uscg.mil/Training/Docs/ICH.doc>

**Note:** To input your data on the electronic ICH forms, double click inside the work sheet. A box will appear and ask you if you want to "...activate an embedded object..." and you will click "Yes." Then you must go to "File", do a "Save As", and name the file as the course name and add "ICH", i.e., EM-03 ICH. Once the file is saved, you can enter data for each TPO. The computer will perform all calculations. Do not change fields with formulas.

Include these forms when forwarding curriculum outline for approval signatures.

### **EXHIBITS**

### (5.) INSTRUCTOR CONTACT HOURS COMPUTATION WORK SHEET:

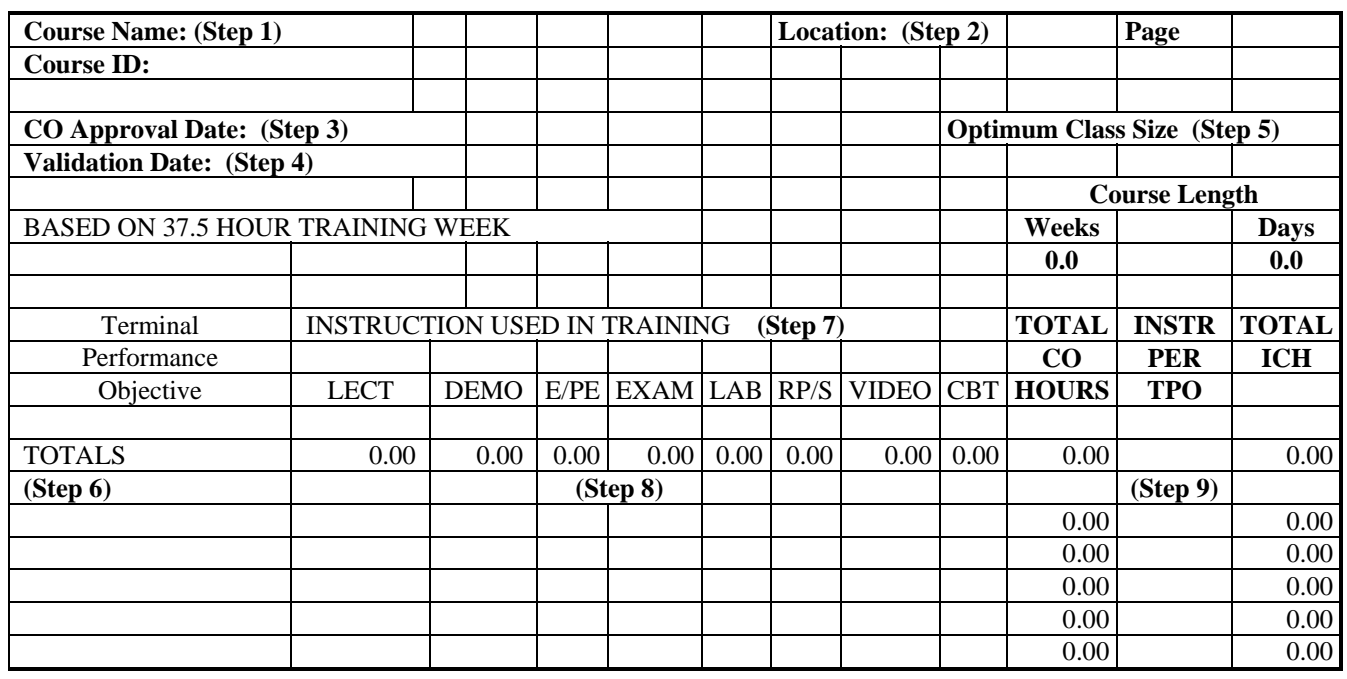

#### **INSTRUCTOR CONTACT HOURS COMPUTATION WORK SHEET**

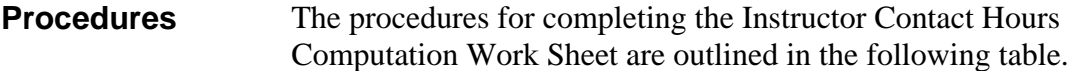

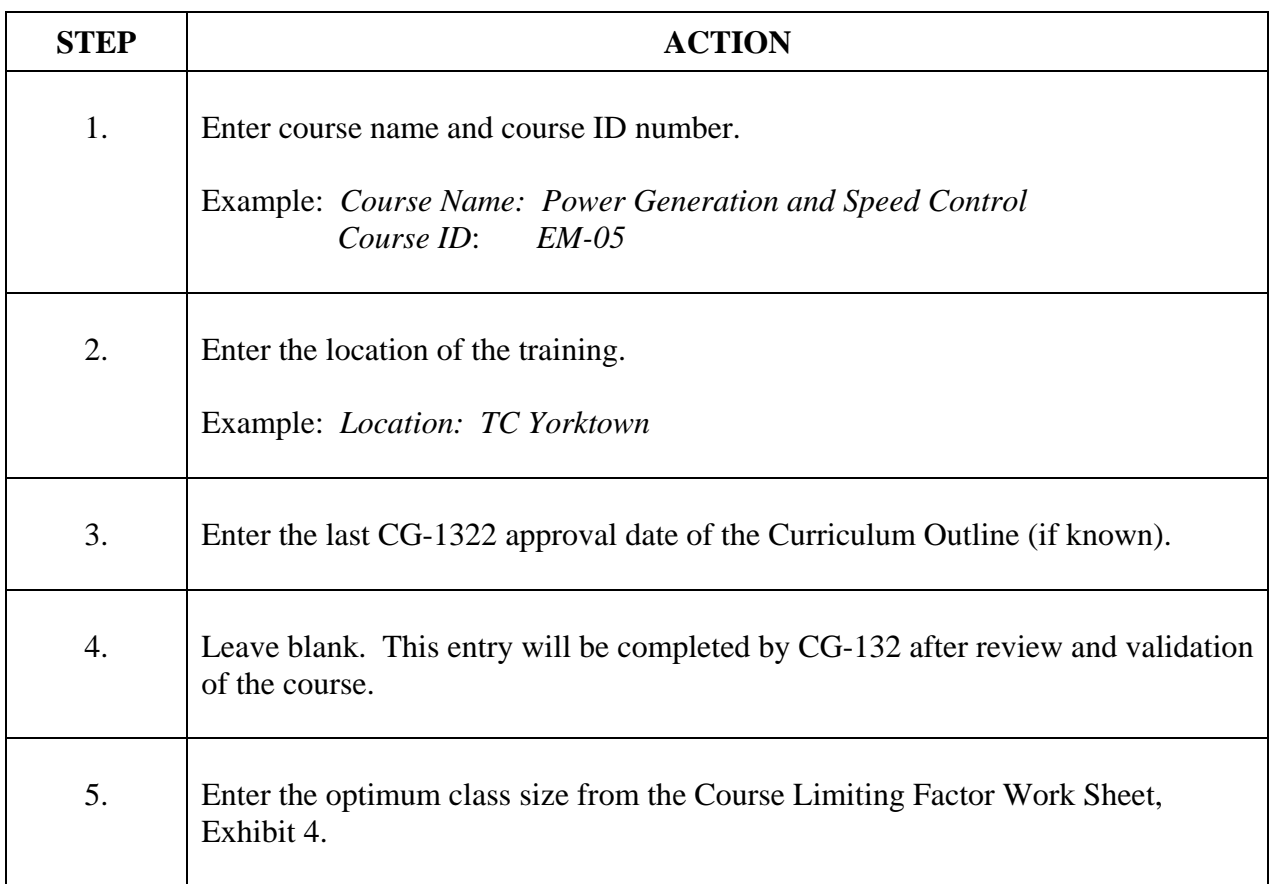

In order to fill out the Instructor Contact Hours Computation Work Sheet Steps 6-9, you must refer to the Curriculum Outline and use the method(s) of instruction and hours devoted to those methods for each TPO. Fill in the number of the TPO on the first line (under "Totals"). Start with the first TPO and work to the last TPO in the Curriculum Outline.

More than one entry for a TPO may be written on a single line, however, when the method of instruction used to train the TPO changes the number of instructors required, the hours under the method of instruction should be written on another line.

For example, Lecture (LECT) always requires one instructor. Demonstration (DEMO) may require more than one instructor if one instructor is lecturing and one instructor is demonstrating at the same time but if the DEMO only requires one instructor, you can place both hours on the same line (see example next page, first line entry for TPO 1.1). Exercise/Practical Exercise (E/PE) may require the class size to be broken down into different sized groups, based on the exercise. If E/PE requires the same number of instructors as the Exam/Review (EXAM), they can be placed on the same line (see example next page, second line entry for TPO 1.1). See Appendix C, Definitions for Methods of Instruction, for information.

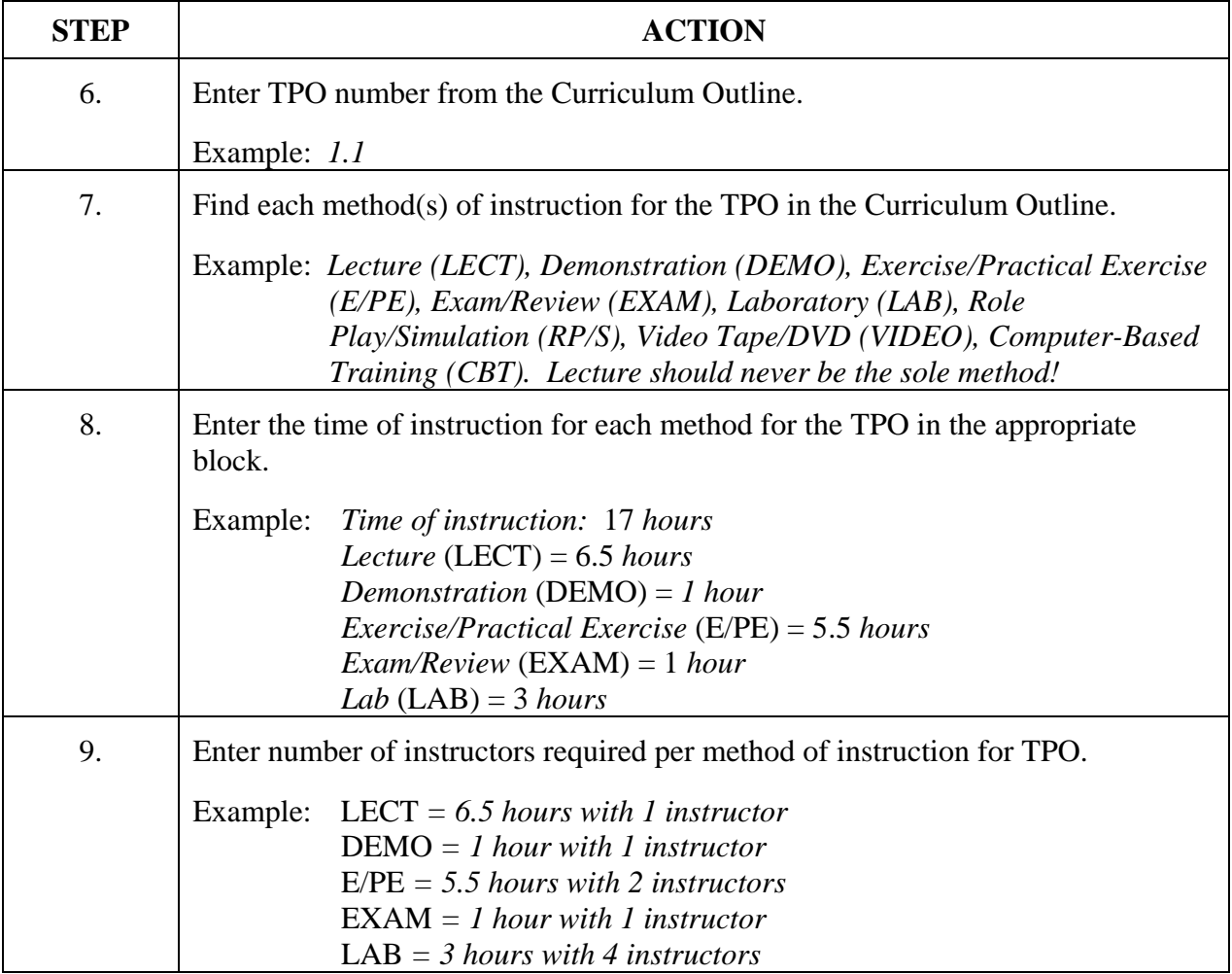

**Example** Below is an example of an Instructor Contact Hours Computation Work Sheet.

### **EXHIBITS**

### (5.) INSTRUCTOR CONTACT HOURS COMPUTATION WORK SHEET:

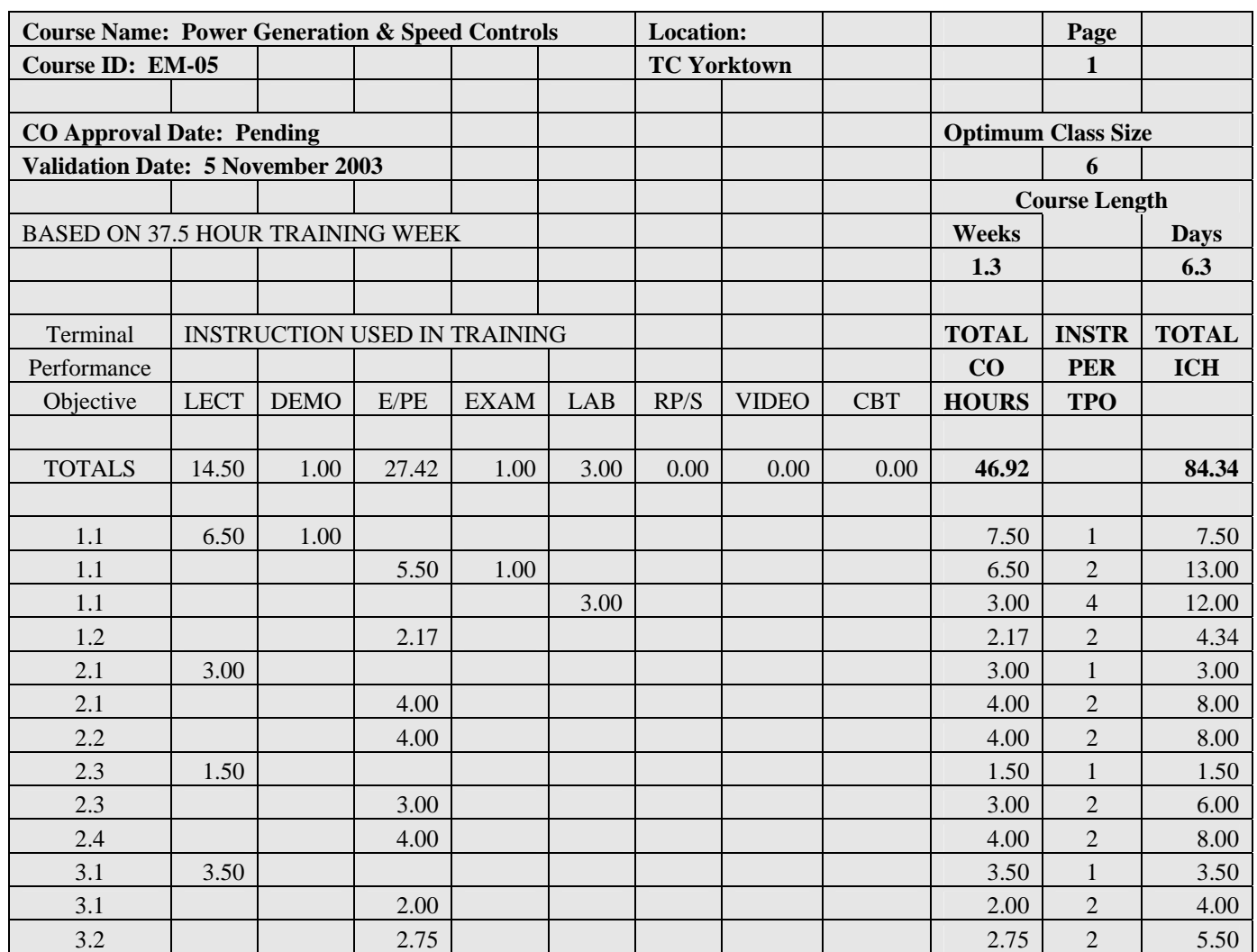

### **INSTRUCTOR CONTACT HOURS COMPUTATION WORK SHEET**

### **Instructor Contact Hours Computation, Exhibit 5a**

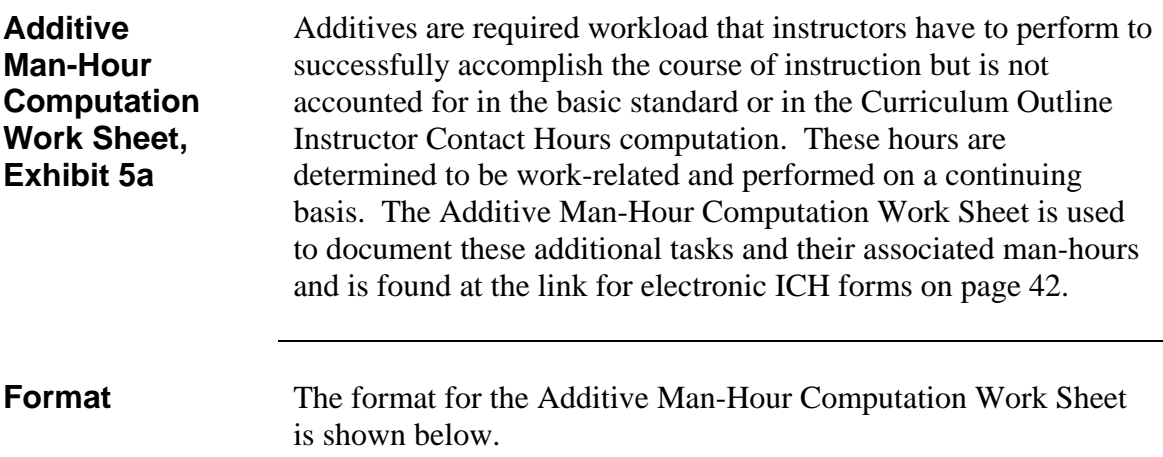

### **EXHIBITS**

### (5a.) ADDITIVE MAN-HOUR COMPUTATION WORK SHEET:

### **INSTRUCTOR CONTACT HOURS COMPUTATION WORK SHEET**

### **ADDITIVE MAN-HOUR COMPUTATION WORK SHEET**

**Course Name: See Step 1 Course ID:** 

CO Approval Date: **See Step 2**

Validation Date: **See Step 3**

### **ADDITIVES, COMMENTS** *Hours per*

**See Step 4**

Total Monthly Additive Man-Hours: **See Step 5**

*month* 

### **Procedures** The procedures for completing the Additive Man-Hour Computation Work Sheet are outlined in the following table.

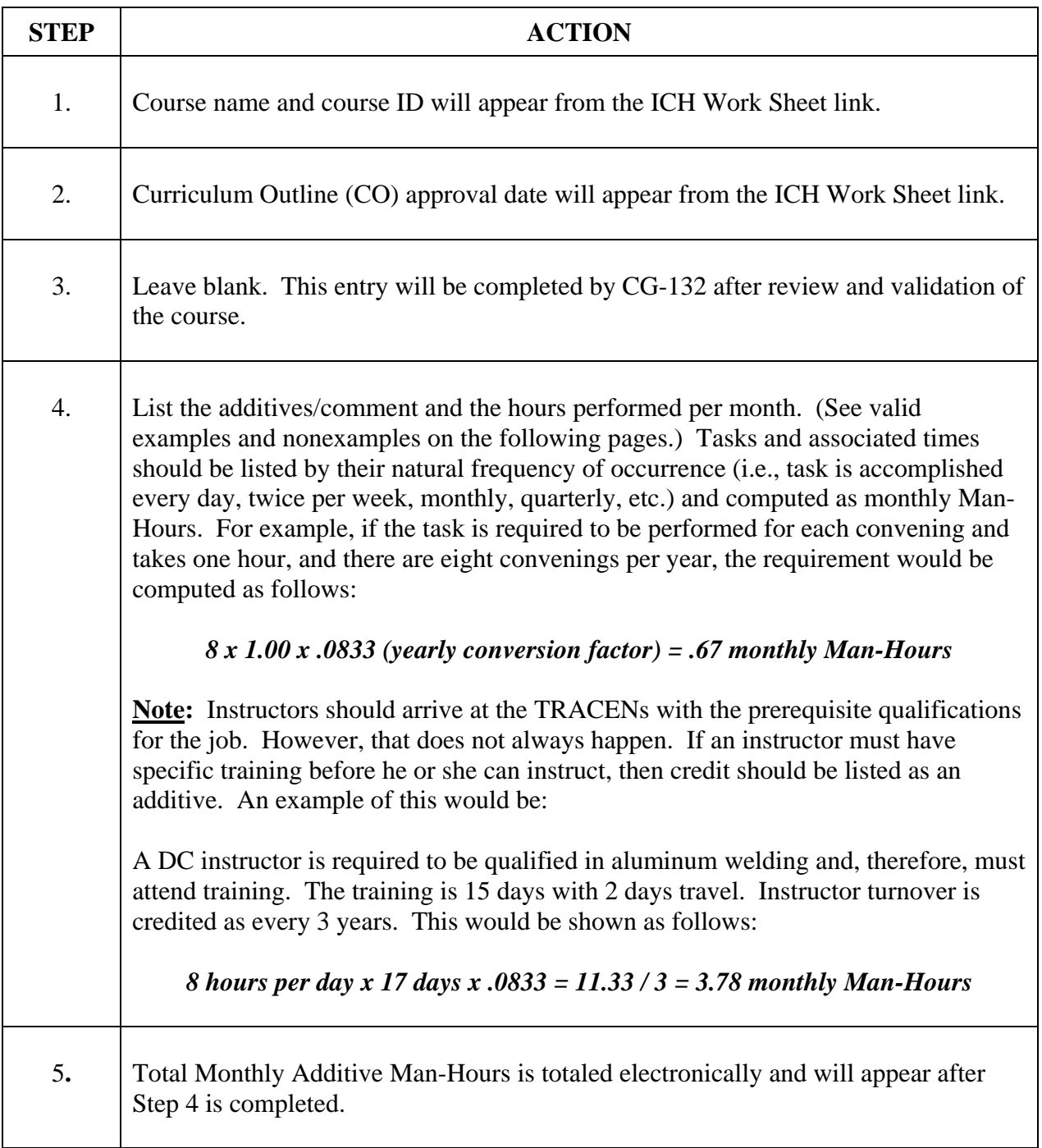

 $\mathbf{r}$ 

### **Instructor Contact Hours Computation, Exhibit 5a, continued**

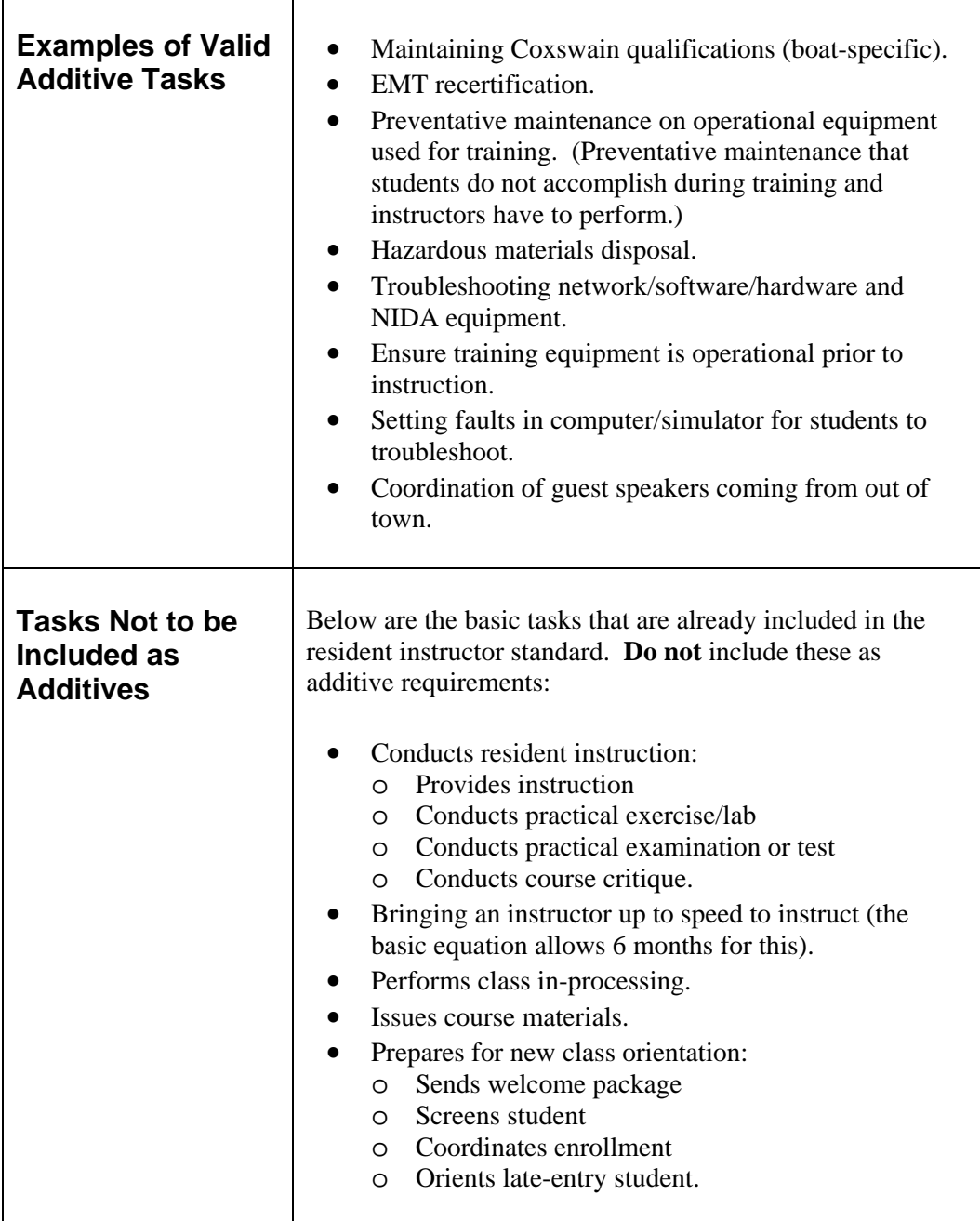

 $\top$ 

### **Instructor Contact Hours Computation, Exhibit 5a, continued**

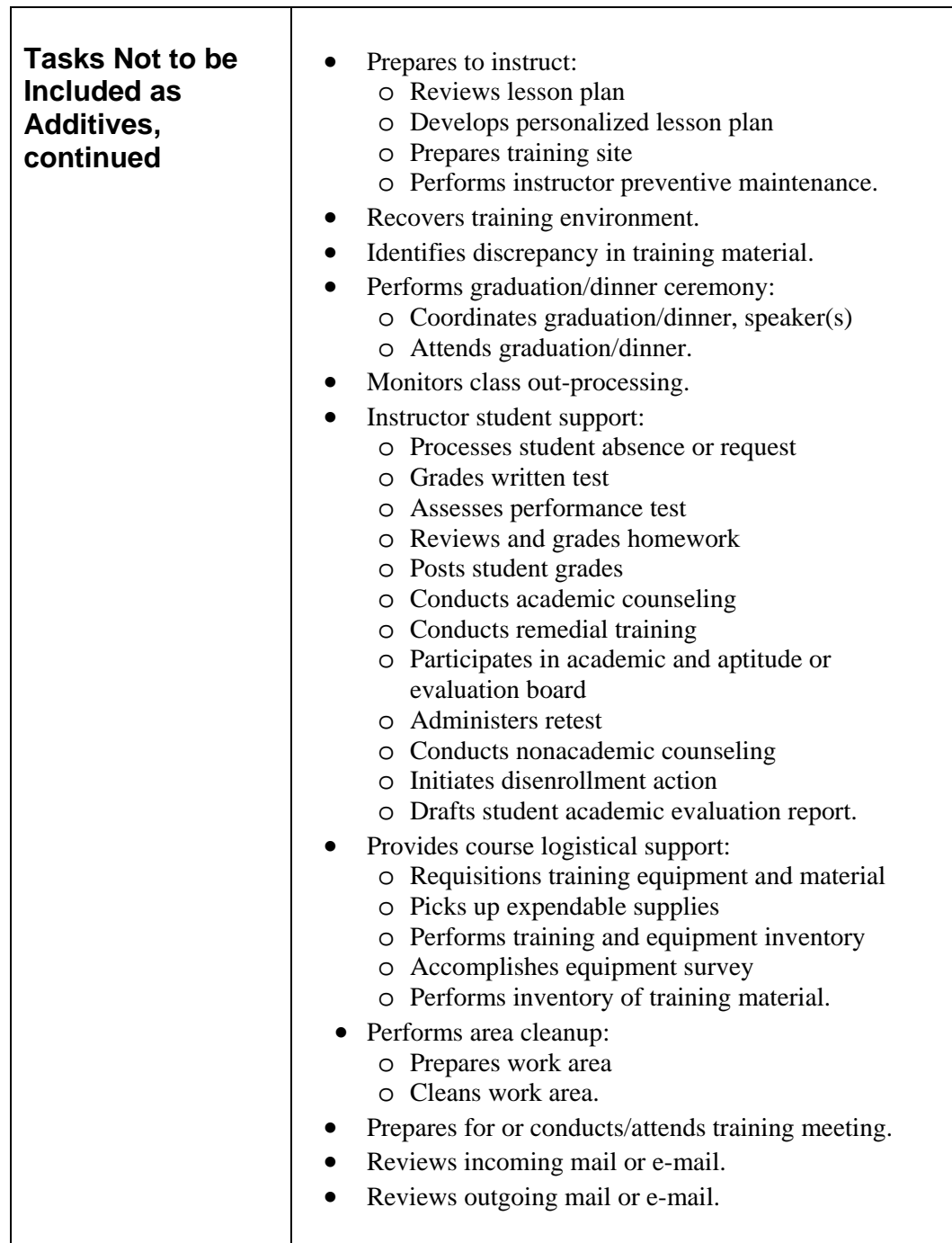

**Example** The following is an example of Additive Man-Hour Computations.

### **EXHIBITS**

### (5a.) ADDITIVE MAN-HOUR COMPUTATION WORK SHEET:

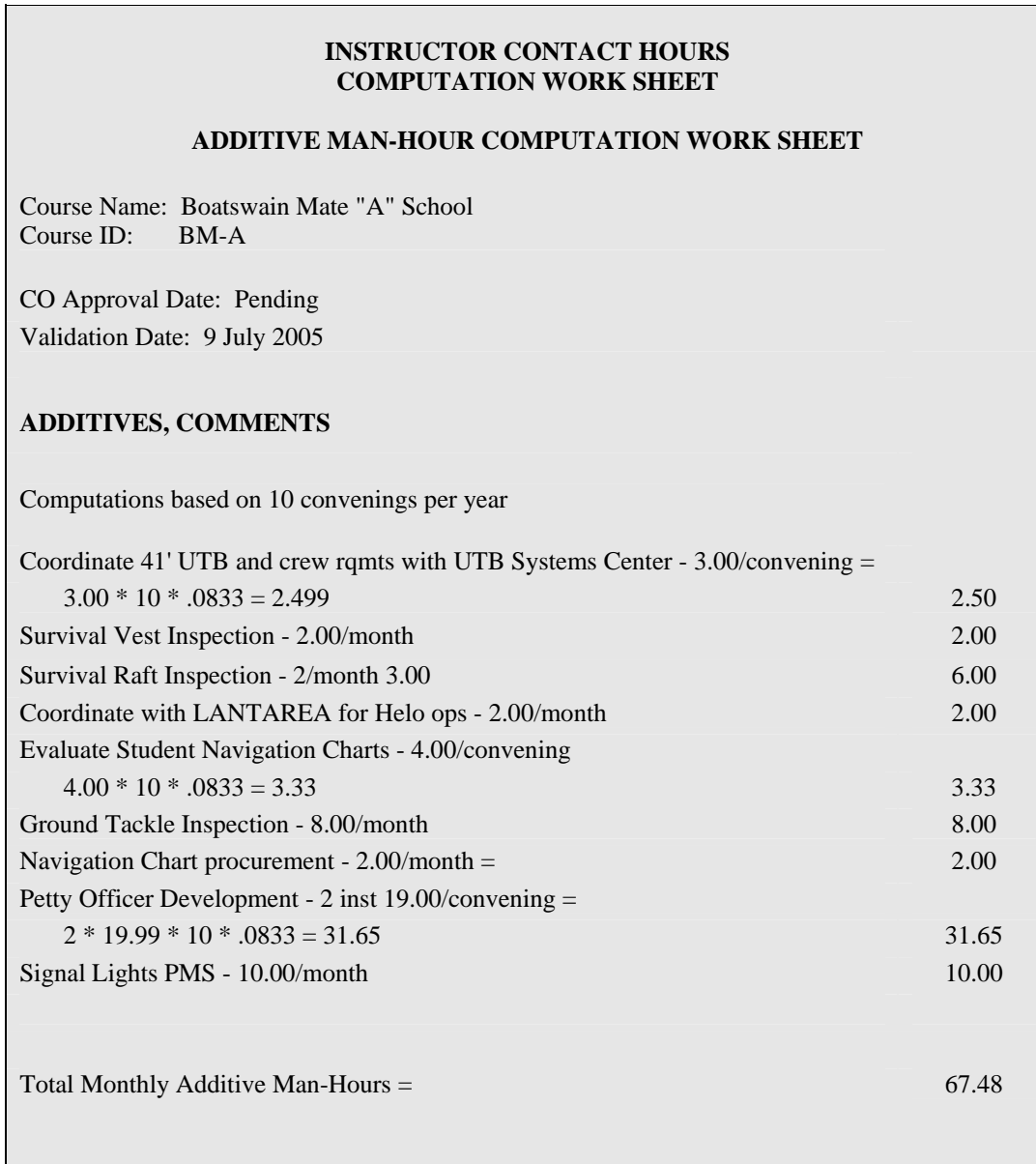

### **Instructor Contact Hours Computation, Exhibit 5b**

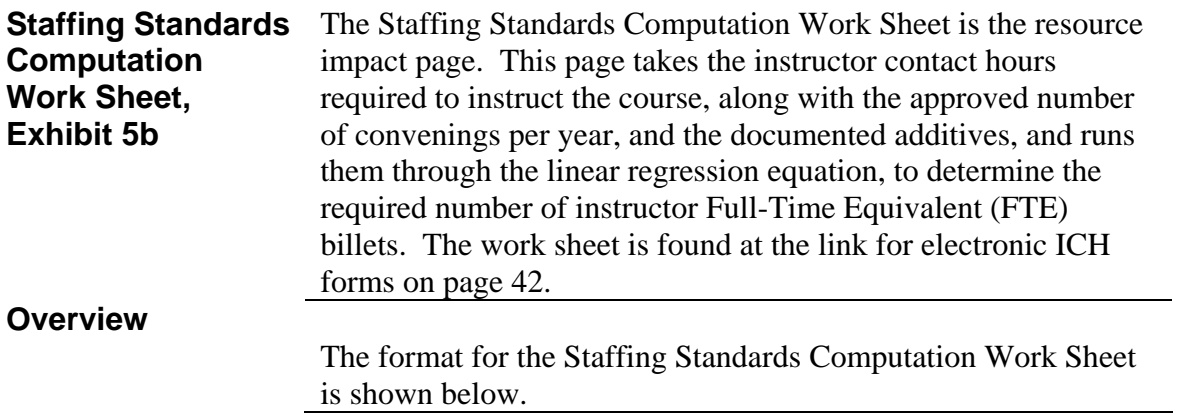

### **EXHIBITS:**

### (5b.) INSTRUCTOR CONTACT HOURS COMPUTATION WORK SHEET:

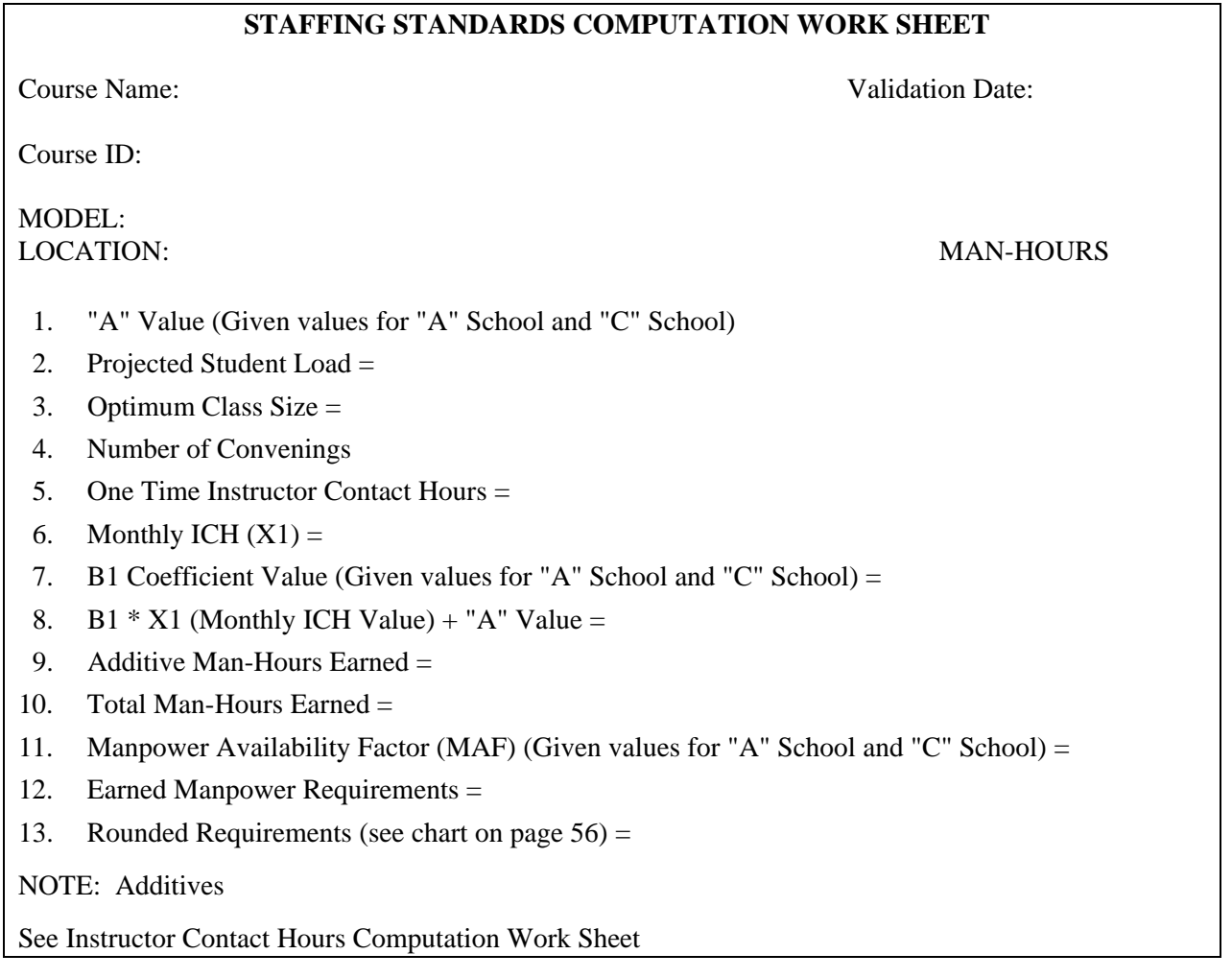

**Procedures** The procedures for completing the Instructor Contact Hours Computation Work Sheet are outlined in the following table.

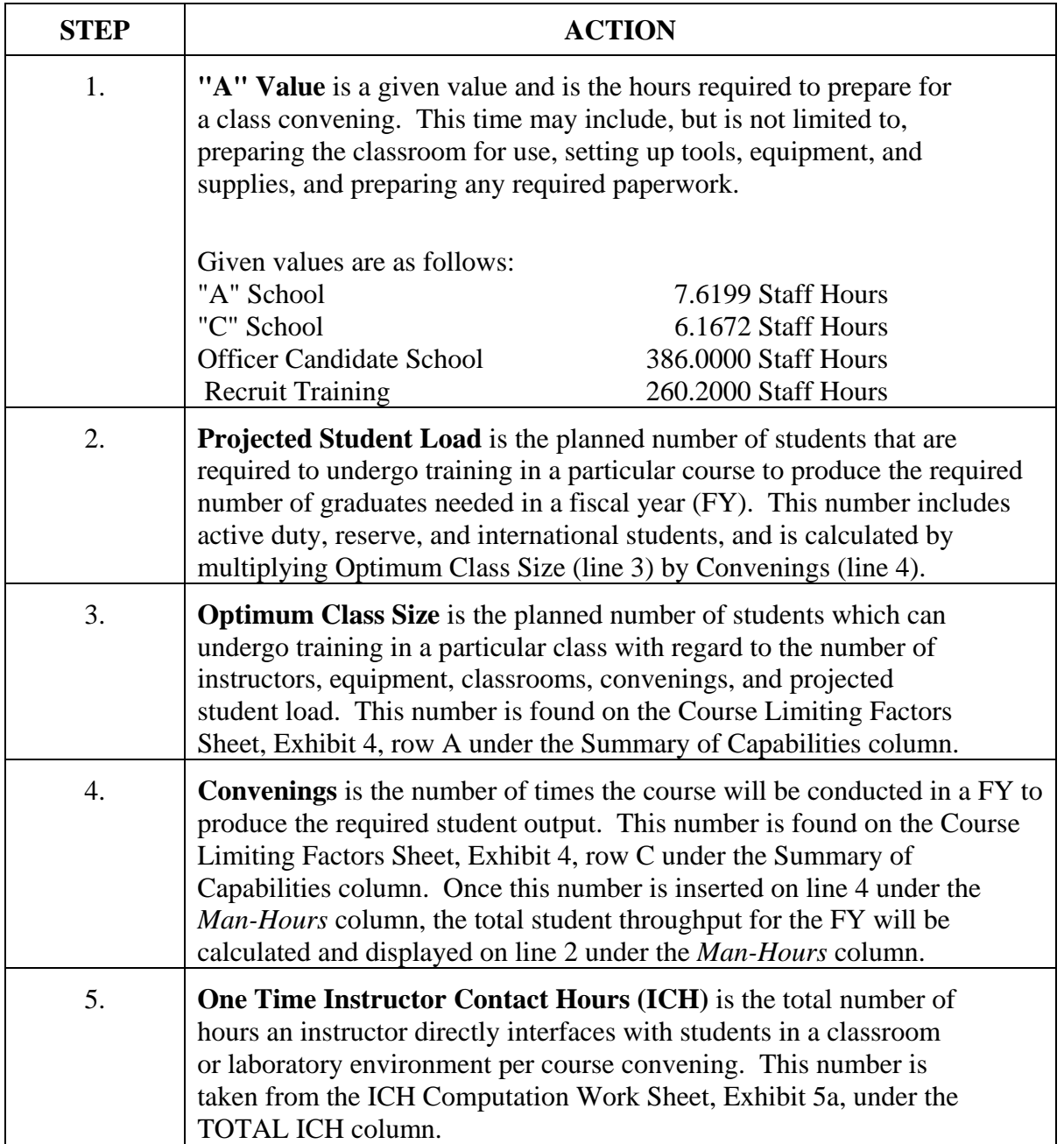

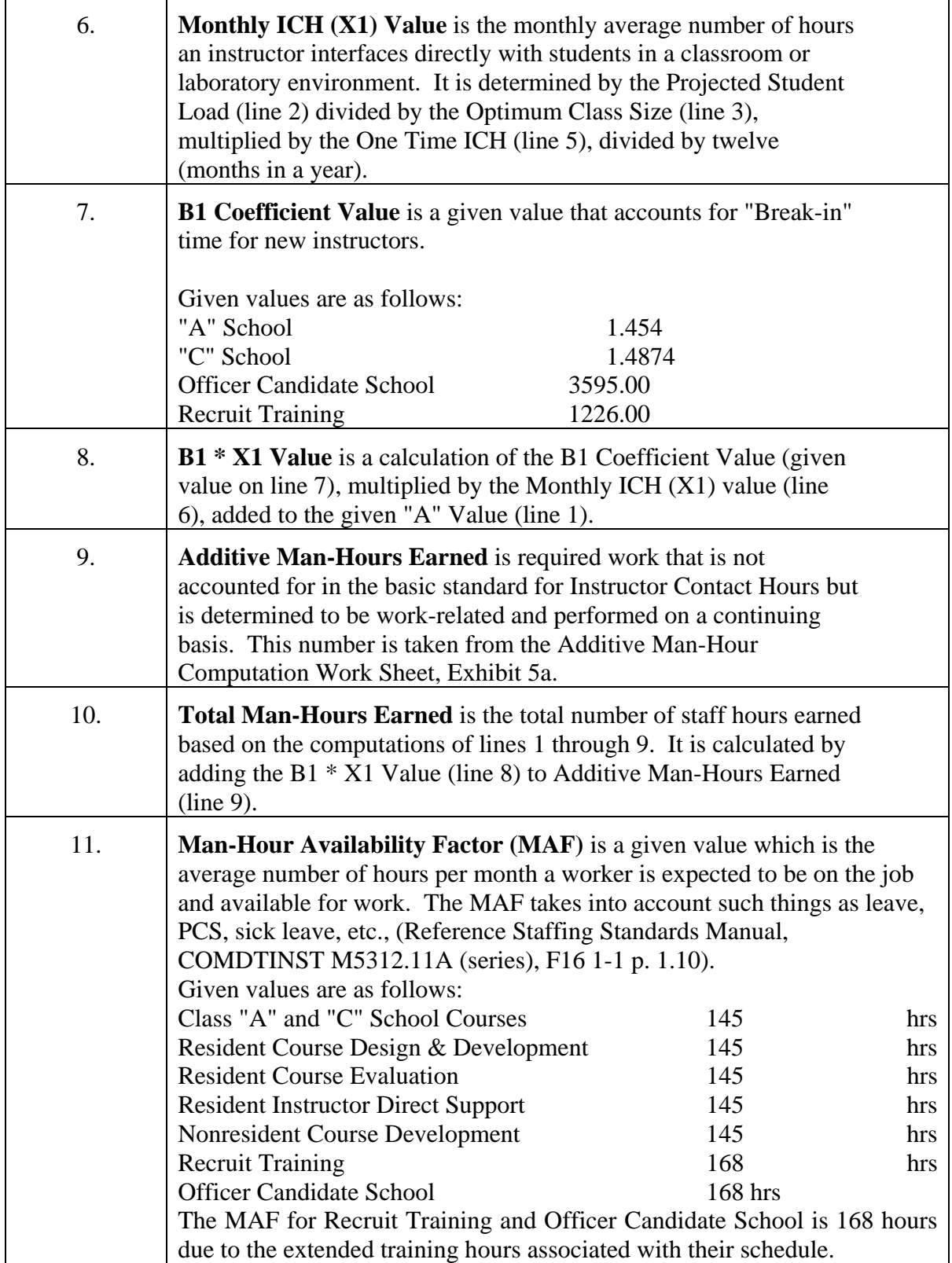

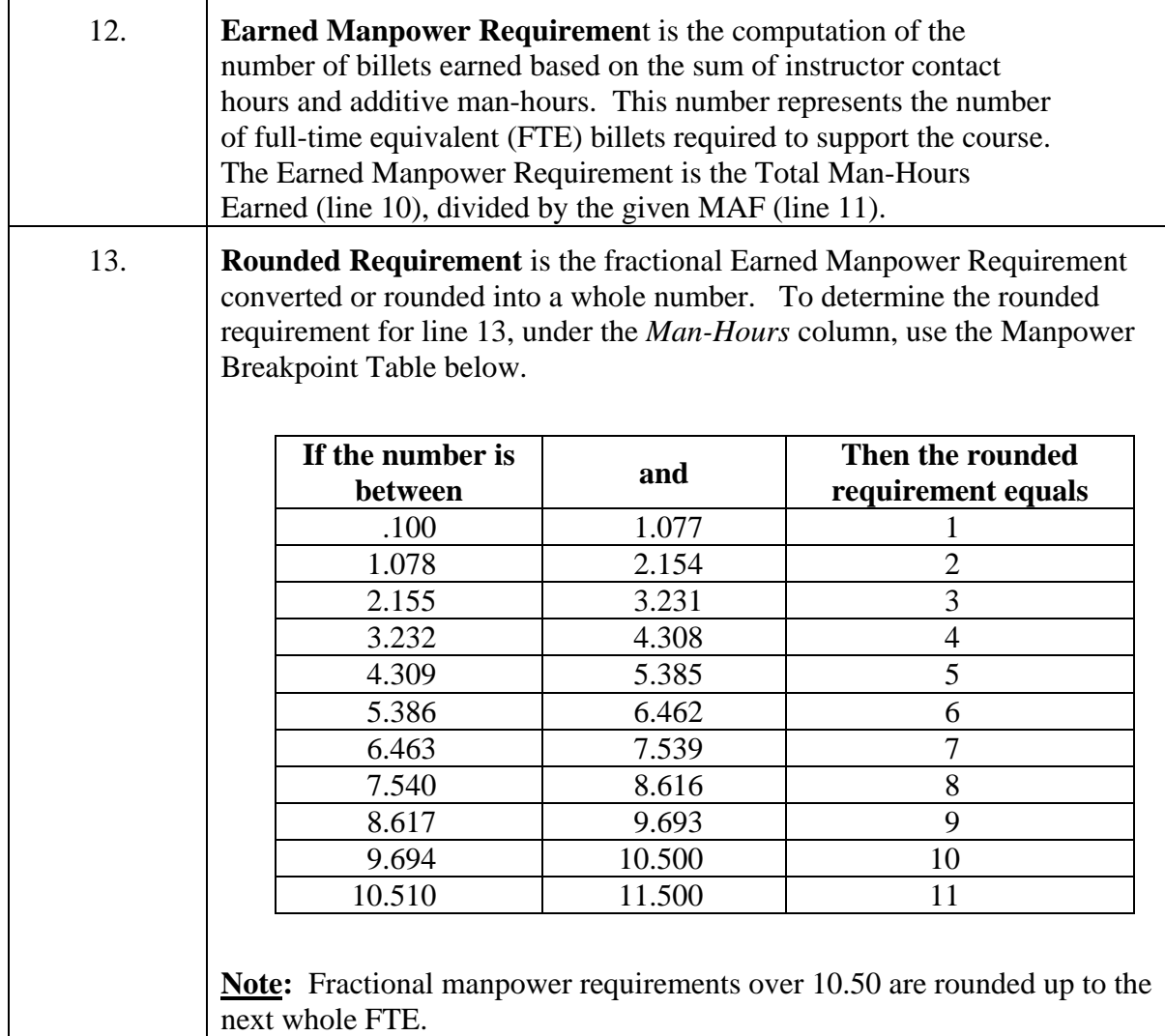

To save this document, go to the Microsoft Excel menu bar and click on File, then Page Setup. At the bottom of the Page screen it says "First Page Number: auto", type in the correct page number for insertion into the Curriculum Outline. Press OK.

Save Exhibits 5a and 5b and submit to Training Officer with the curriculum outline through your chain-of-command for signature.

**Example** The following is an example of a Staffing Standards Computation Work Sheet for a "C" School course.

#### **EXHIBITS:**

(5b.) INSTRUCTOR CONTACT HOURS COMPUTATION WORK SHEET:

# **INSTRUCTOR CONTACT HOURS COMPUTATION WORK SHEET STAFFING STANDARDS COMPUTATION WORK SHEET**  Course Name: Fiber Optic Technician Course Validation Date: 26 August 2005 Course ID: EM-03 MODEL: "C" School LOCATION: TC Yorktown *Man-Hours*  1. "A" Value 6.1672 2. Projected Student Load = 126.00 3. Optimum Class Size = 14.00  $4. Convenings =$  9.00 5. One Time Instructor Contact Hours = 57.00 6. Monthly ICH  $(X1) = 42.75$ 7. B1 Coefficient Value  $=$  1.4874 8. B1  $*$  X1 (Monthly ICH Value) = 69.75 9. Additive Man-Hours Earned = 8.00 10. Total Man-Hours Earned = 77.75 11. Manpower Availability Factor (MAF) = 145.00 12. Earned Manpower Requirement = 0.536 13. Rounded Requirement = 1 Note: Additives See Instructor Contact Hours Computation Work Sheet

*This page intentionally left blank.*

# **NONRESIDENT**

# **CURRICULUM**

# **OUTLINE**

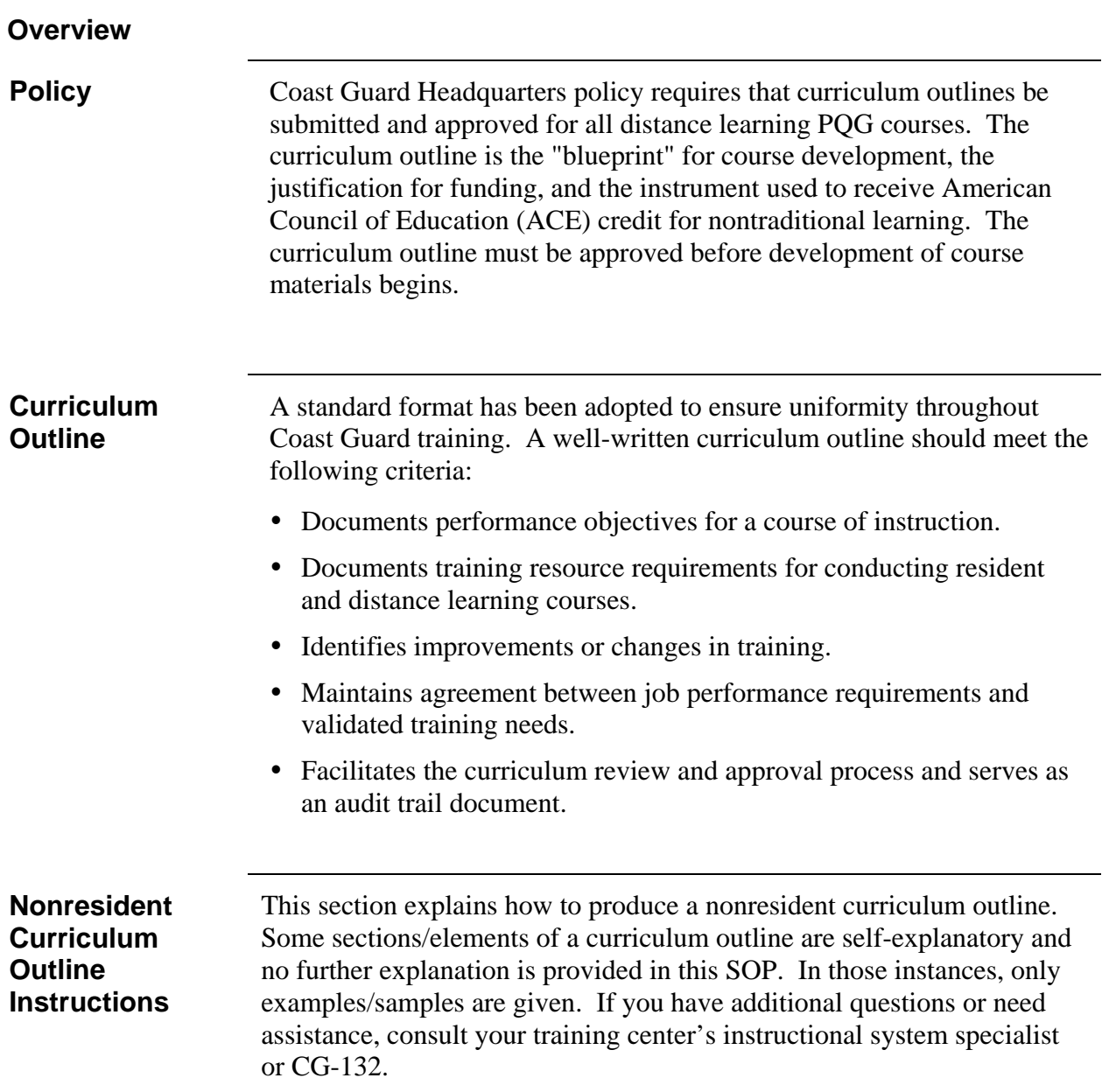

page is then shown.

### **Nonresident Curriculum Outline Cover Sheet**

**Format**  The format of a Nonresident Curriculum Outline cover sheet is shown on the next page. **Note:** A Step/Action table explaining each numbered step follows the formatting information. A camera-ready example of the specific

### **CURRICULUM OUTLINE**

FOR

### **COURSE NAME See Step 1 of Procedures on next page**

**COURSE ID** and **COURSE CODE See Step 2**

# RESERVE RETIREMENT POINTS **See Step 3** 

CLASSIFICATION **See Step 4**

DEVELOPED BY

### **SCHOOL NAME See Step 5**

### U.S. COAST GUARD TRAINING CENTER YORKTOWN **See Step 6 YORKTOWN, VA**

\_\_\_\_\_\_\_\_\_\_\_\_\_\_\_\_\_\_\_\_\_\_\_\_\_\_\_\_\_\_\_\_\_\_\_\_\_\_\_\_\_\_\_\_\_\_\_\_\_\_\_\_\_\_\_\_\_\_\_

FREQUENCY OF REVIEW: \_\_\_\_\_\_\_\_\_\_\_\_ **See Step 7**

REVIEWED AND APPROVED AT

U.S. COAST GUARD HEADQUARTERS WASHINGTON, DC

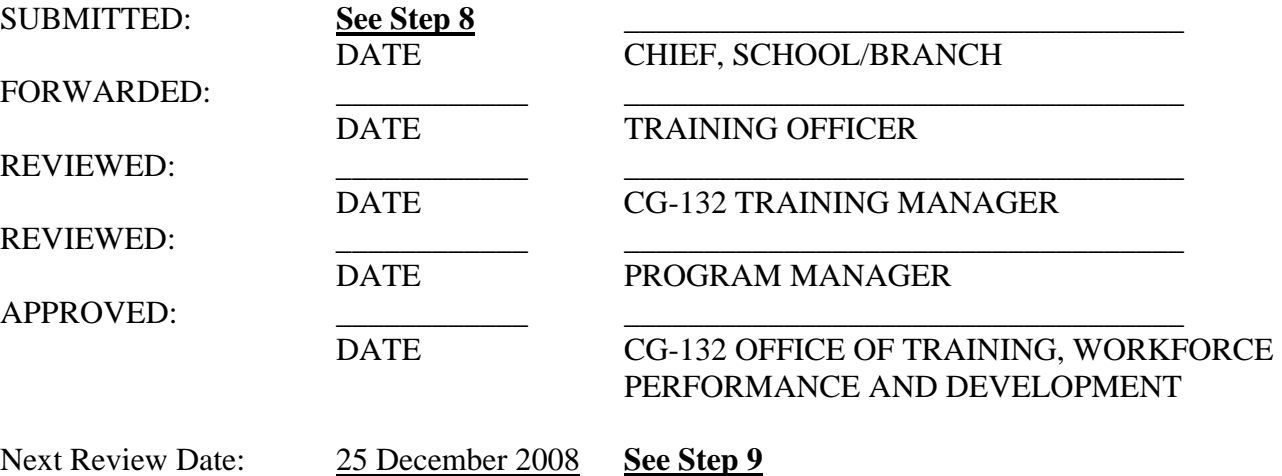

### **Nonresident Curriculum Outline Cover Sheet, continued**

### **Procedures** The procedures for completing the Nonresident Curriculum<br>
Curling Careas Shart are orthogological in the following table Outline Cover Sheet are outlined in the following table.

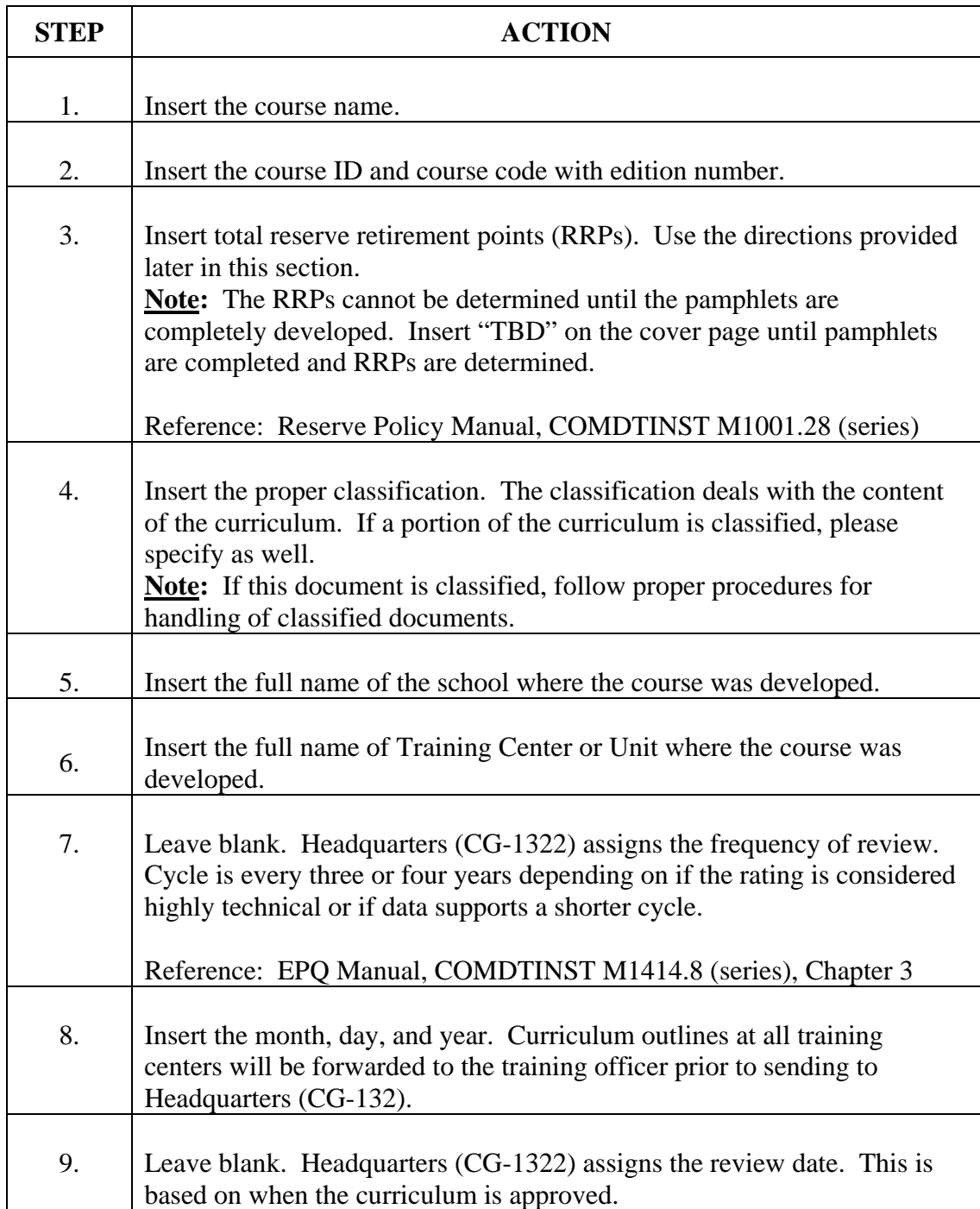

### **Nonresident Curriculum Outline Cover Sheet, continued**

**Example** Below is an example of a Nonresident Curriculum Outline Cover Sheet.

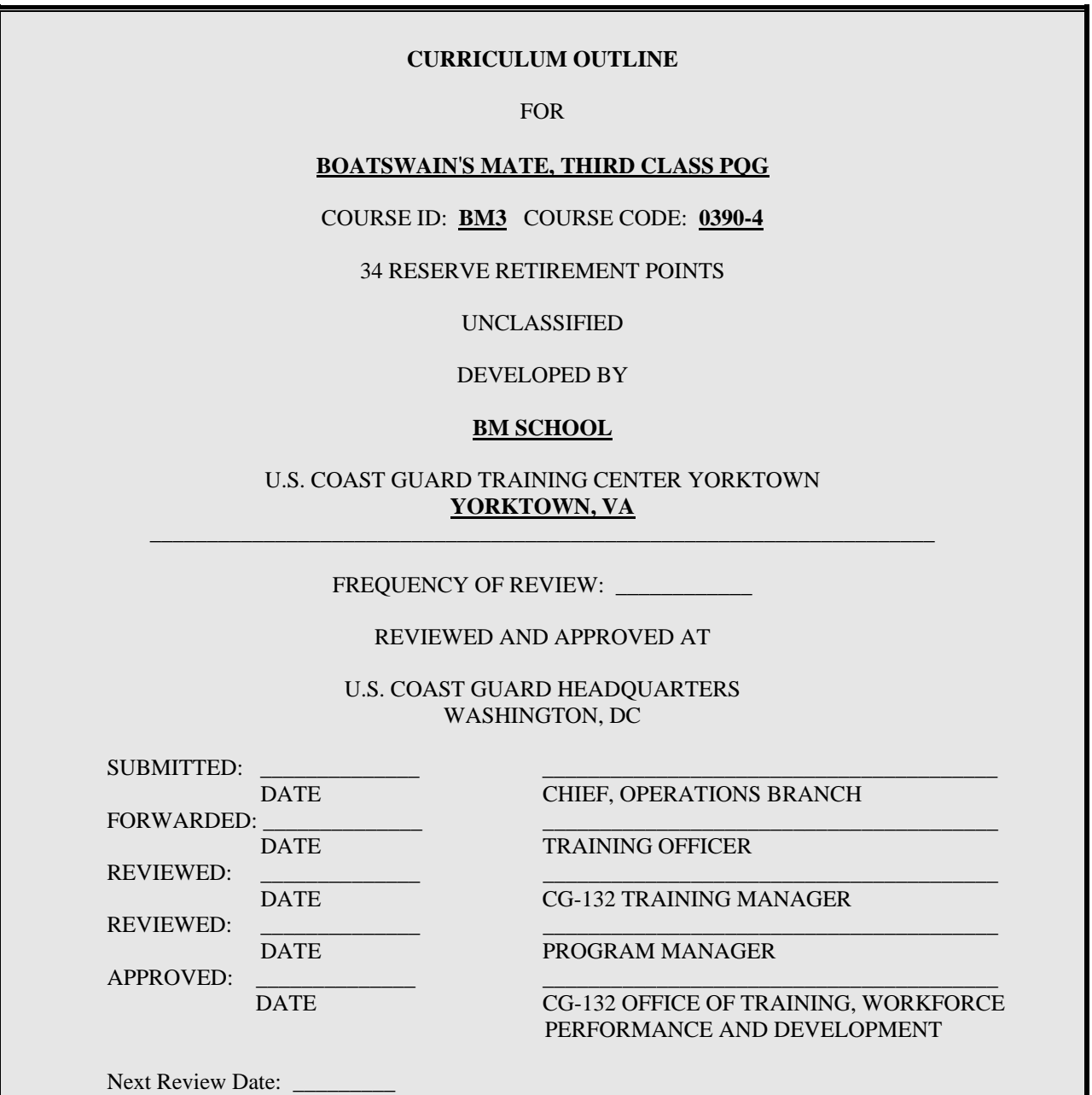

### **Curriculum Outline Table of Contents**

**Format** The format of a Table of Contents is shown below.

### **TABLE OF CONTENTS**

### **SUBJECT** PAGE

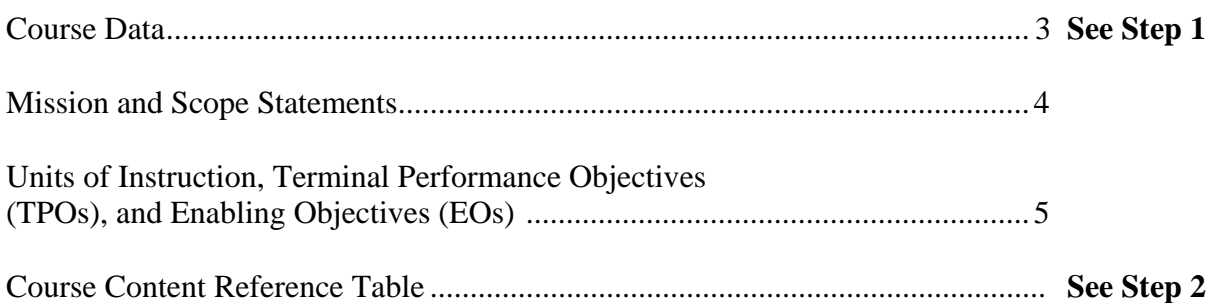

### **EXHIBITS**

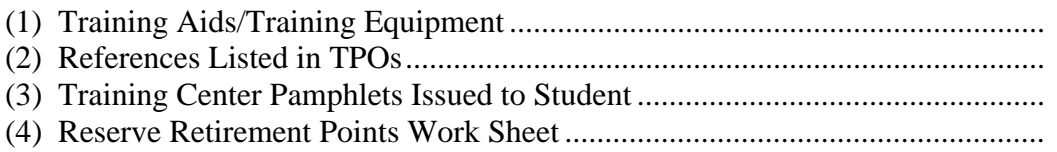

### **Curriculum Outline Table of Contents, continued**

**Procedures** The procedures for completing the Table of Contents are outlined in the following table following table.

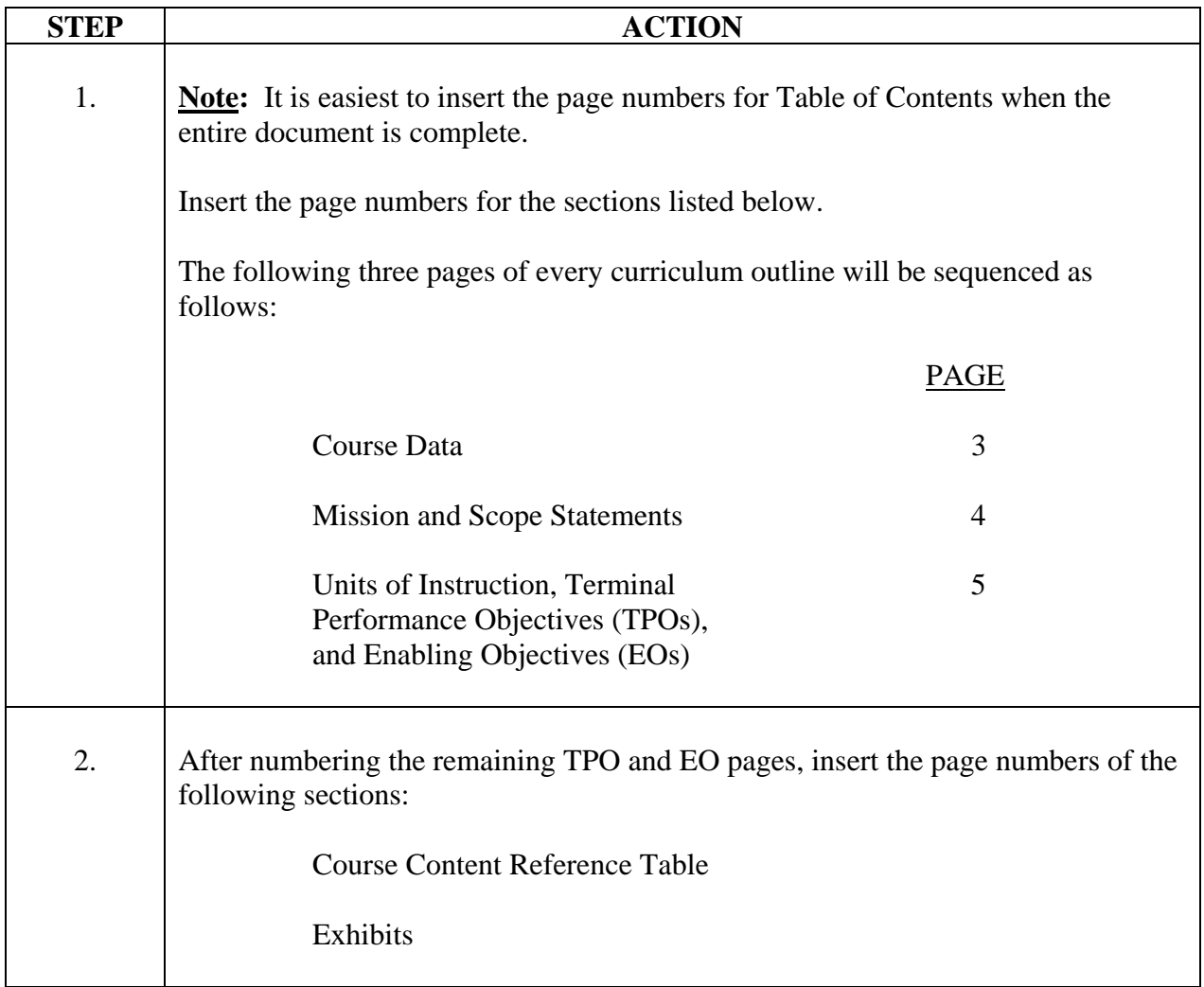

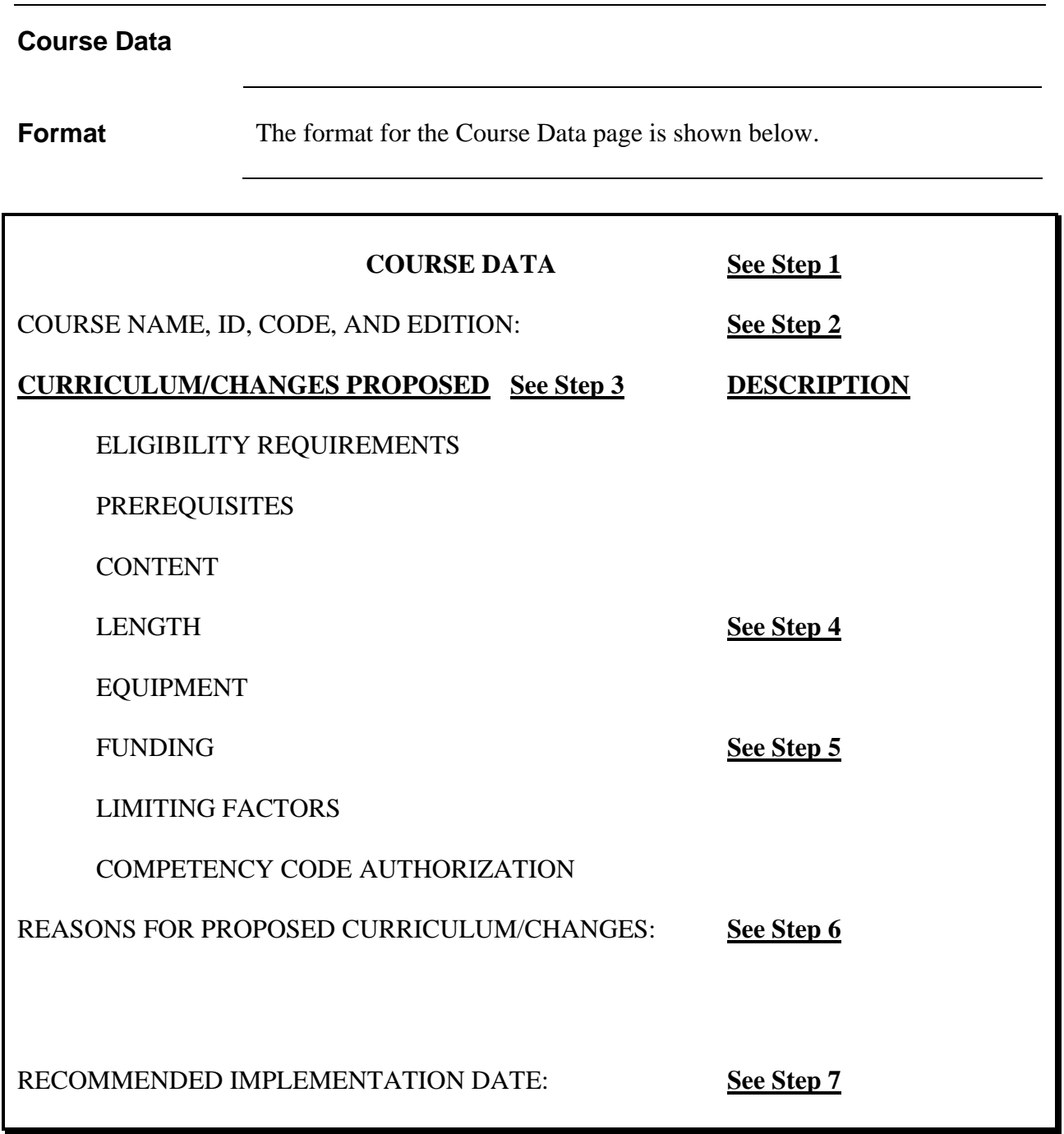

### **Course Data, continued**

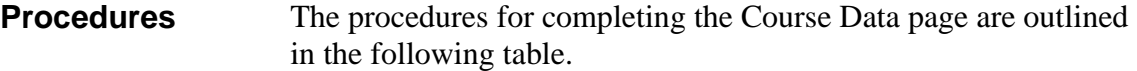

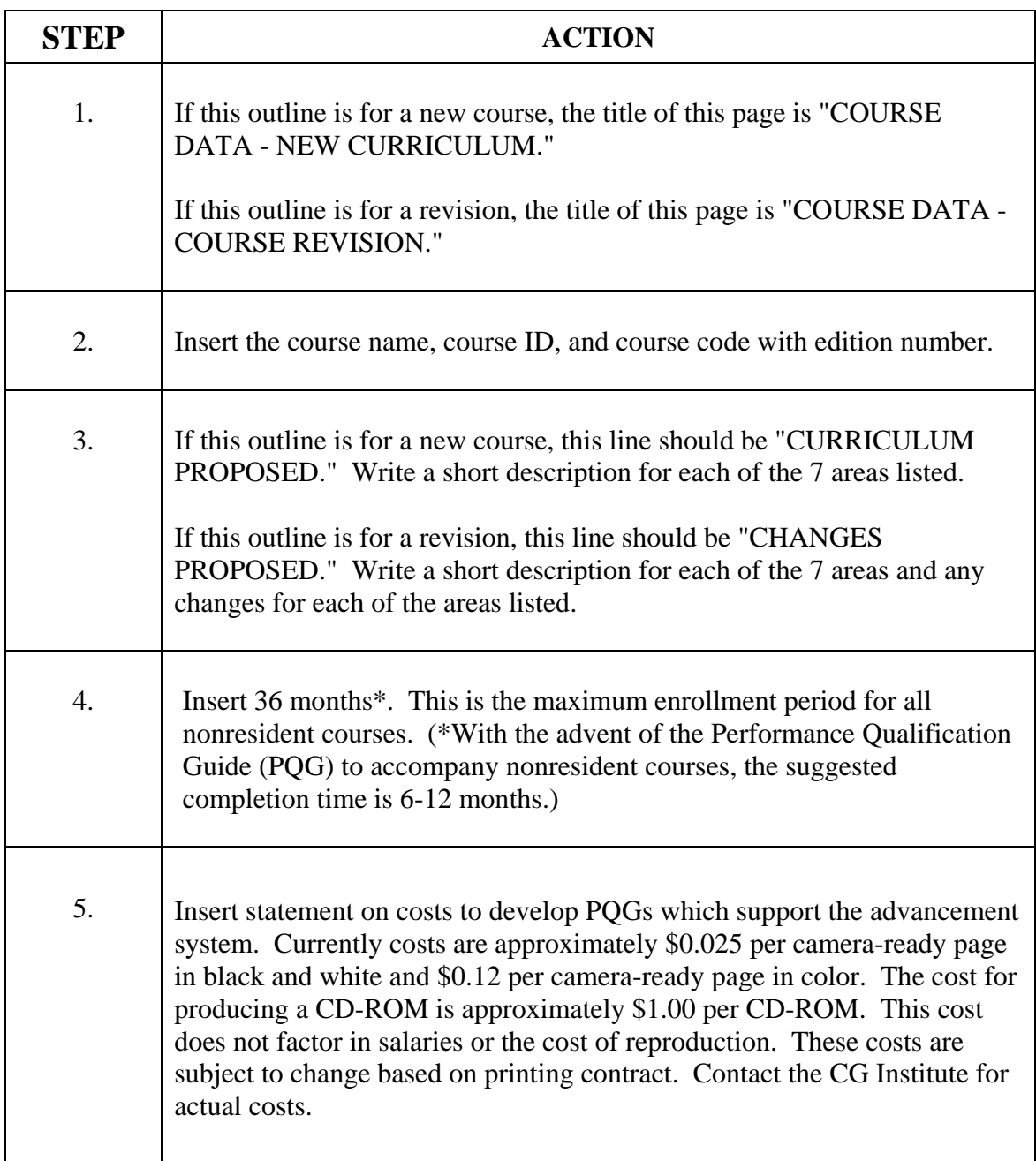

### **Course Data, continued**

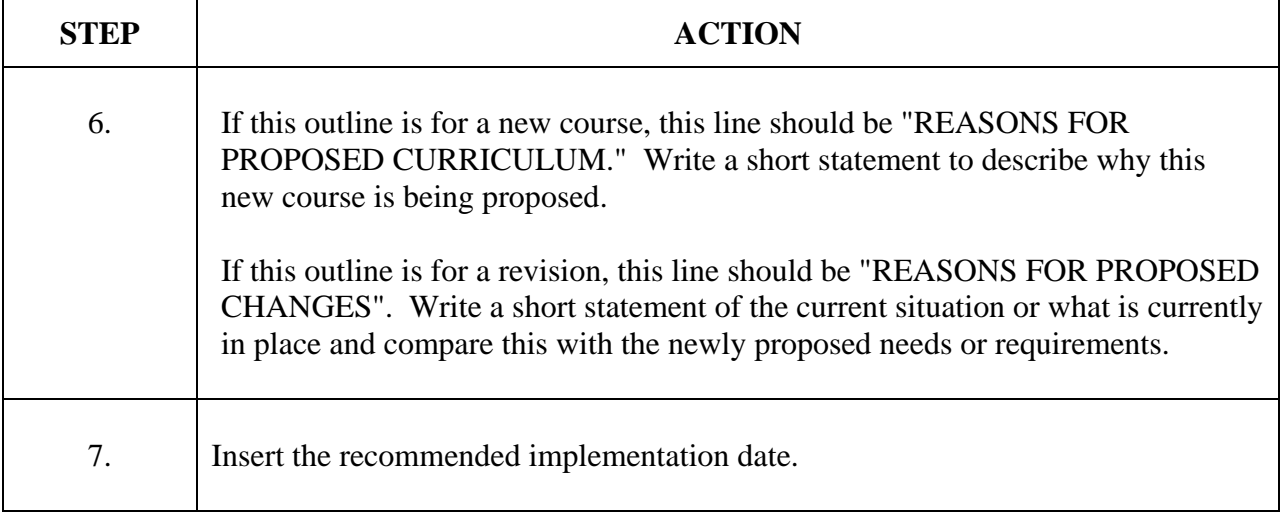

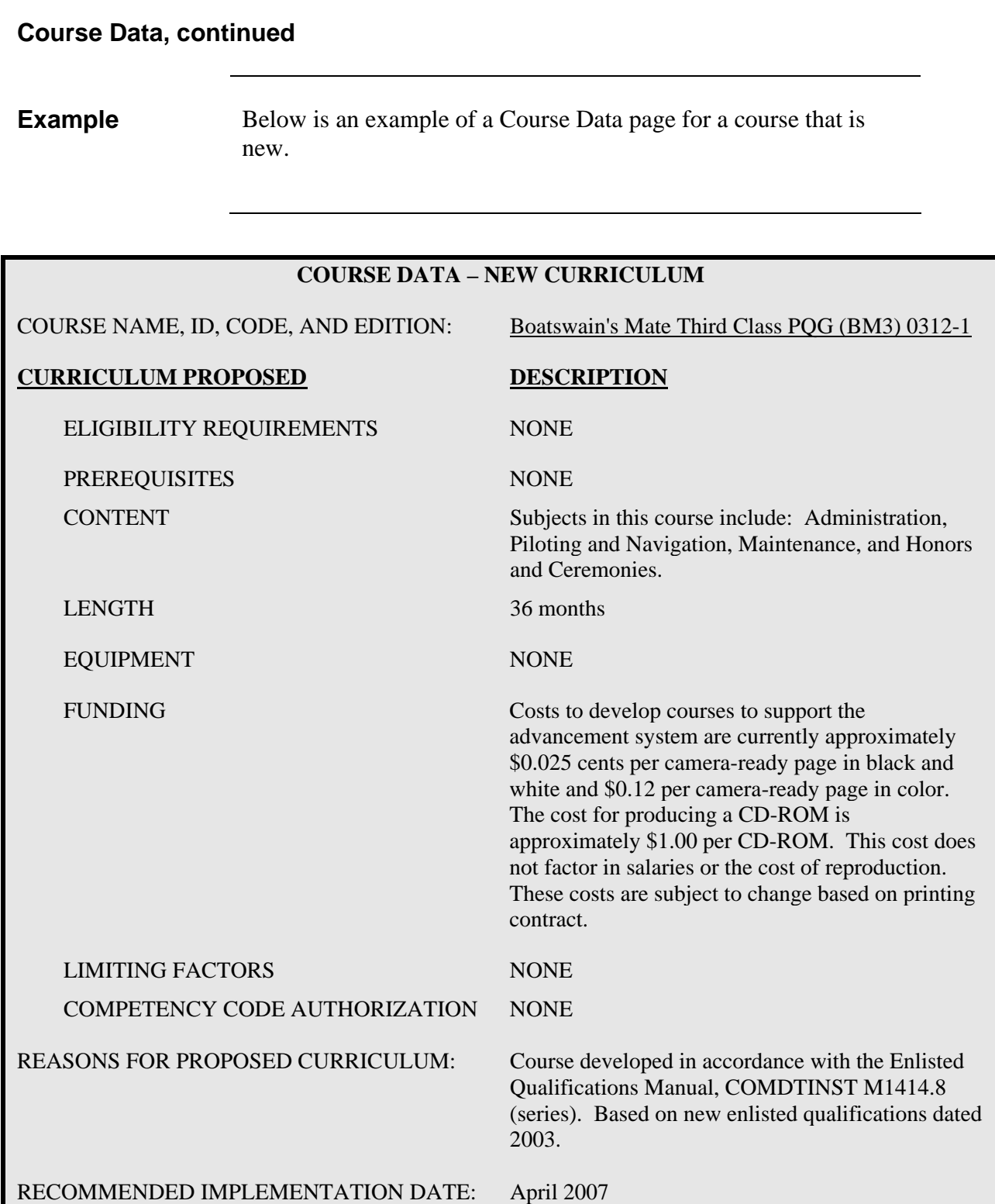

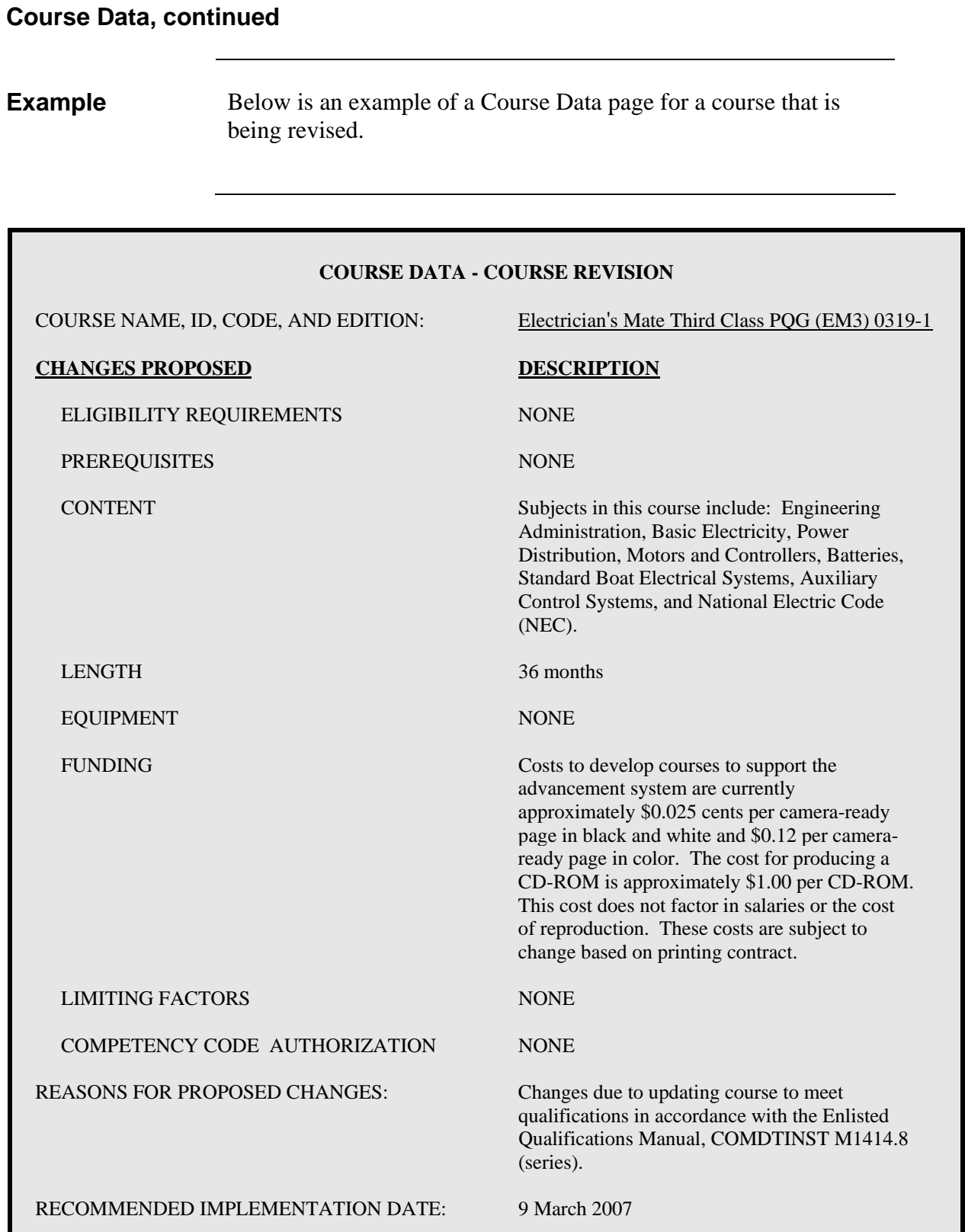

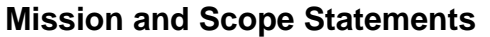

**Format** The format for the Mission and Scope Statements page is shown below.

### **MISSION AND SCOPE STATEMENTS**

### **NAME OF COURSE**: **See Step 1 Procedures on next page**

### **MISSION: See Step 2**

This section shall include information on the purpose of the course, the type of billet toward which the training is directed, if appropriate, and reference to the Enlisted Performance Qualifications Manual.

### **SCOPE: See Step 3**

This section shall include the following specific elements: (a) a description of the target population (the student's specialty area, rate, job assignment, etc.); (b) a brief overview of the tasks and content areas covered in the course; (c) a statement describing the performance criteria to be met in order for the student to successfully complete the course.

### **PREREQUISITES**: **See Step 4**

**COMPETENCY CODE ELIGIBILITY**: **See Step 5**

**STUDENT SECURITY CLASSIFICATION**: **See Step 6**

### **Mission and Scope Statements, continued**

**Procedures** The procedures for completing the Mission and Scope Statements page are outlined in the following table.

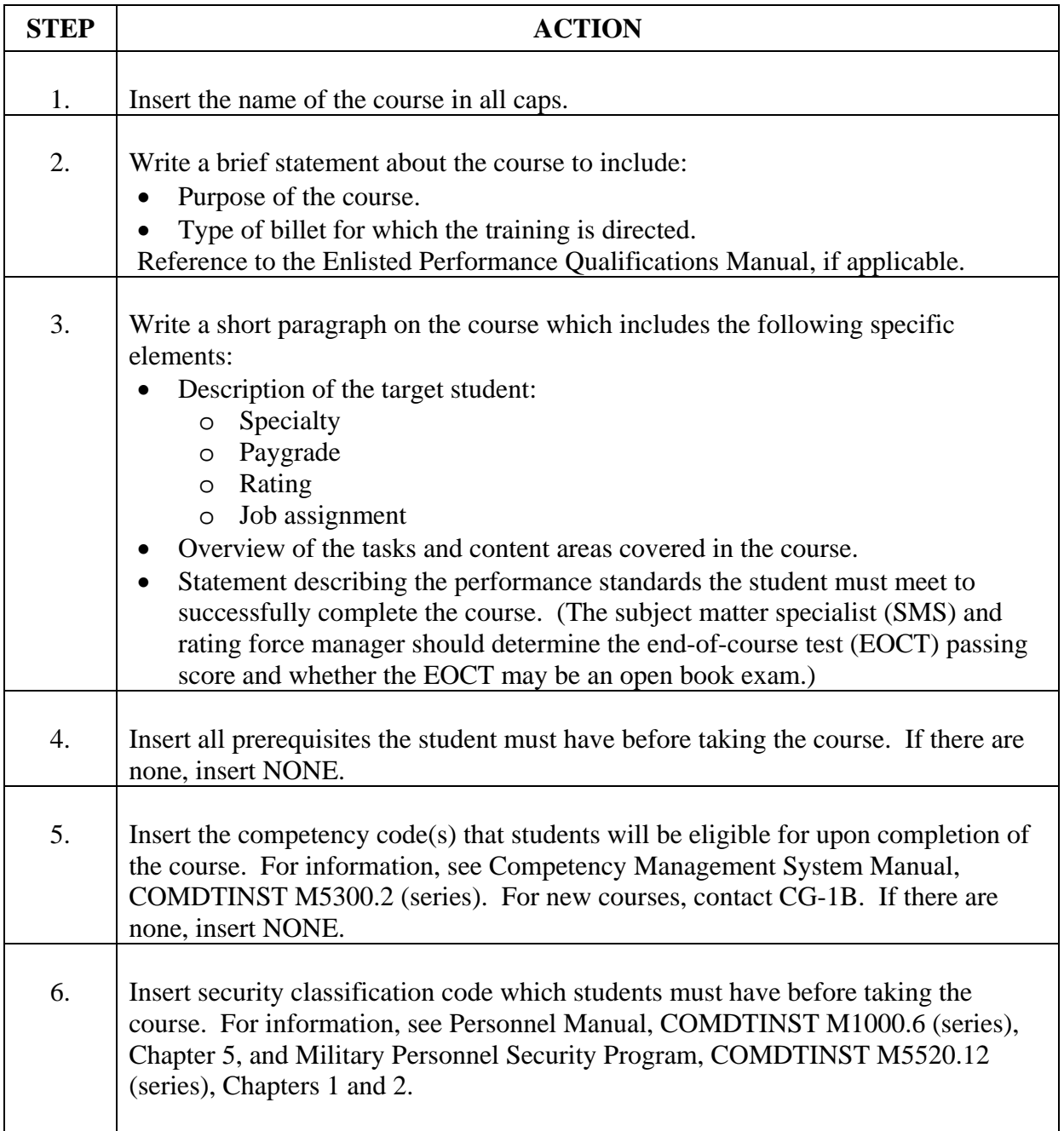

### **Mission and Scope Statement, continued**

**Example** Below is an example of a completed Mission and Scope Statements page.

### **MISSION AND SCOPE STATEMENTS**

 **NAME OF COURSE:** BOATSWAIN'S MATE THIRD CLASS PQG

**MISSION:** The purpose of this course is to provide the knowledges and skills necessary to perform at the Boatswain's Mate Third Class level as stated in the Enlisted Performance Qualifications Manual, COMDTINST M1414.8 (series).

**SCOPE**: This course consists of pamphlets and an end-of-course test (EOCT) provided in a distance learning, self-study format. Subject matter is specifically designed for seaman (E-3) as a required component for advancement to BM3. The course covers selected subjects in administration (maintenance of records and logs), seamanship and deck maintenance, piloting and navigation, and personnel supervision. The pamphlets include reading assignments with objectives to be mastered and appropriate review exercises specifically designed to test mastery of the objectives. The Professional Development Supervisor (PDS) will evaluate the student for 100 percent completion of the PQG sheets, and the student must achieve a minimum score of 80 percent on the EOCT to successfully complete the course.

**PREREQUISITES**: NONE

**COMPETENCY CODE ELIGIBILITY**: NONE

**STUDENT SECURITY CLASSIFICATION**: UNCLASSIFIED
#### **Units of Instruction, TPOs, and EOs**

#### **Format**

The format for the Units of Instruction, Terminal Performance Objectives (TPOs), and Enabling Objectives (EOs) page is shown below.

#### **UNIT** 1.0 **See Step 1 of Procedures on next page**

#### **TERMINAL PERFORMANCE OBJECTIVE**:

#### 1.1 **See Step 2**

The Professional Development Supervisor (PDS) will evaluate student competency for 100% completion during the PQG process. The end-of-course test (EOCT) will evaluate knowledge competency, and an individual must achieve a minimum of 80% on the EOCT. (**Insert EPQ Number Here)**

REFERENCES: **See Step 3**

**ENABLING OBJECTIVES:** The standards and conditions statements for each of the following enabling objectives are the same as written in the terminal performance objective unless otherwise stated.

#### 1.1.1 **See Steps 4 and 5**

1.1.2

#### **Units of Instruction, TPOs, and EOs, continued**

**Procedures**  The procedures for completing the Units of Instruction, Terminal Performance Objectives (TPOs), and Enabling Objectives (EOs) are outlined in the following table.

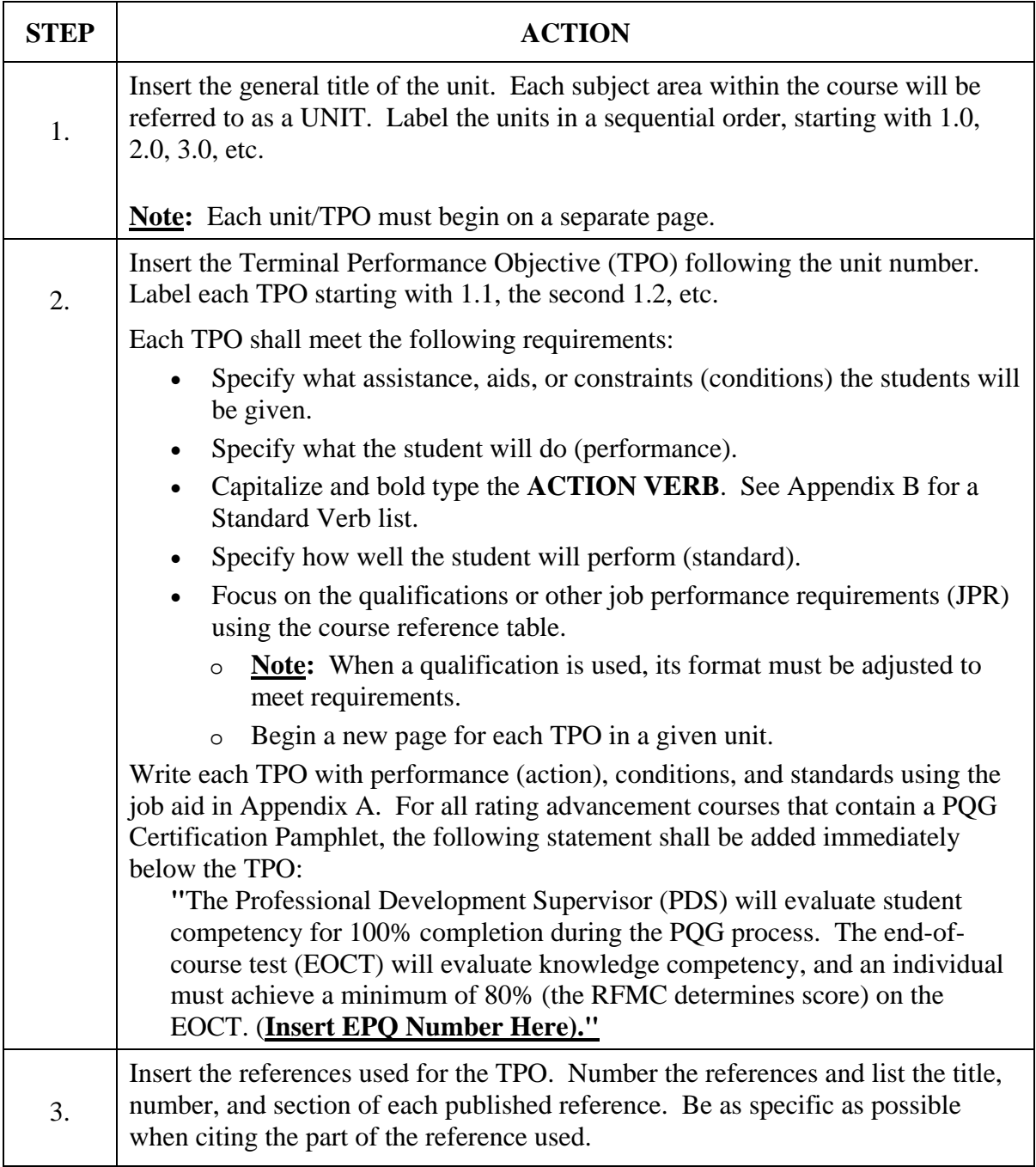

### **Units of Instruction, TPOs, and EOs, continued**

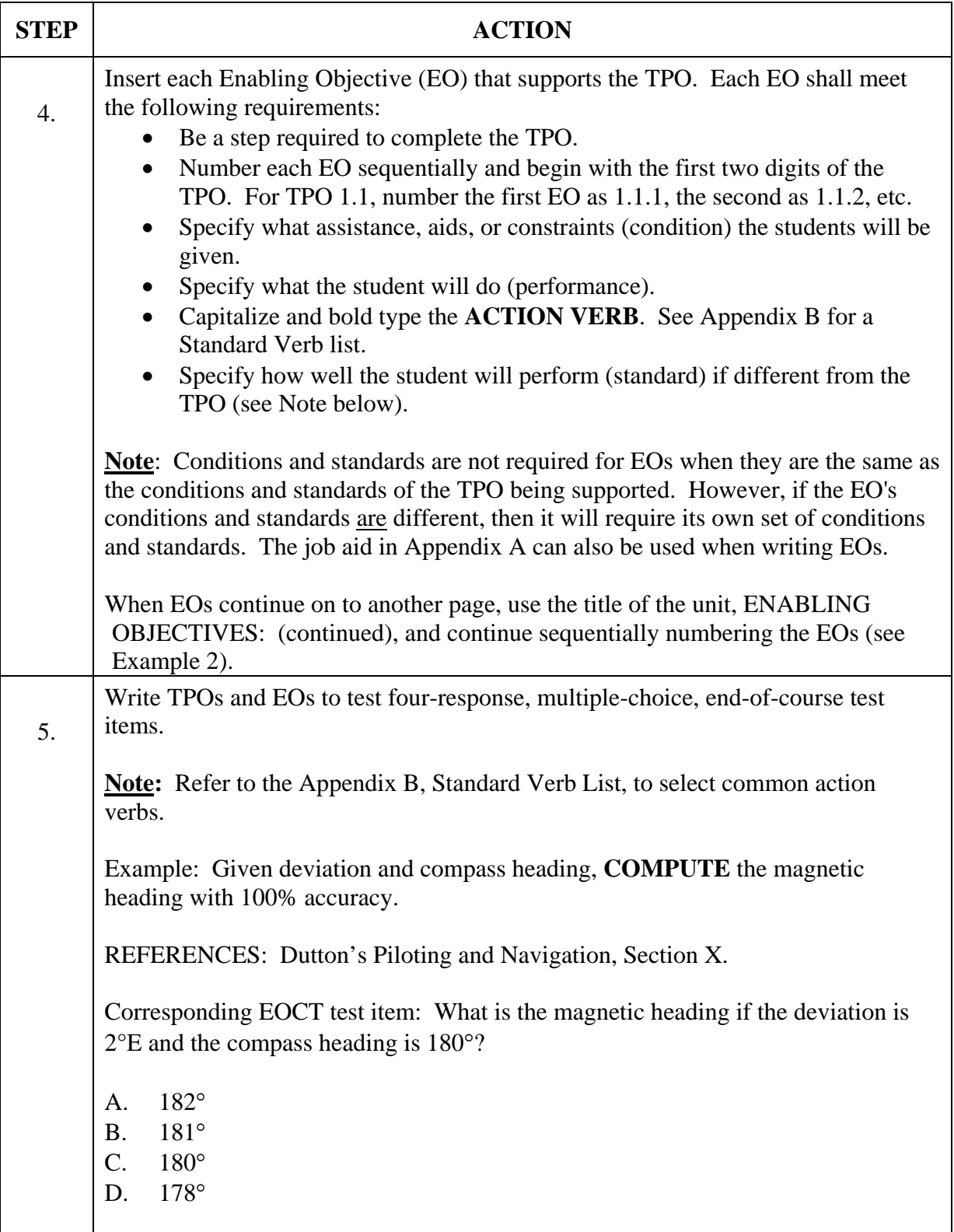

#### **Units of Instruction, TPOs, and EOs, continued**

**Example** Below is an example of a Units of Instruction, TPOs, and EOs page.

#### **UNIT** 1.0 ADMINISTRATION

#### **TERMINAL PERFORMANCE OBJECTIVE:**

1.1 Given selected equipment and references, **ORDER** parts needed at your unit with 100% accuracy.

The Professional development supervisor (PDS) will evaluate student competency for 100% completion during the PQG process. The end-of-course test (EOCT) will evaluate knowledge competency, and an individual must achieve a minimum of 80% on the EOCT. (EM EPQ A.5.01)

#### REFERENCES:

- 1. Supply and Policy Procedures Manual (SPPM), COMDTINST M4400.19A (series), (section or chapter number)
- 2. CMplus Users Manual, (section or chapter number)
- 3. FEDLOG User Manual and Tutorial
- 4. Material Information for Configuration and Allowances (MICA) Manual, (section or chapter number)

**ENABLING OBJECTIVES:** The standards and conditions statements for each of the following enabling objectives are the same as written in the terminal performance objective unless otherwise stated.

- 1.1.1 Given a copy of the Management Information for Configuration and Allowances (MICA) Manual, **IDENTIFY** the parts and sections of the Management Information for Configuration and Allowances (MICA) Manual and their contents.
- 1.1.2 Given a CG SWT-III and log-in information, **ENTER** content into the Federal Logistics Data Program (FEDLOG) Data Response Screens.
- 1.1.3 Given a specific part number, **ENTER** an inventory item in CMplus.
- 1.1.4 Given a specific piece of equipment, **ENTER** an OM&S item in CMplus.

#### **Units of Instruction, TPOs, and EOs, continued**

**Example 2** Below is an example of a Unit of Instruction, EO continuation page.

#### **UNIT** 1. 0 MECHANICAL TROUBLESHOOTING OF THE XYZ ENGINE

**ENABLING OBJECTIVES:** (continued)

- 1.1.5 Given the XYZ transmitter system, **OPEN** an interlocked compartment without damaging the equipment.
- 1.1.6 Given the XYZ transmitter system, **BYPASS** the interlock switch in an interlocked compartment ensuring the interlock is disabled and rendered safe.
- 1.1.7 Given the XYZ transmitter system, **SET** the interlock switch to the normal open position, returning the equipment back to operational status.

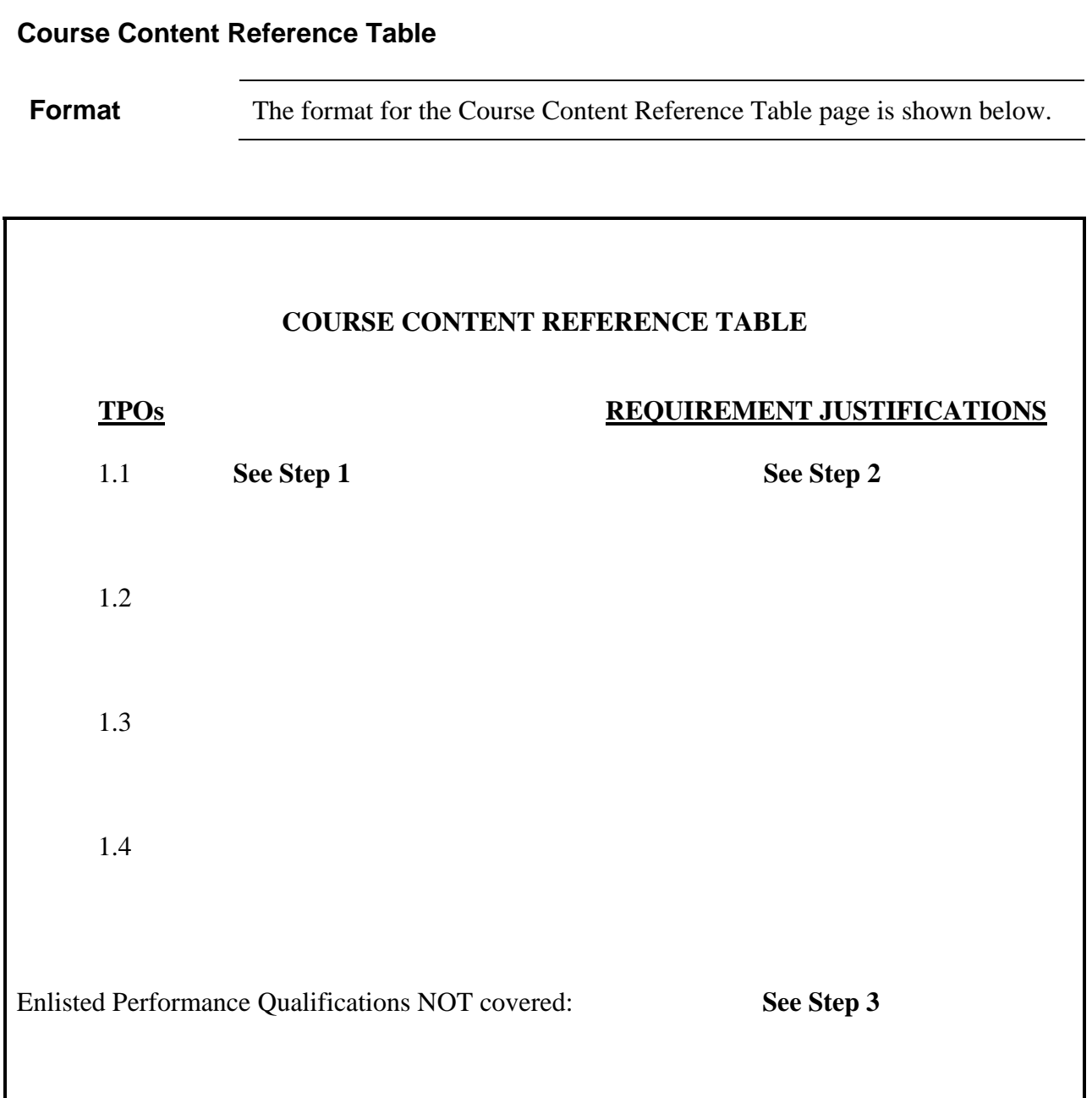

#### **Course Content Reference Table, continued**

**Procedures**  The Course Content Reference Table lists the justification for training each task. The purpose is to identify the source (authority) from which the TPO was derived, the analysis that determined the training requirement, and the applicable task. The procedures for completing the Course Content Reference Table are outlined in the following table.

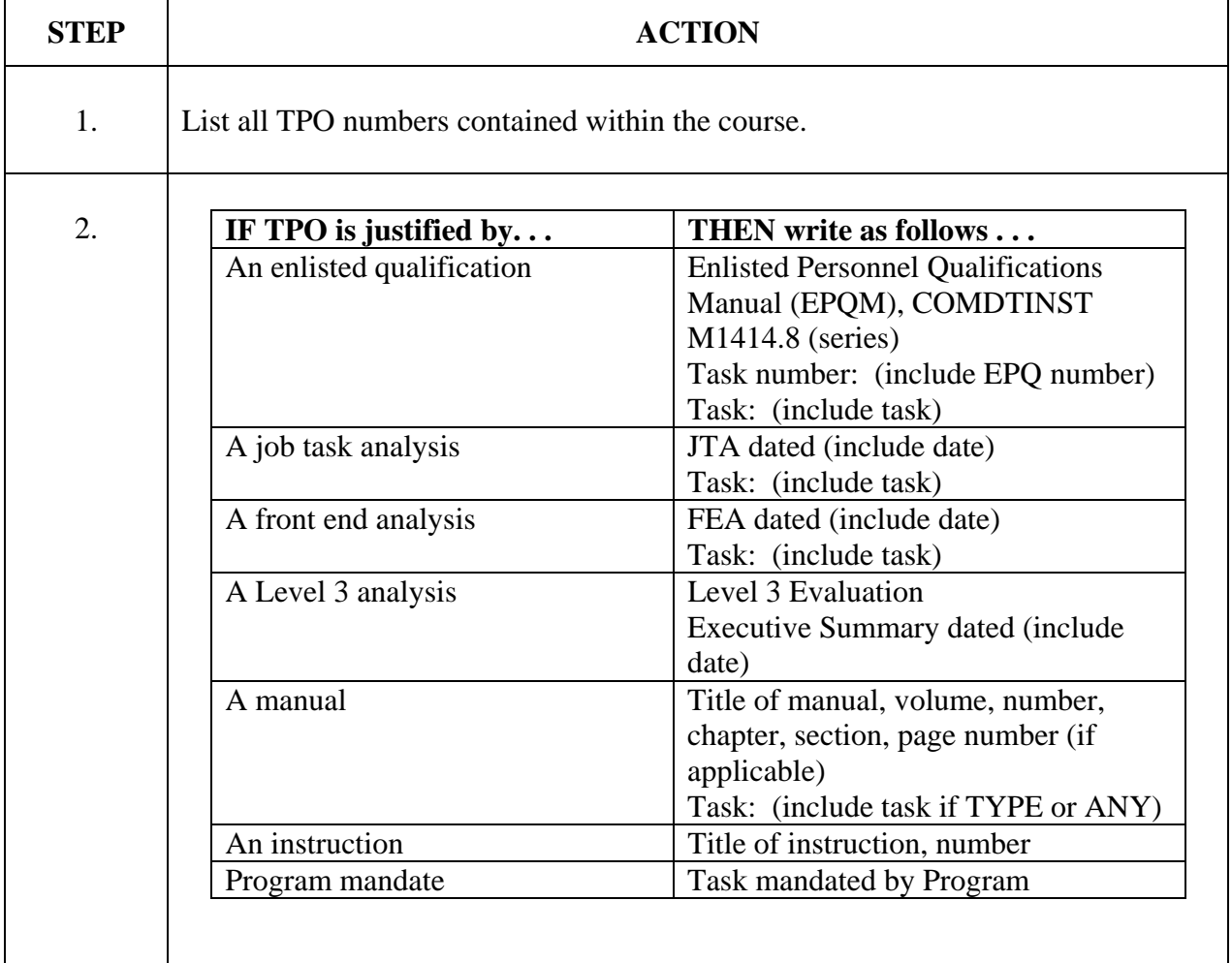

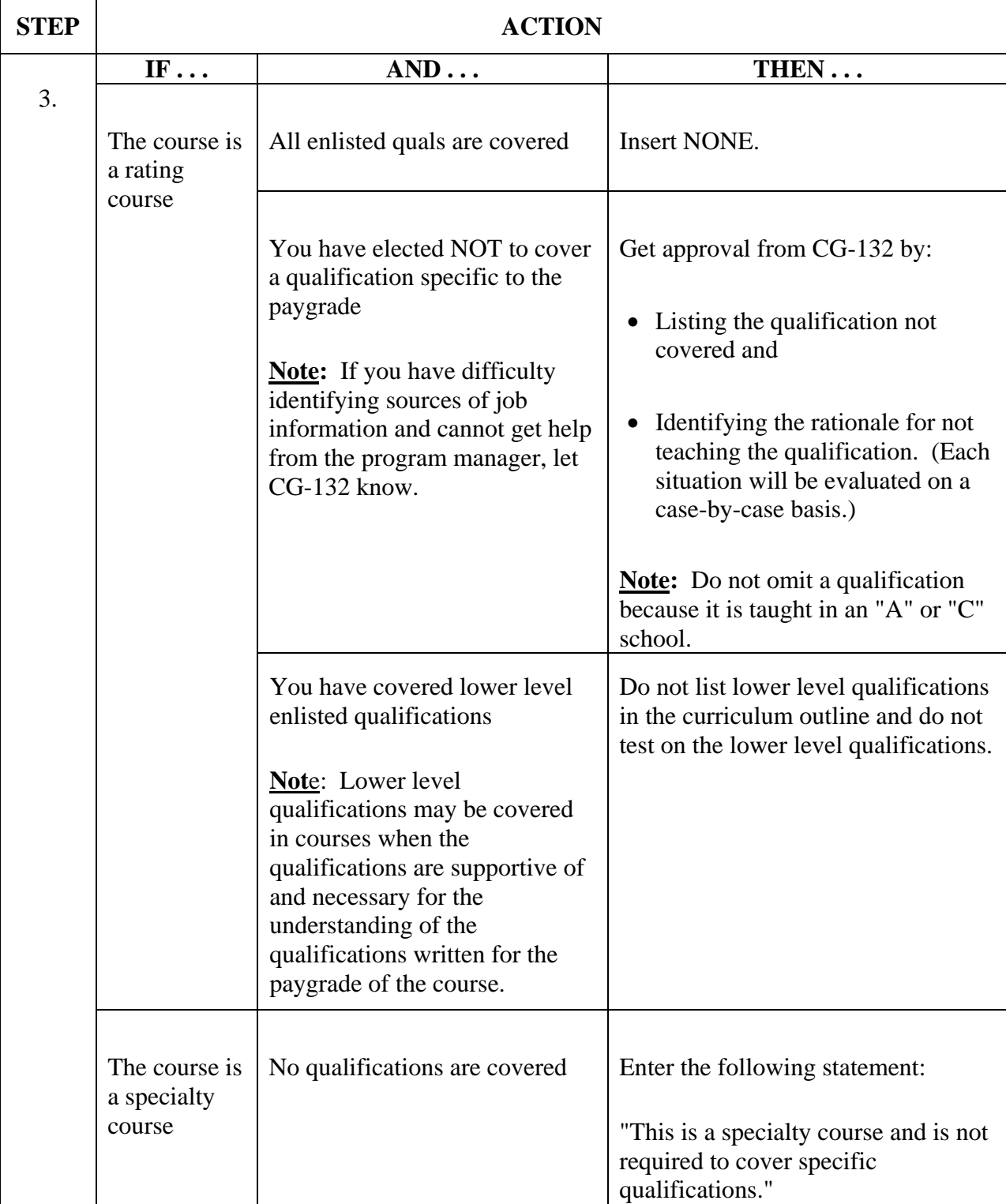

### **Course Content Reference Table, continued**

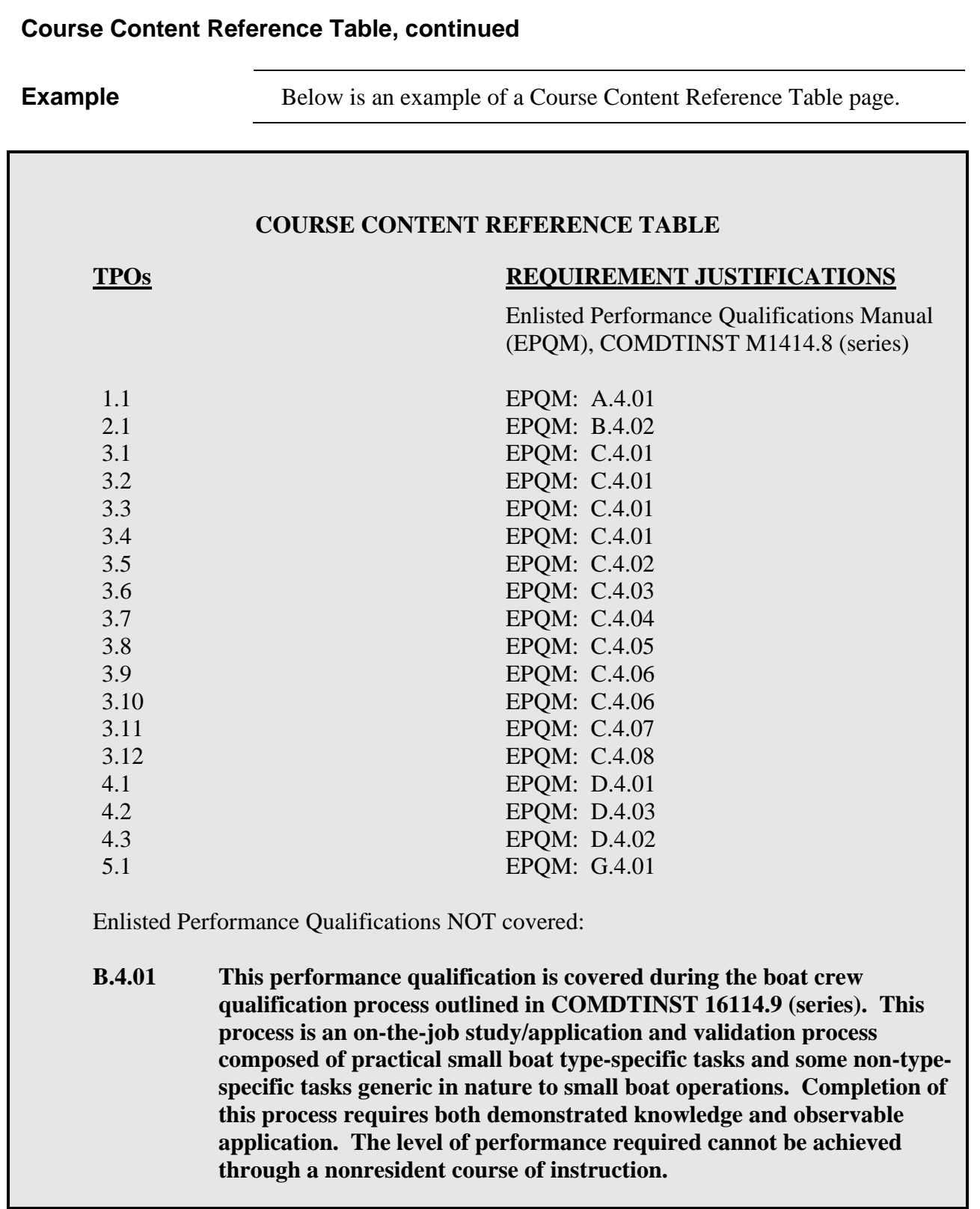

#### **Exhibits**

**Format** The format for Exhibits 1-4 is shown below.

### **EXHIBITS**

(1) TRAINING AIDS/TRAINING EQUIPMENT:

 **See Step 1**

(2) REFERENCES LISTED IN THE TPOs**:**

 **See Step 2a-2b**

(3) TRAINING CENTER PAMPHLETS ISSUED TO THE STUDENT**:** 

#### **See Step 3**

(4) RESERVE RETIREMENT POINTS WORK SHEET**:**

**See Step 4**

### **Exhibits, continued**

**Procedures** The procedures for completing Exhibits 1-4 are outlined in the following table.

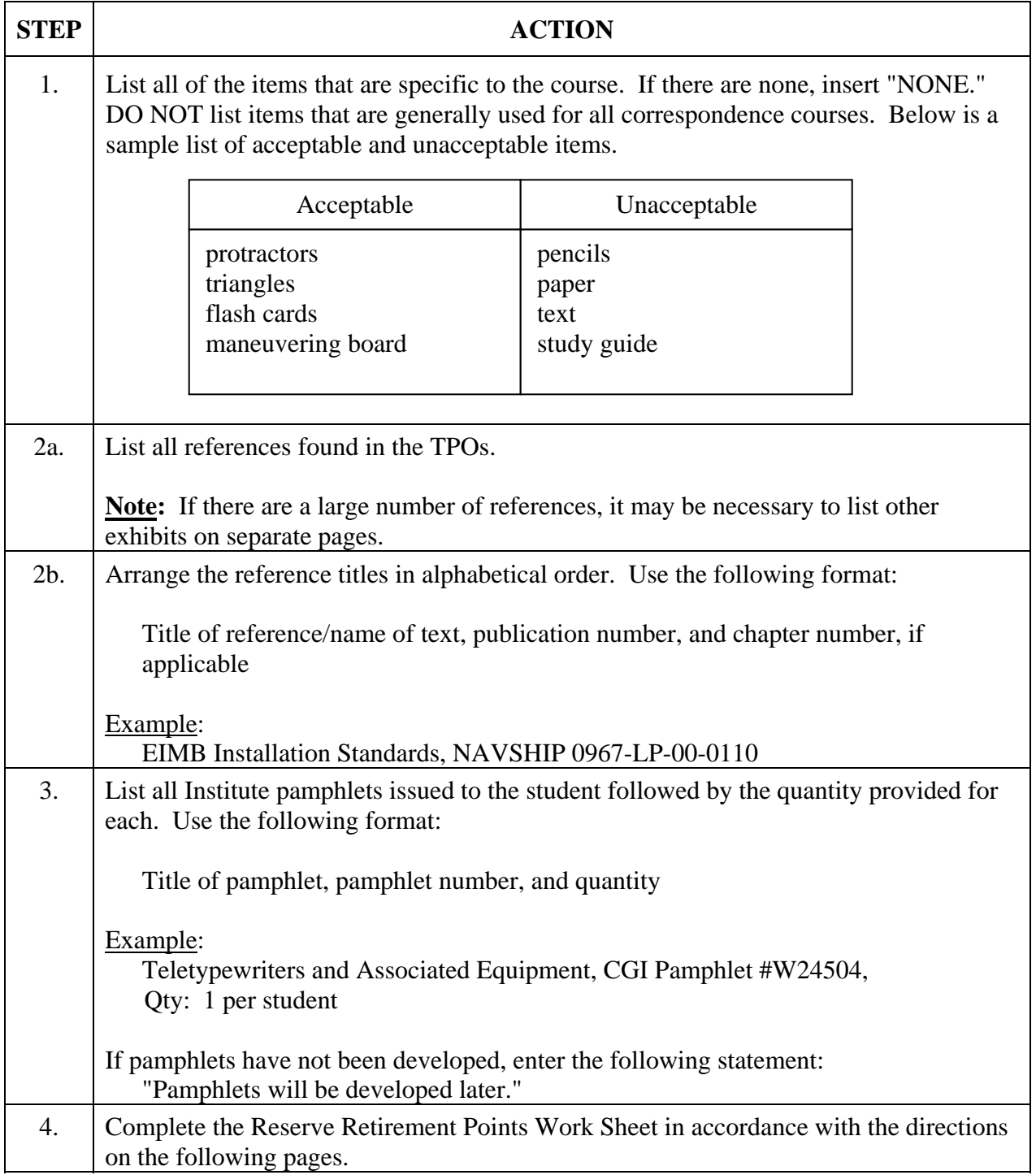

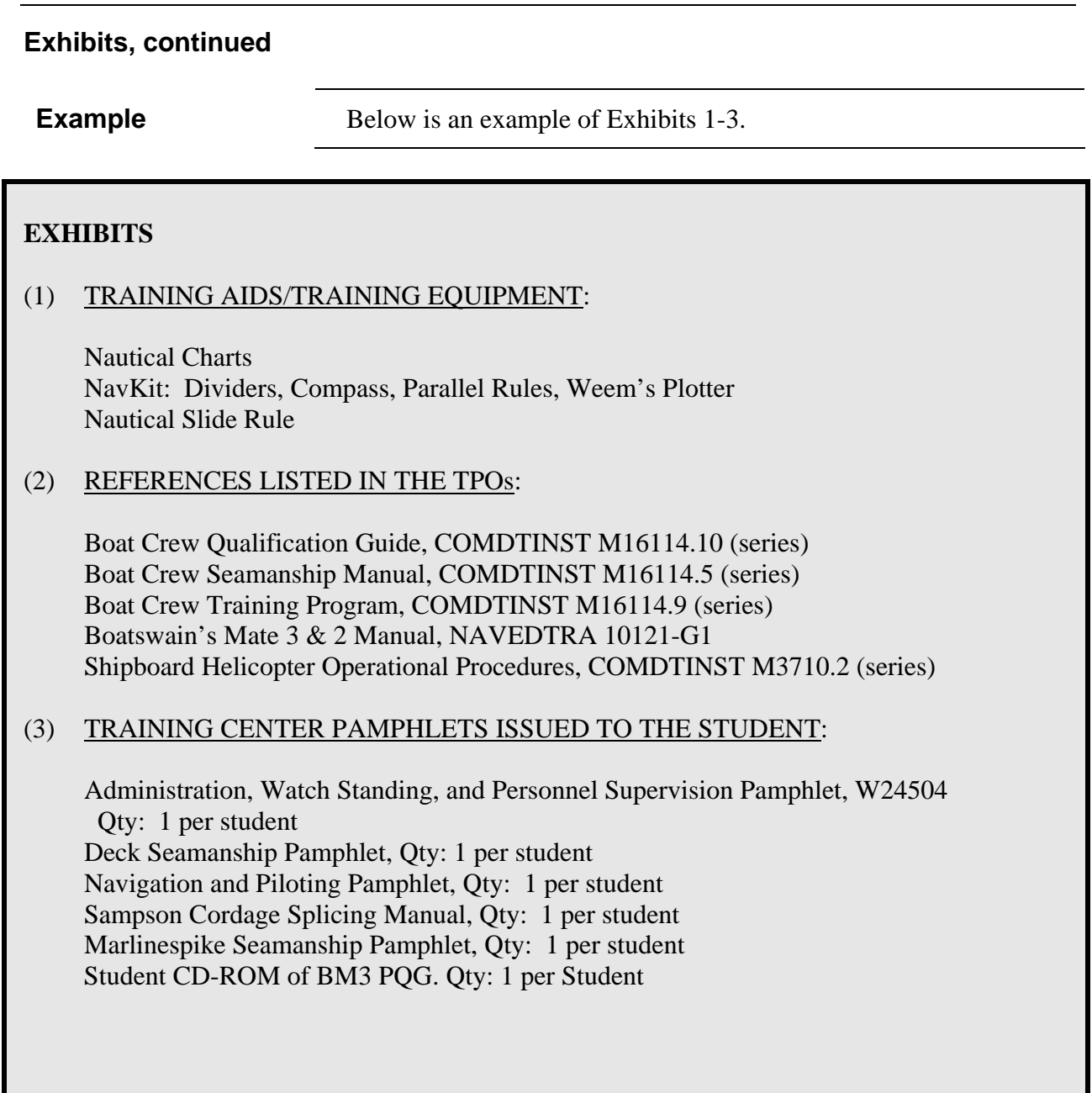

#### **Reserve Retirement Points, Exhibit 4**

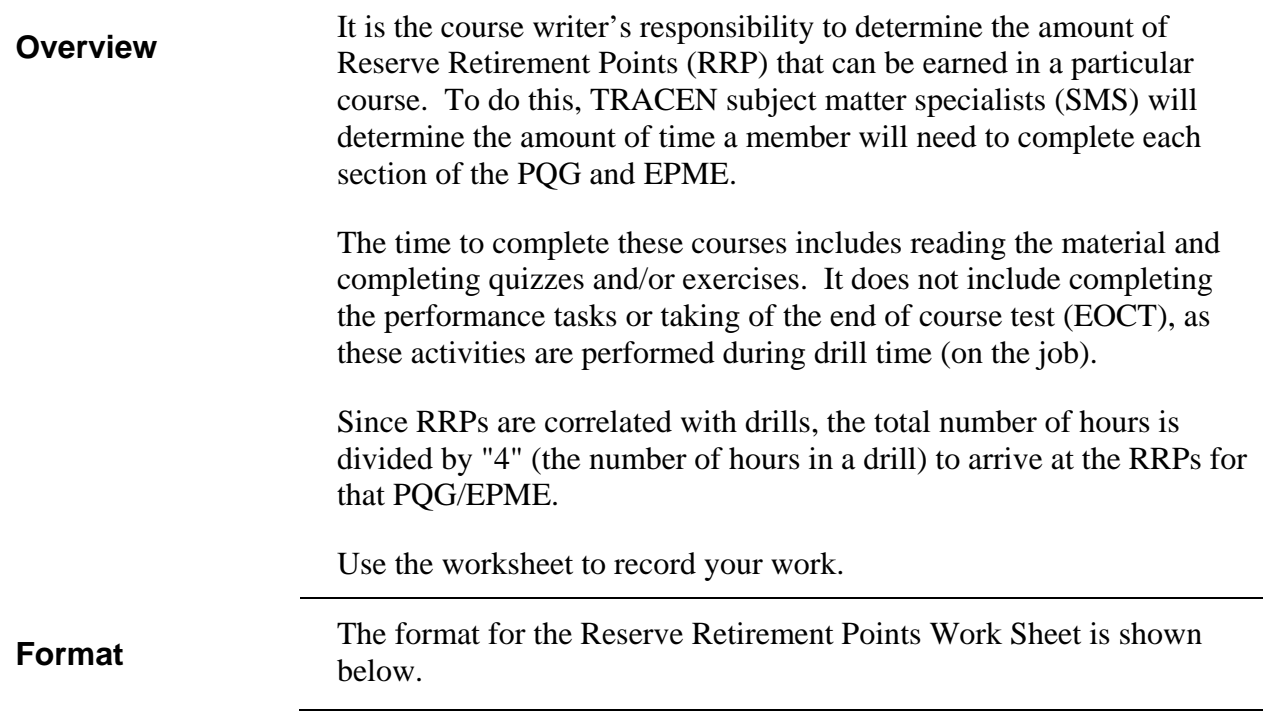

#### **EXHIBITS**

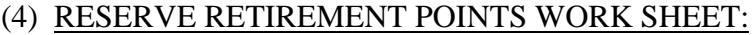

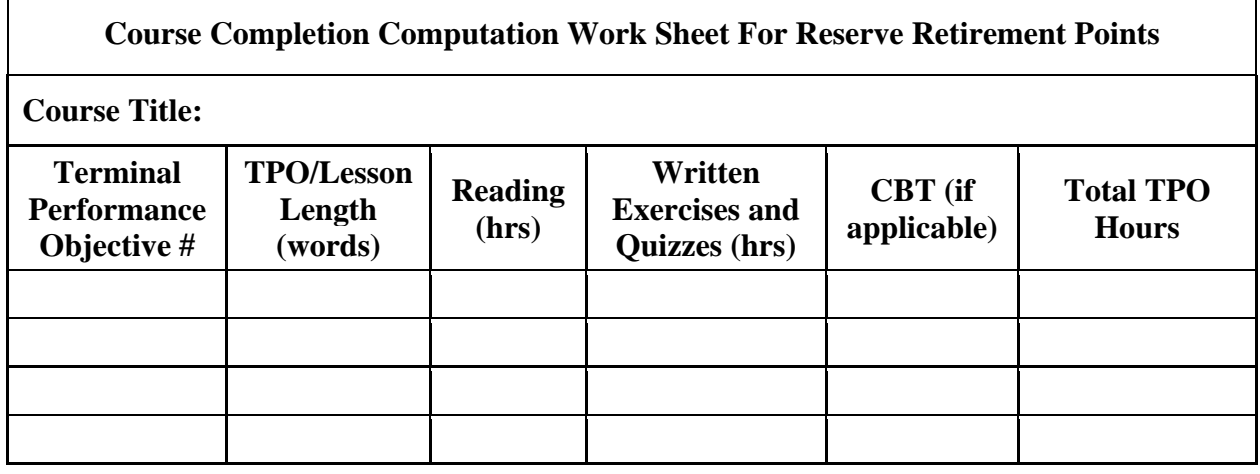

#### **Reserve Retirement Points, Exhibit 4, continued**

**Procedures** The procedures for determining Reserve Retirement Points are<br>  $\frac{1}{2}$  anti-ord in the following table outlined in the following table.

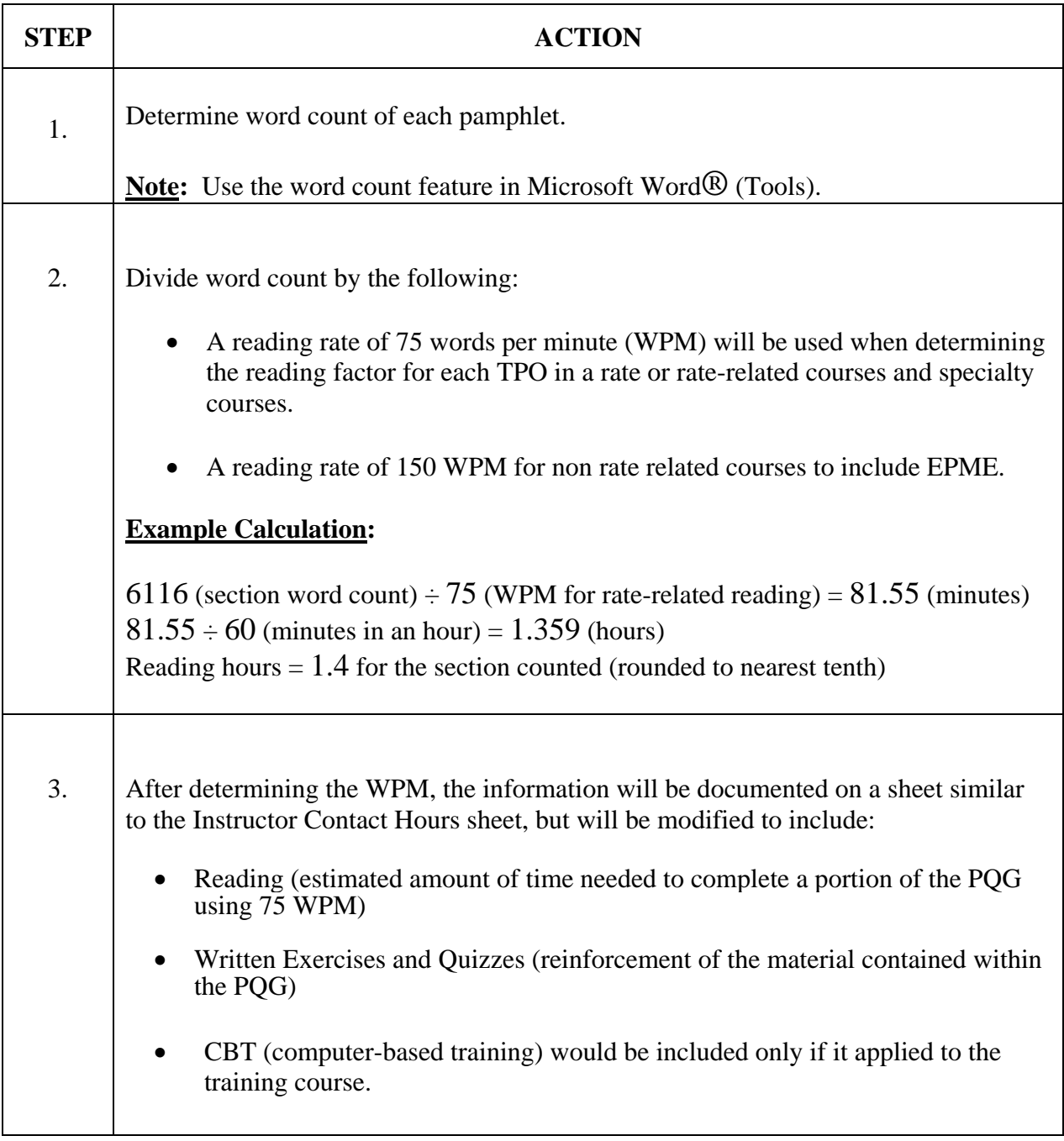

### **Reserve Retirement Points, Exhibit 4, continued**

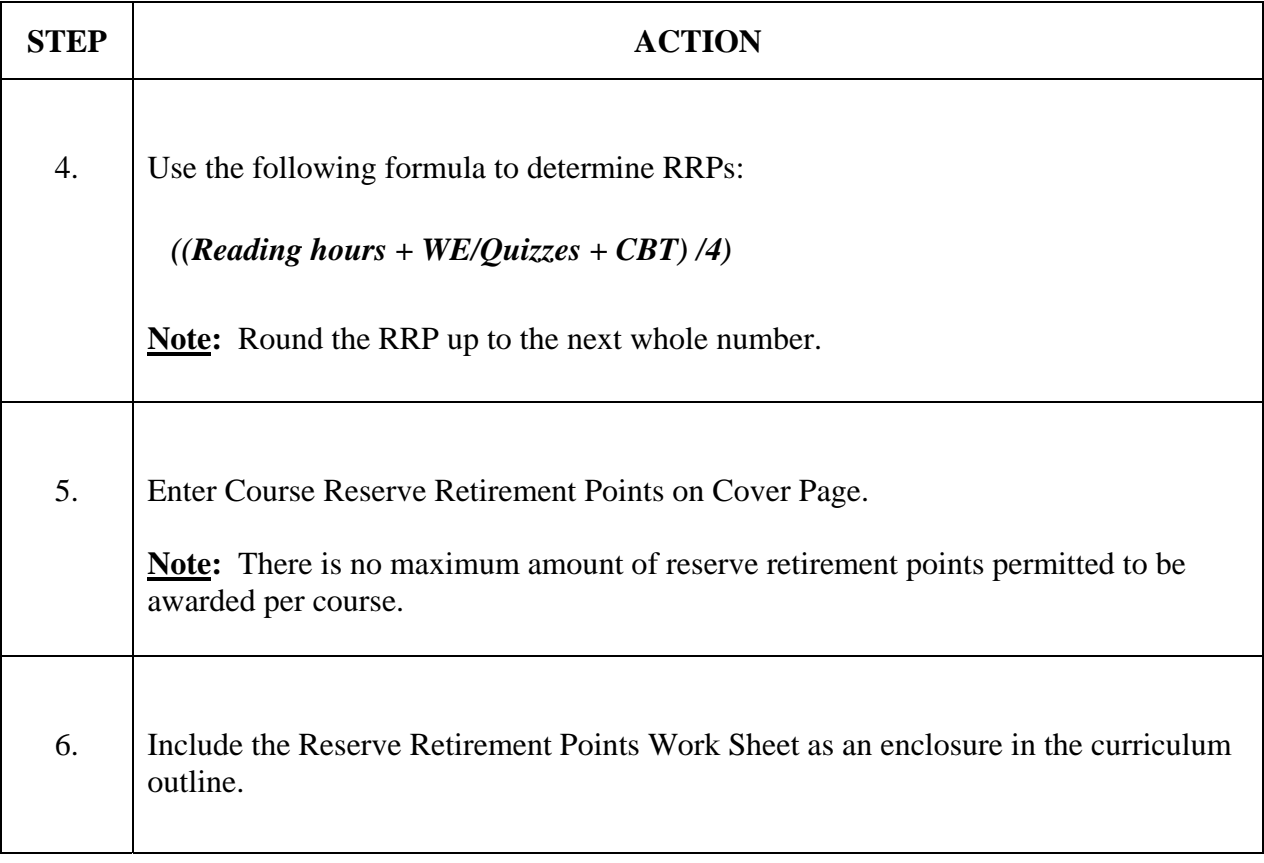

#### **Reserve Retirement Points, Exhibit 4, continued**

**Example** Below is an example of a Reserve Retirement Points Work Sheet.

#### **EXHIBITS**

#### (4) RESERVE RETIREMENT POINTS WORK SHEET:

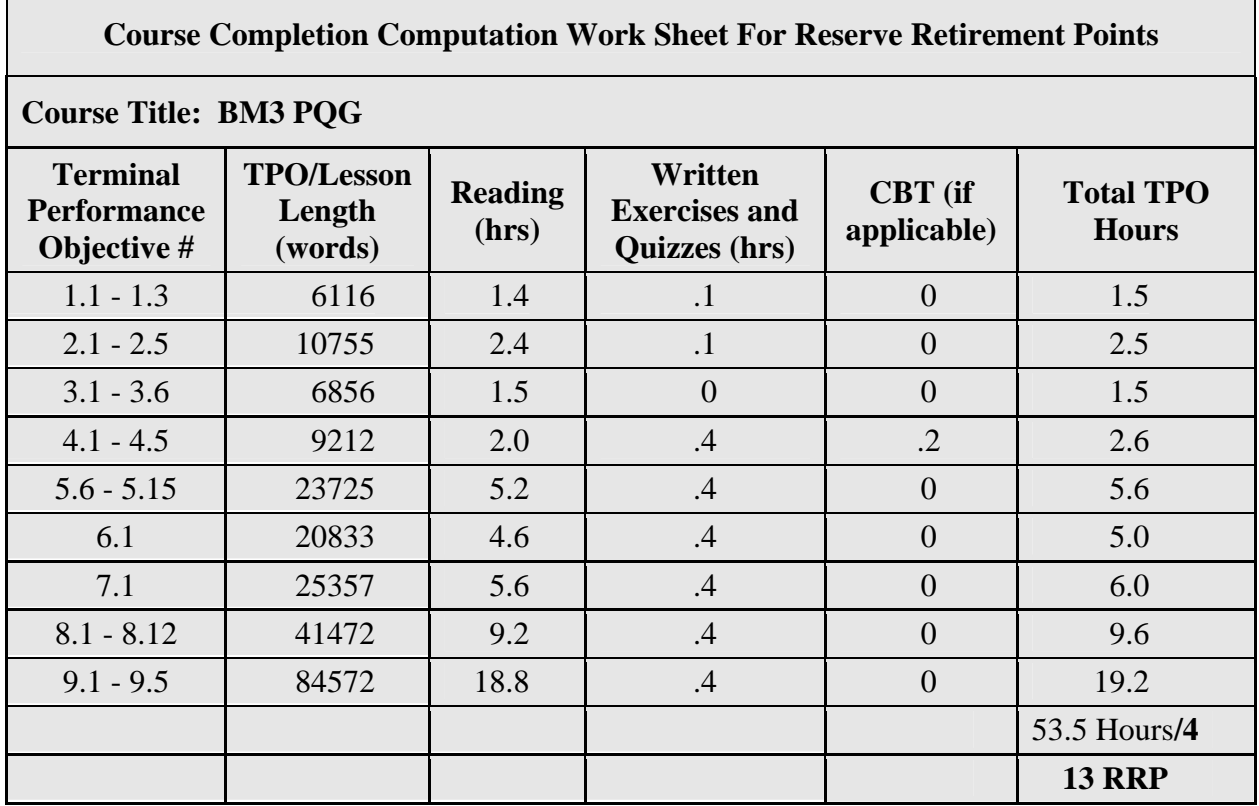

**Note:** The **13 RRP** is what is included on the cover page of the curriculum outline.

### **Appendix A – Job Aid for Writing a TPO**

#### **Context and Contents**

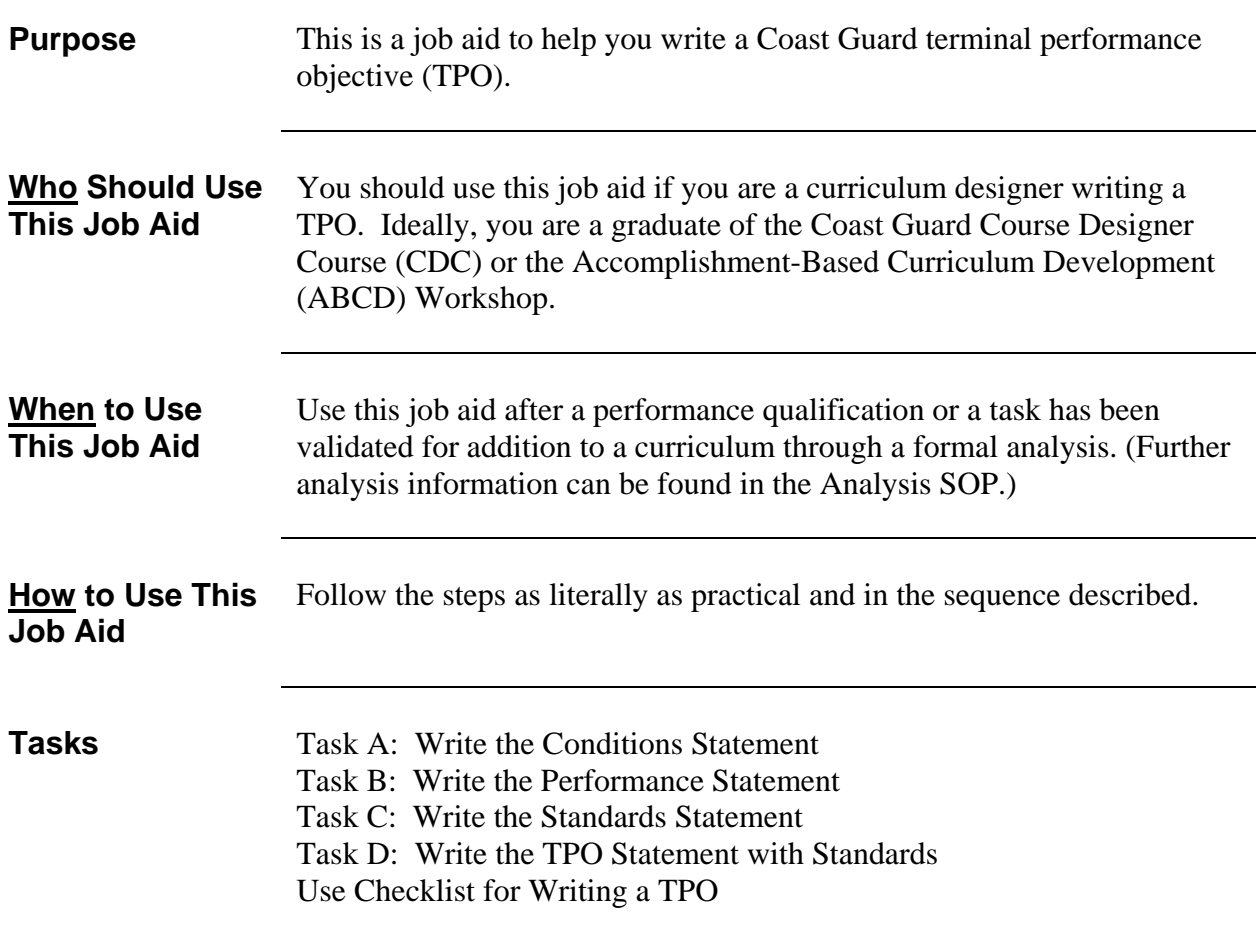

## **Task A: Write the Conditions Statement**

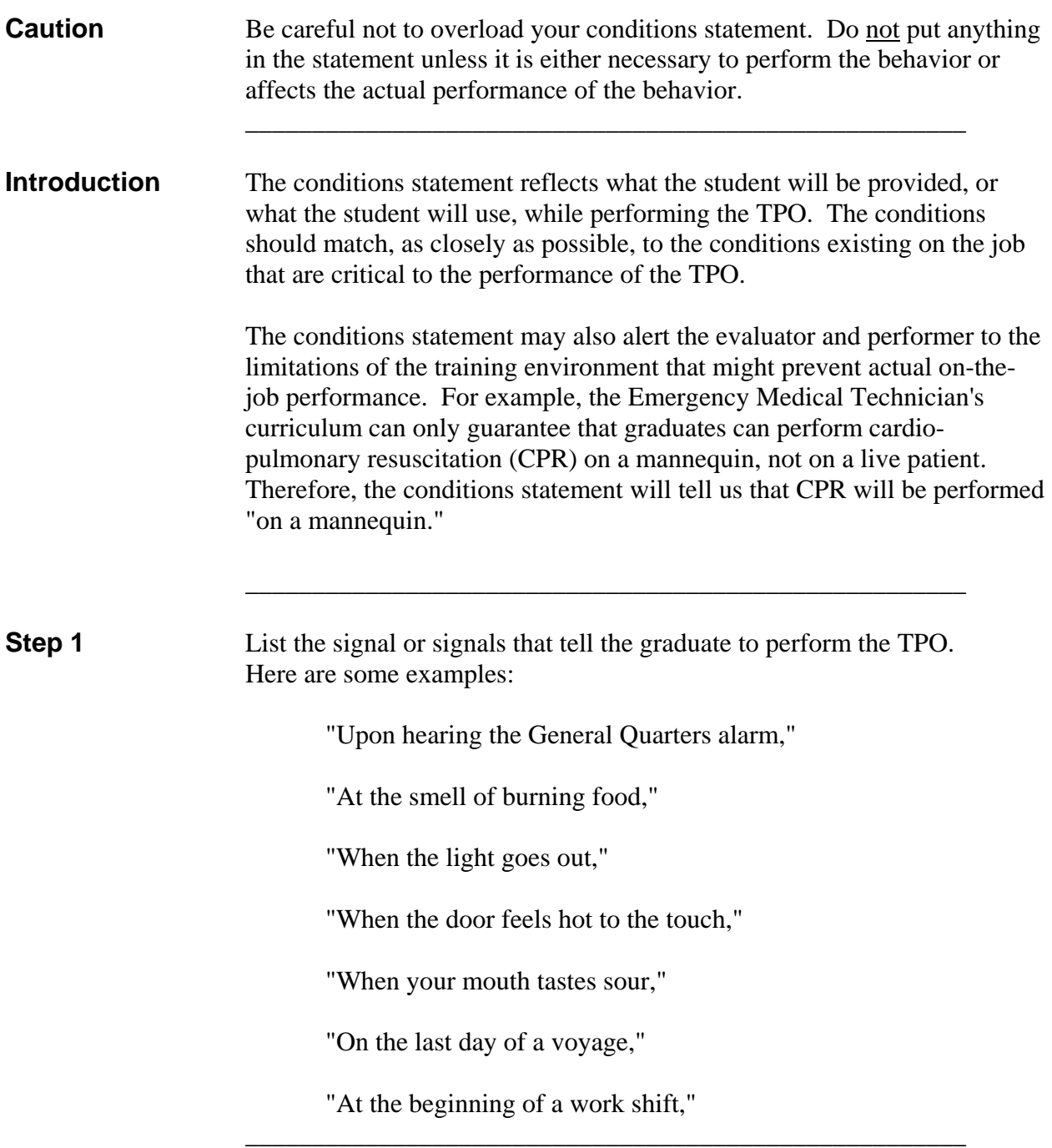

### **Appendix A – Job Aid for Writing a TPO, continued**

### **Task A: Write the Conditions Statement, continued**

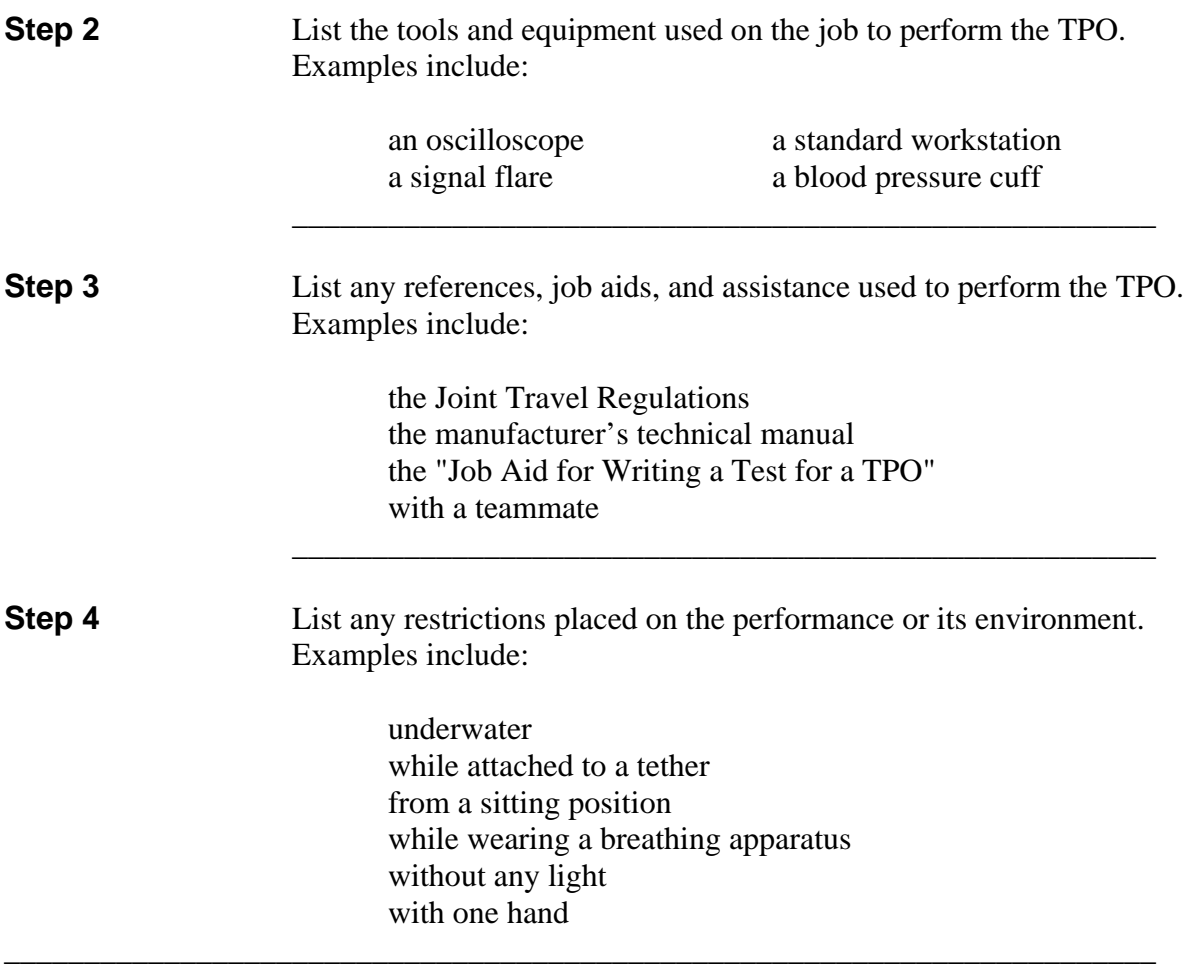

#### **Task B: Write the Performance Statement**

The performance in the performance statement must match the performance expected on the job, and must link directly to the task approved for training in the Course Content Reference Table and foundational analysis. Do not compromise on the performance statement in the TPO.

#### **Introduction** The performance statement describes the behavior and the output of the behavior that the graduate will perform on the job. The statement consists of an action verb and the output resulting from the action.

 **\_\_\_\_\_\_\_\_\_\_\_\_\_\_\_\_\_\_\_\_\_\_\_\_\_\_\_\_\_\_\_\_\_\_\_\_\_\_\_\_\_\_\_\_\_\_\_\_\_\_\_\_\_\_**

 **\_\_\_\_\_\_\_\_\_\_\_\_\_\_\_\_\_\_\_\_\_\_\_\_\_\_\_\_\_\_\_\_\_\_\_\_\_\_\_\_\_\_\_\_\_\_\_\_\_\_\_\_\_\_**

 **\_\_\_\_\_\_\_\_\_\_\_\_\_\_\_\_\_\_\_\_\_\_\_\_\_\_\_\_\_\_\_\_\_\_\_\_\_\_\_\_\_\_\_\_\_\_\_\_\_\_\_\_\_\_** 

Write the action verb (a physical or verbal action or a mental decision) that will produce the output on the job. **See Appendix B for verb suggestions and usage.** 

### **Task C: Write the Standards Statement**

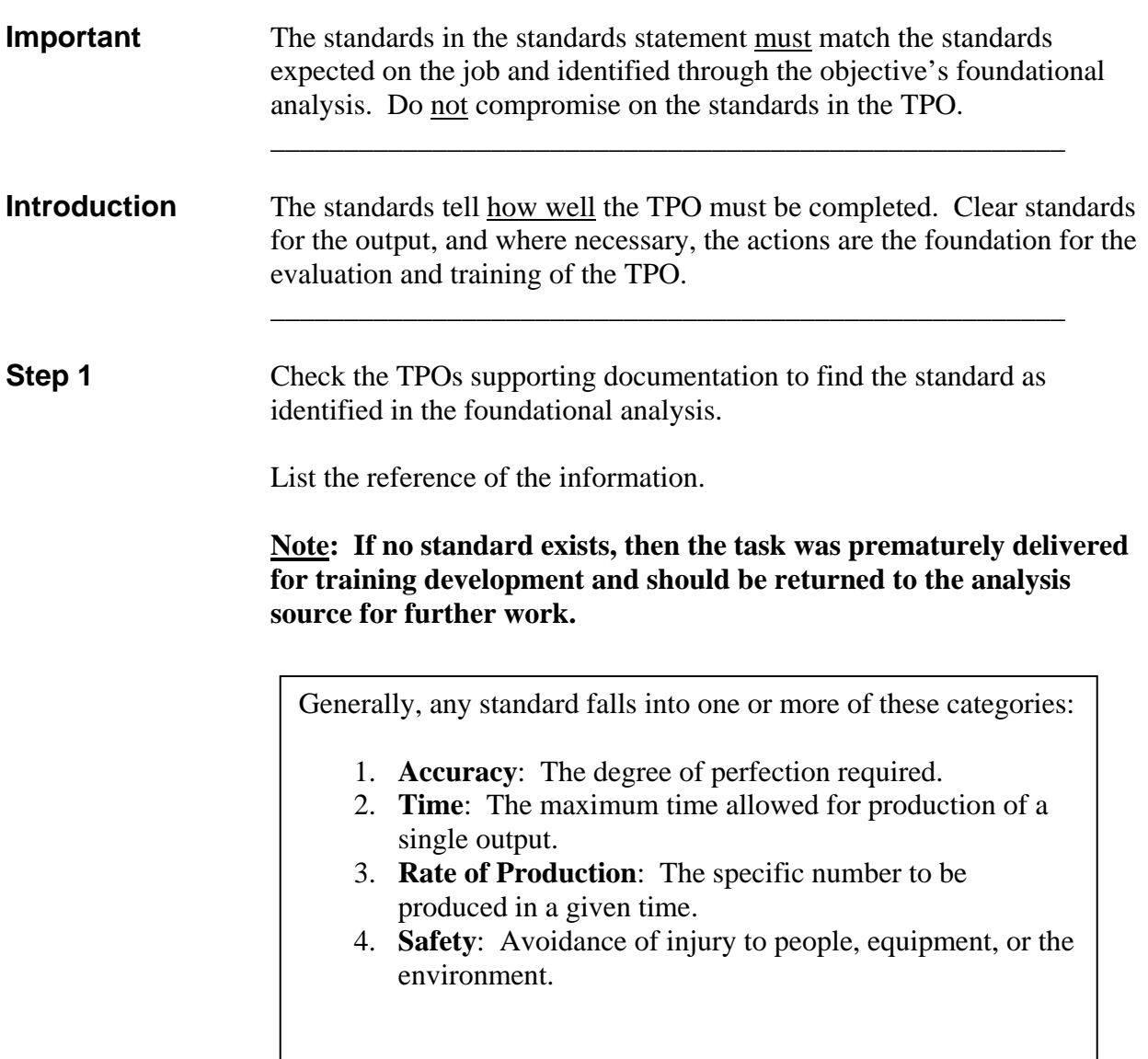

#### **Task C: Write the Standards Statement, continued**

**Step 2** The output of a TPO should always have standards. The standards are the quality or level of performance that will be considered acceptable. For most TPOs, *how* the student produces the output is of less consequence than the *quality* of the output. For some TPOs, however, it is necessary to write standards for the student's actions, as well as the output of the TPO.

> Determine if the task documentation (analysis) discusses *how* the TPO is executed. For instance, consider the following:

- Safety
- Specific Regulations (do not list references)
- Legal requirements or liability
- Public relations

Separately, indicate the reference or references and page number(s) on which the information can be found.

\_\_\_\_\_\_\_\_\_\_\_\_\_\_\_\_\_\_\_\_\_\_\_\_\_\_\_\_\_\_\_\_\_\_\_\_\_\_\_\_\_\_\_\_\_\_\_\_\_\_

### **Task C: Write the Standards Statement, continued**

### **Step 3**

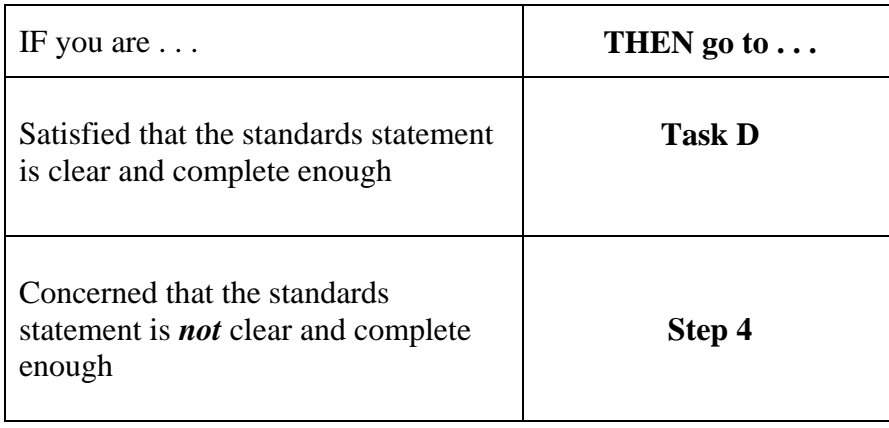

 $\overline{\phantom{a}}$  ,  $\overline{\phantom{a}}$  ,  $\overline{\phantom{a}}$ 

### **Task C: Write the Standards Statement, continued**

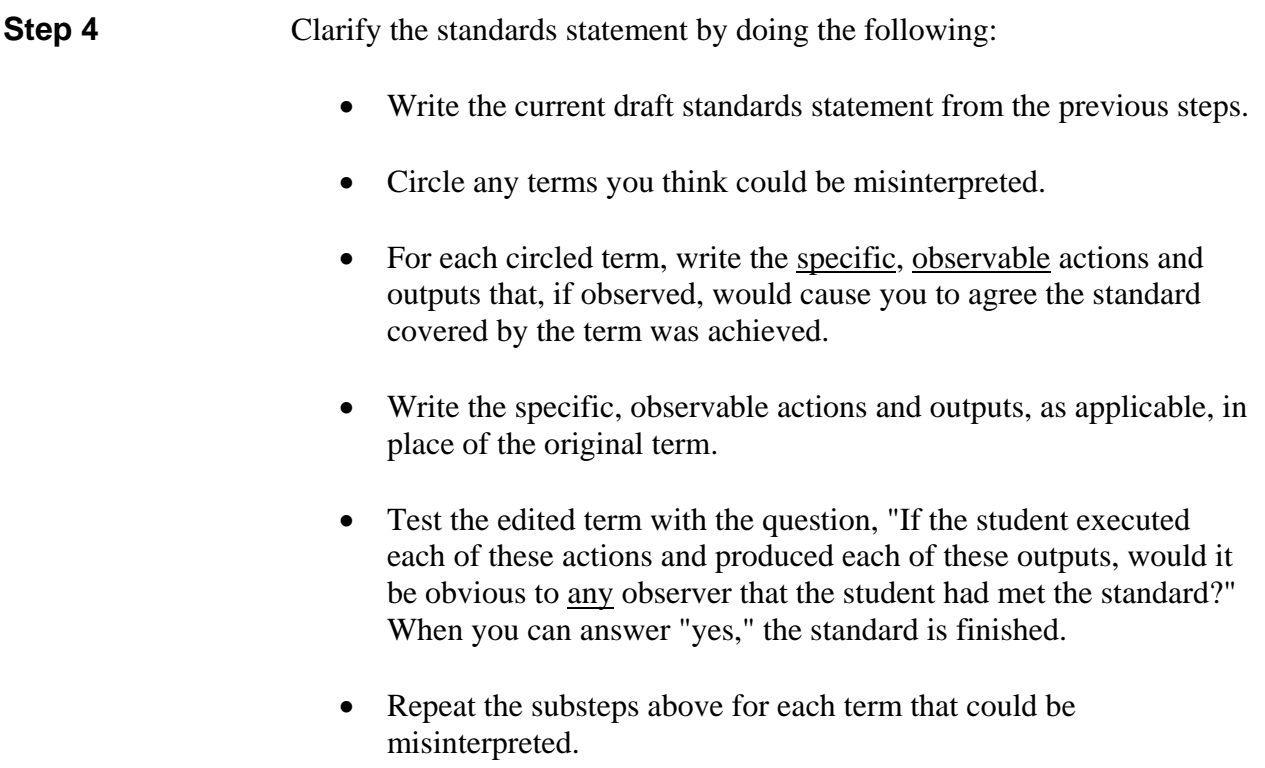

### **Task D: Write the TPO Statement**

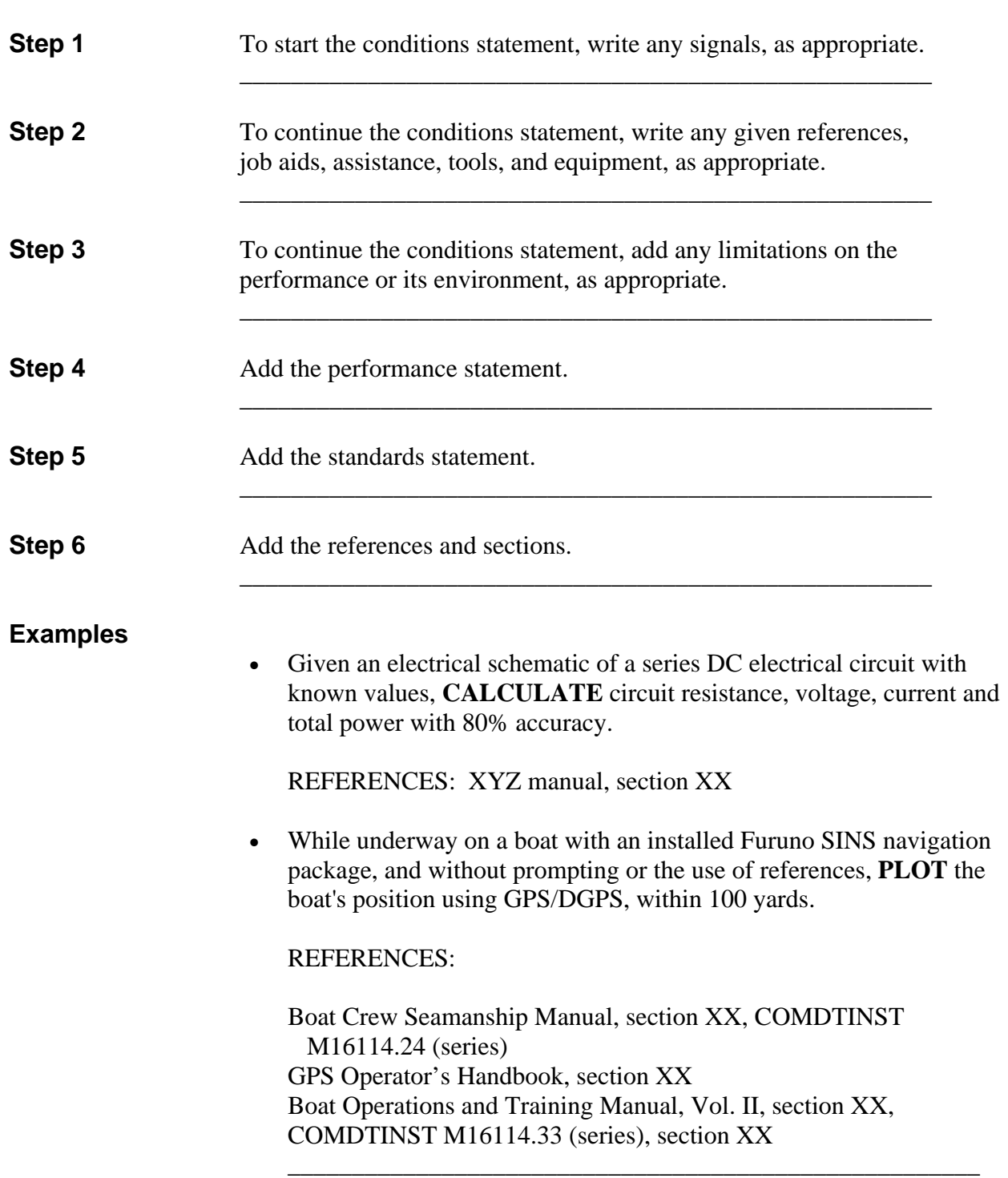

### **Task D: Write the TPO Statement, continued**

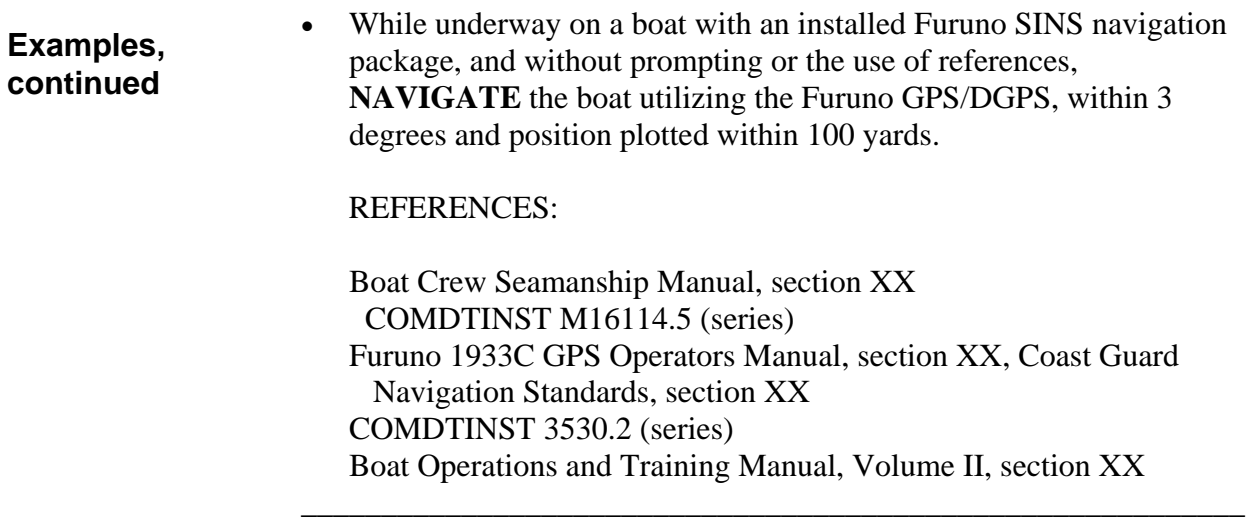

### **Checklist for Writing a Terminal Performance Objective**

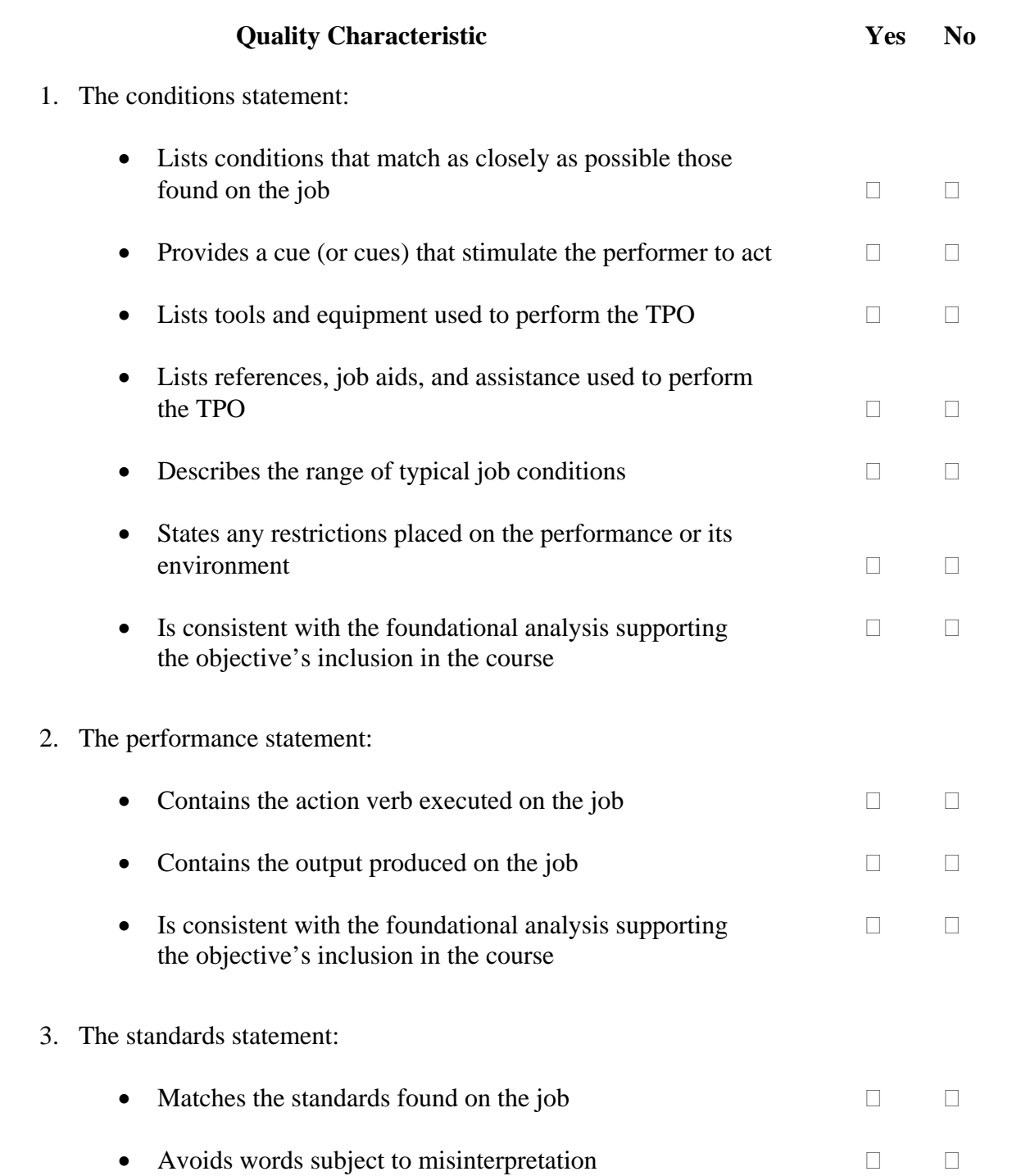

### **Checklist for Writing a Terminal Performance Objective, continued**

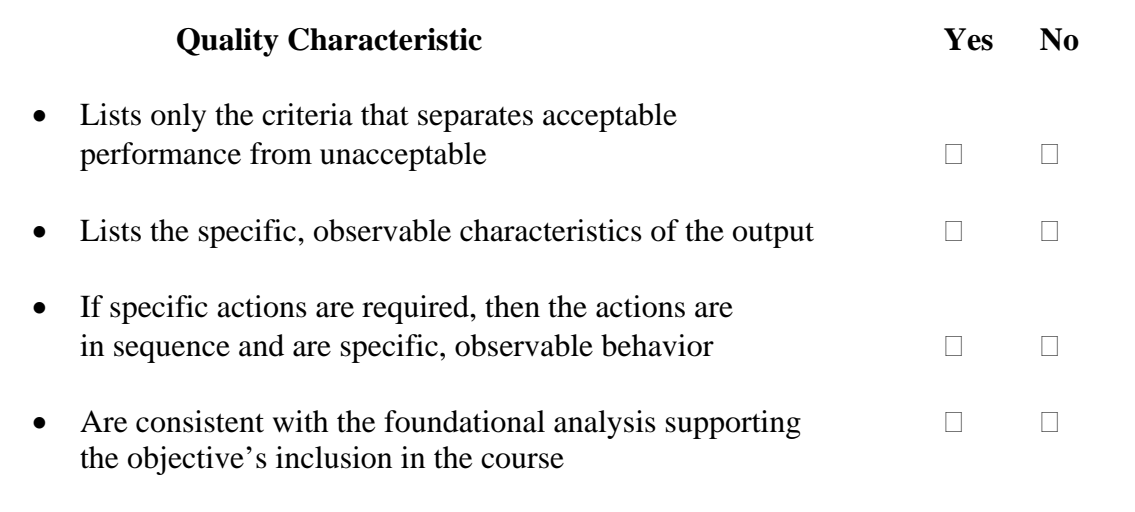

### **Appendix B: Standard Verb List**

#### **Introduction**

The use of standard, well-defined verbs provides clarity, prevents duplicate work, and aids in providing quality training.

Standardized verbs:

- Promote clarity:
	- o Allows everyone involved in design and development as well as students to understand what the task statement means. This is particularly important since:
		- The person who analyzes, designs, or develops the training may not be the person who developed the task statement.
		- Rating Force Master Chiefs usually make their decisions based on the task statement, before the conditions and standards are fully developed.
- Prevent duplication:
	- o It is possible to write the same task many different ways, some so differently that it is almost impossible to tell if it is the same task. If you use standard verbs, it is simple to group tasks by verb and see if you have duplication.
- Promote application of sound training principles.

There are many words which may appear to be action verbs, but which don't actually refer to an observable action (such as "know," "understand," "appreciate," and so on.) By using standard verbs, you will avoid these words and produce sound, observable tasks.

- **Note:** The following sections provide a partial source of verbs for use in task titles and learning objectives. **Individual schools may have "branch-unique" terminology in addition to these lists.**
- **Note:** With the development of Performance Qualification Guides (PQGs), action verbs (e.g., perform, transmit, locate, specify, apply, etc.) may be used because the professional development supervisor (PDS) will acknowledge the student's accomplishment (performance) of tasks instead of testing the student's knowledge as an EOCT question.

\_\_\_\_\_\_\_\_\_\_\_\_\_\_\_\_\_\_\_\_\_\_\_\_\_\_\_\_\_\_\_\_\_\_\_\_\_\_\_\_\_\_\_\_\_\_\_\_\_\_\_\_\_\_\_\_\_\_\_\_\_\_\_\_\_\_\_\_\_\_\_\_\_\_\_\_\_

### **Appendix B: Standard Verb List**

### **Section I, Standard Verbs**

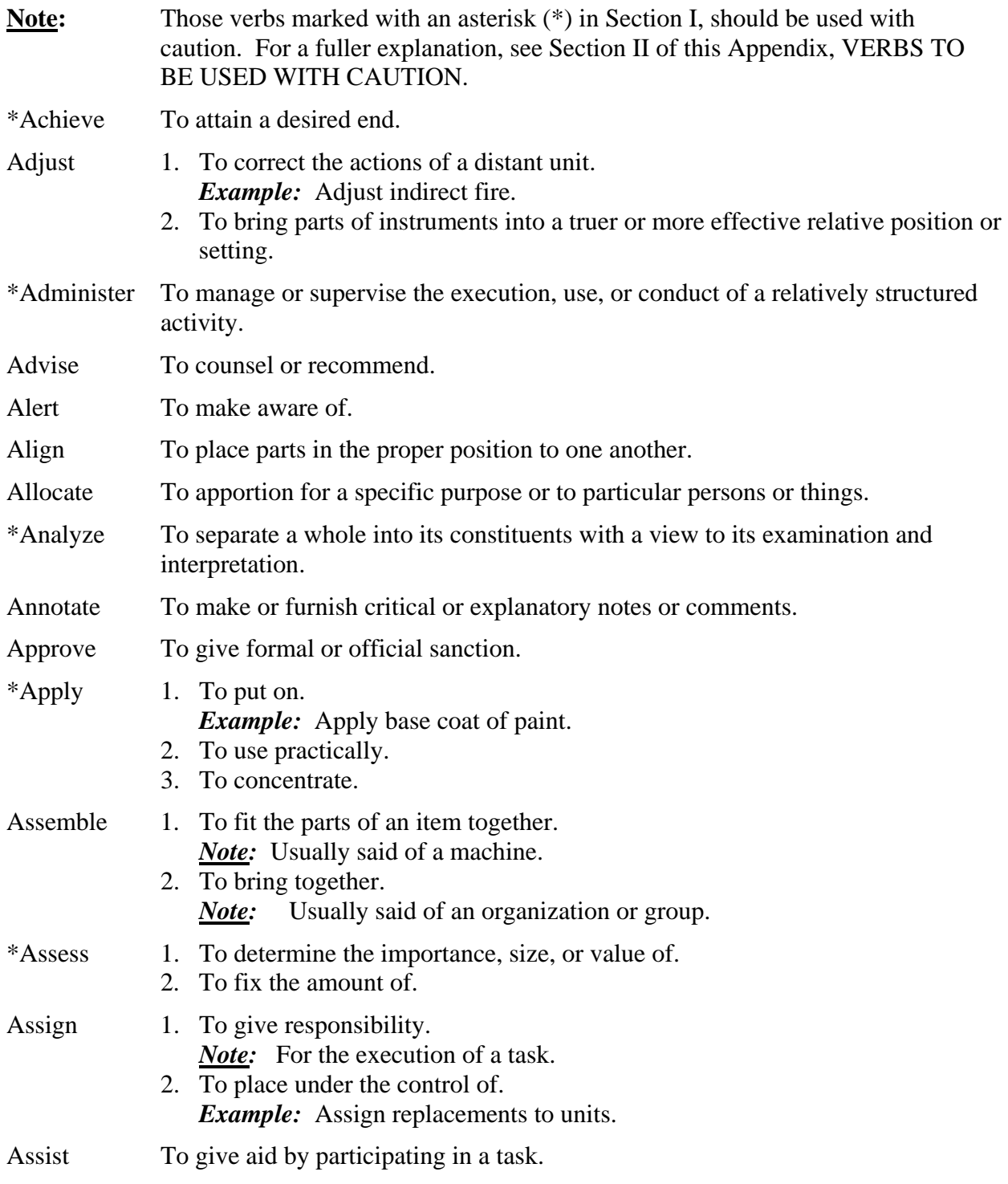

### **Appendix B: Standard Verb List, continued**

### **Section I, Standard Verbs, continued**

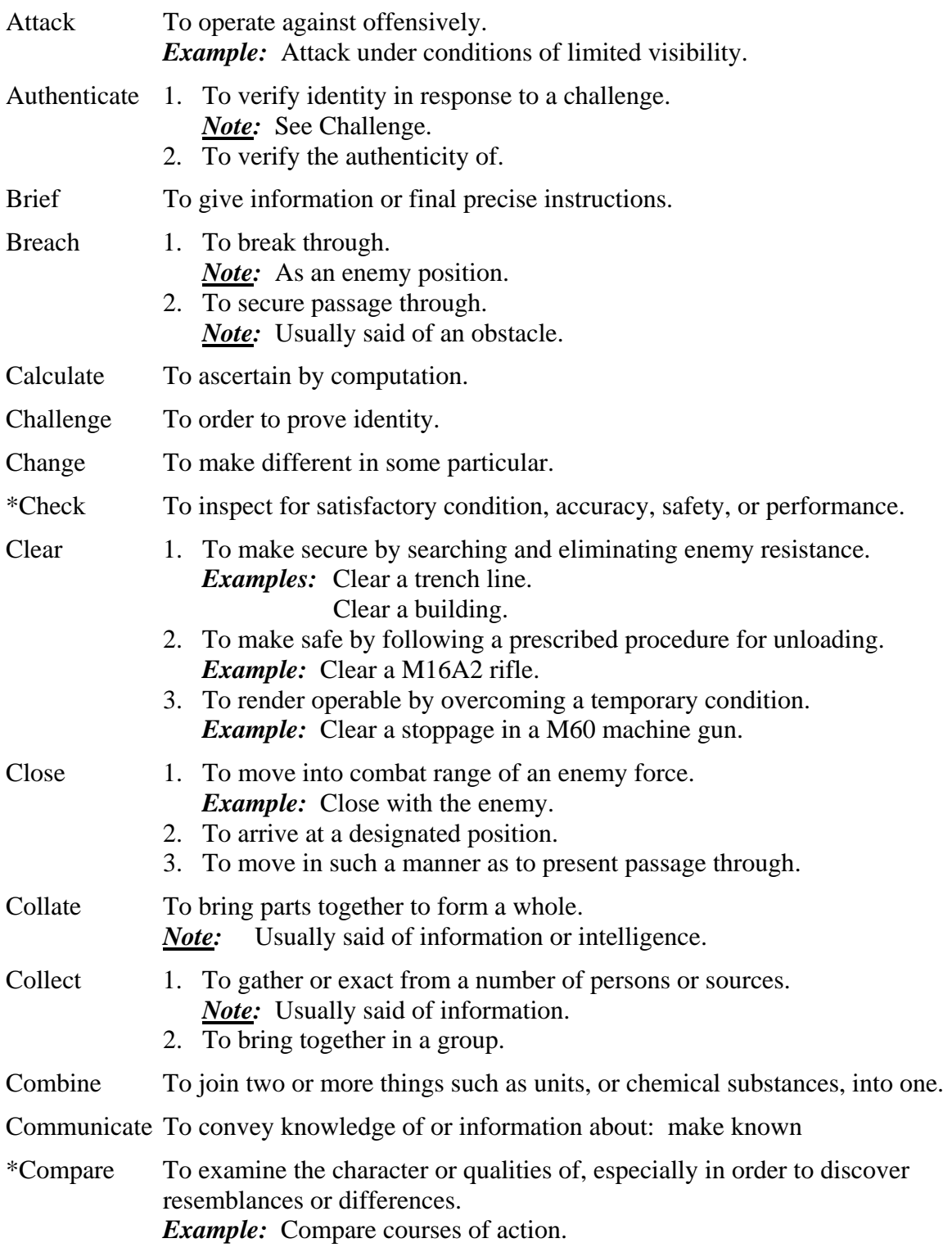

#### **Appendix B: Standard Verb List, continued Section I, Standard Verbs, continued**

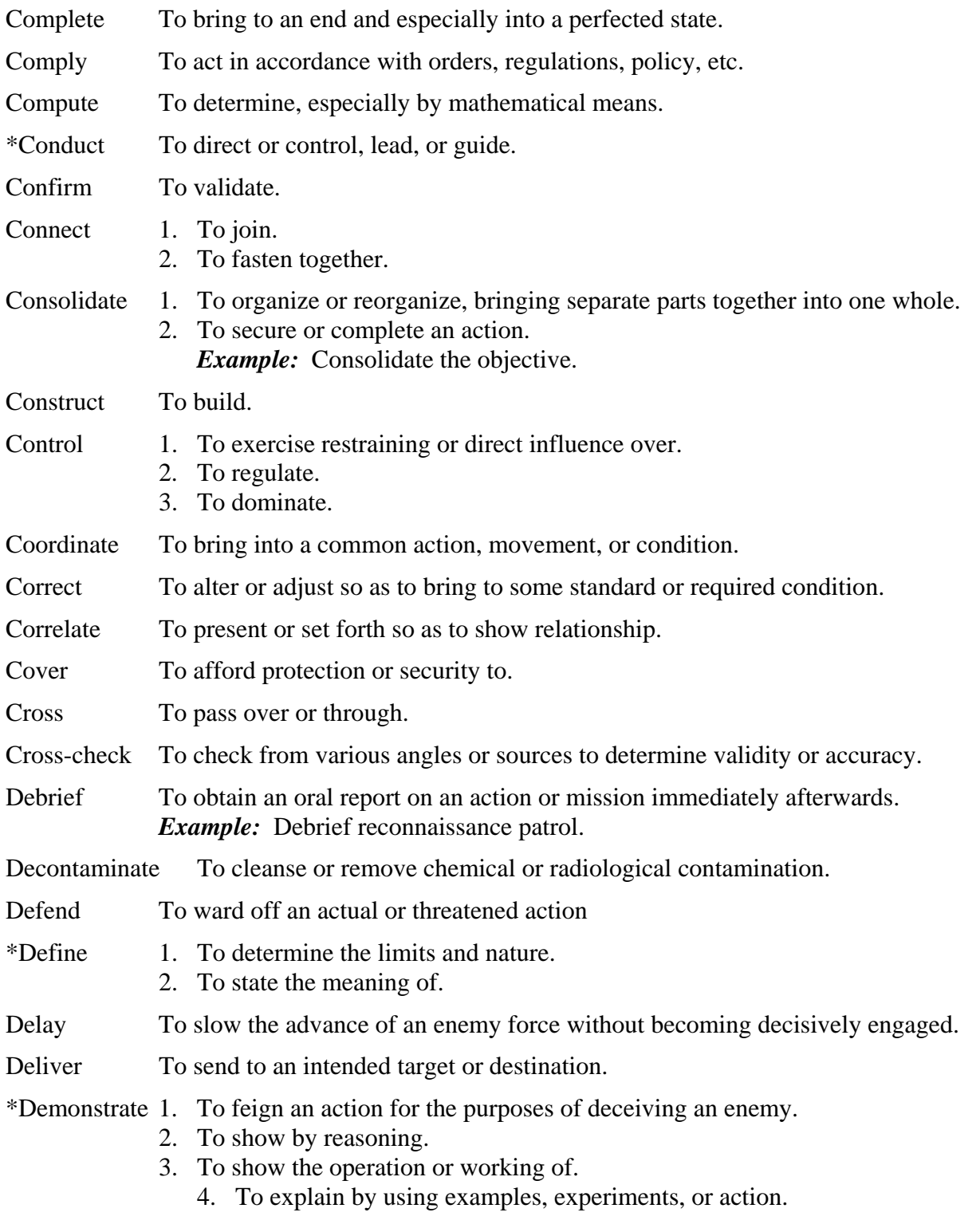

#### **Appendix B: Standard Verb List, continued Section I, Standard Verbs, continued**

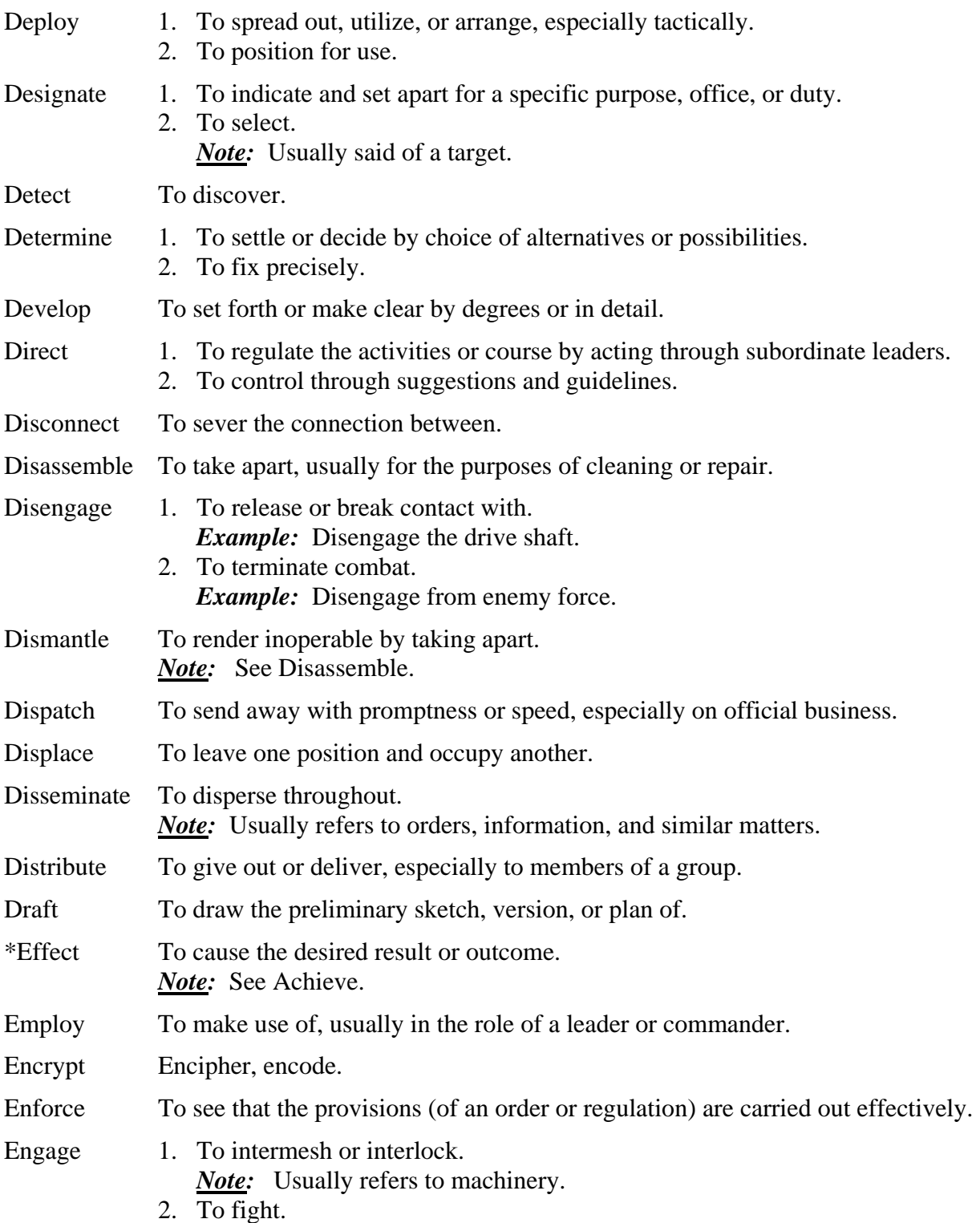

#### **Appendix B: Standard Verb List, continued Section I, Standard Verbs, continued**

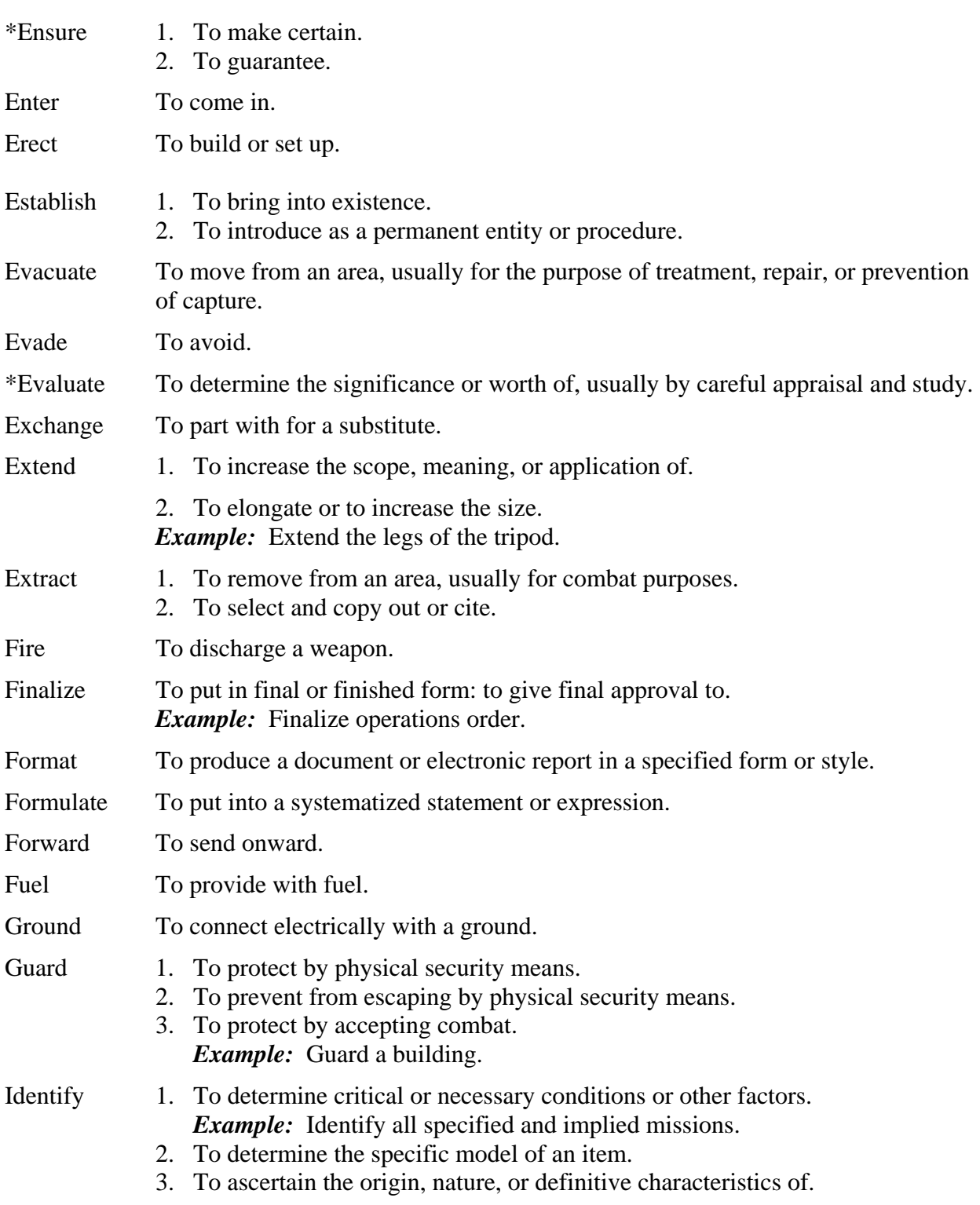

#### **Appendix B: Standard Verb List, continued Section I, Standard Verbs, continued**

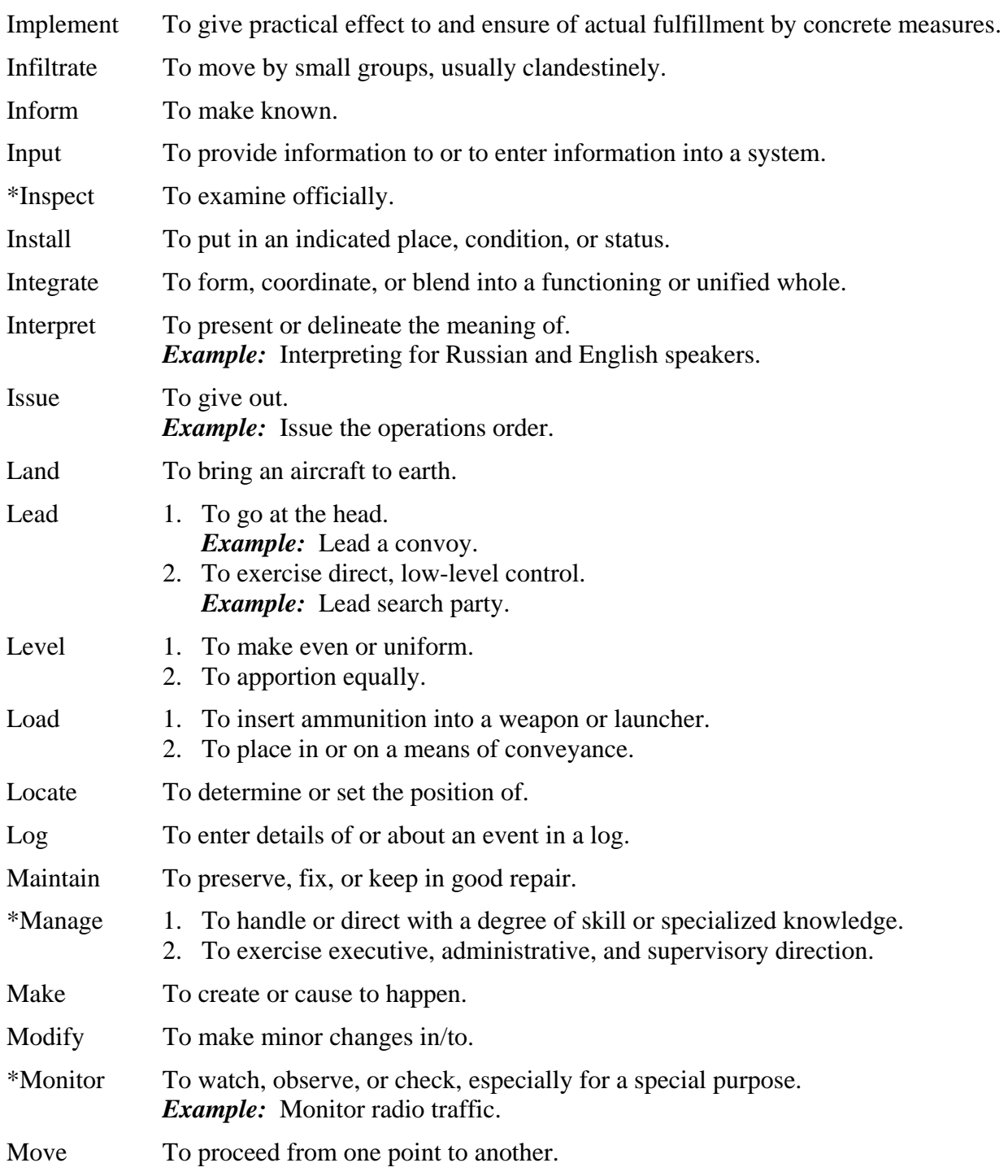

#### **Appendix B: Standard Verb List, continued Section I, Standard Verbs, continued**

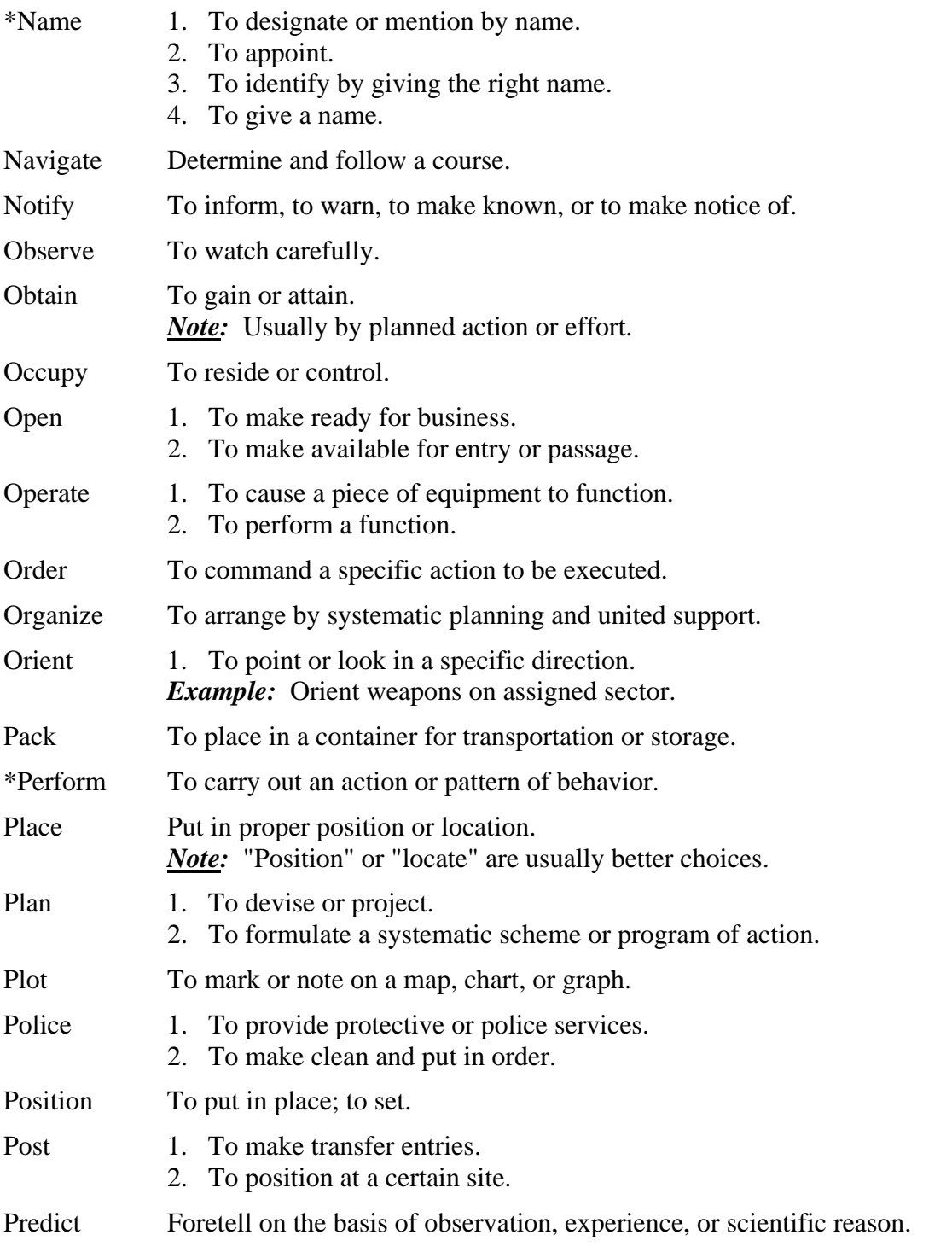
## **Appendix B: Standard Verb List, continued Section I, Standard Verbs, continued**

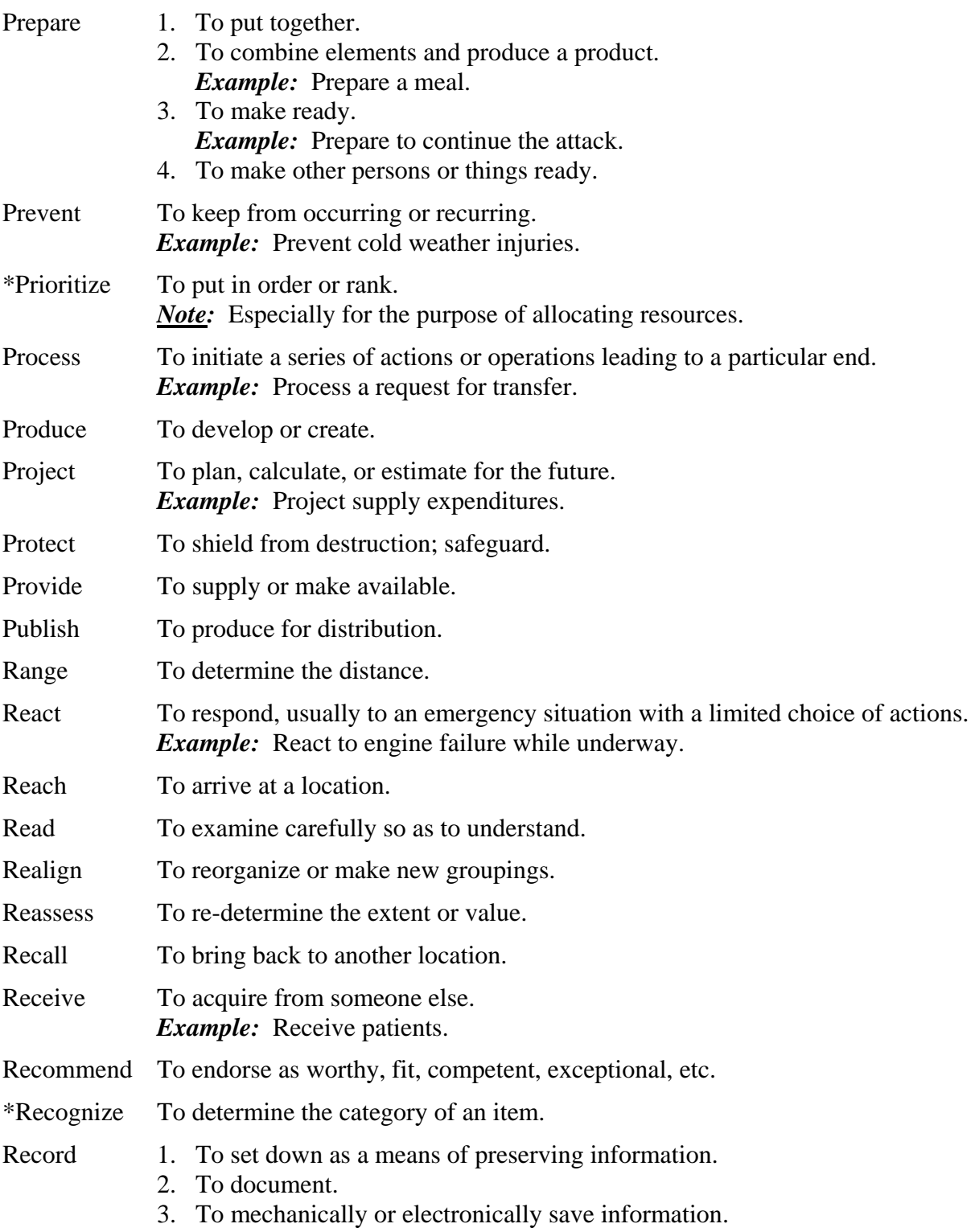

### **Appendix B: Standard Verb List, continued Section I, Standard Verbs, continued**

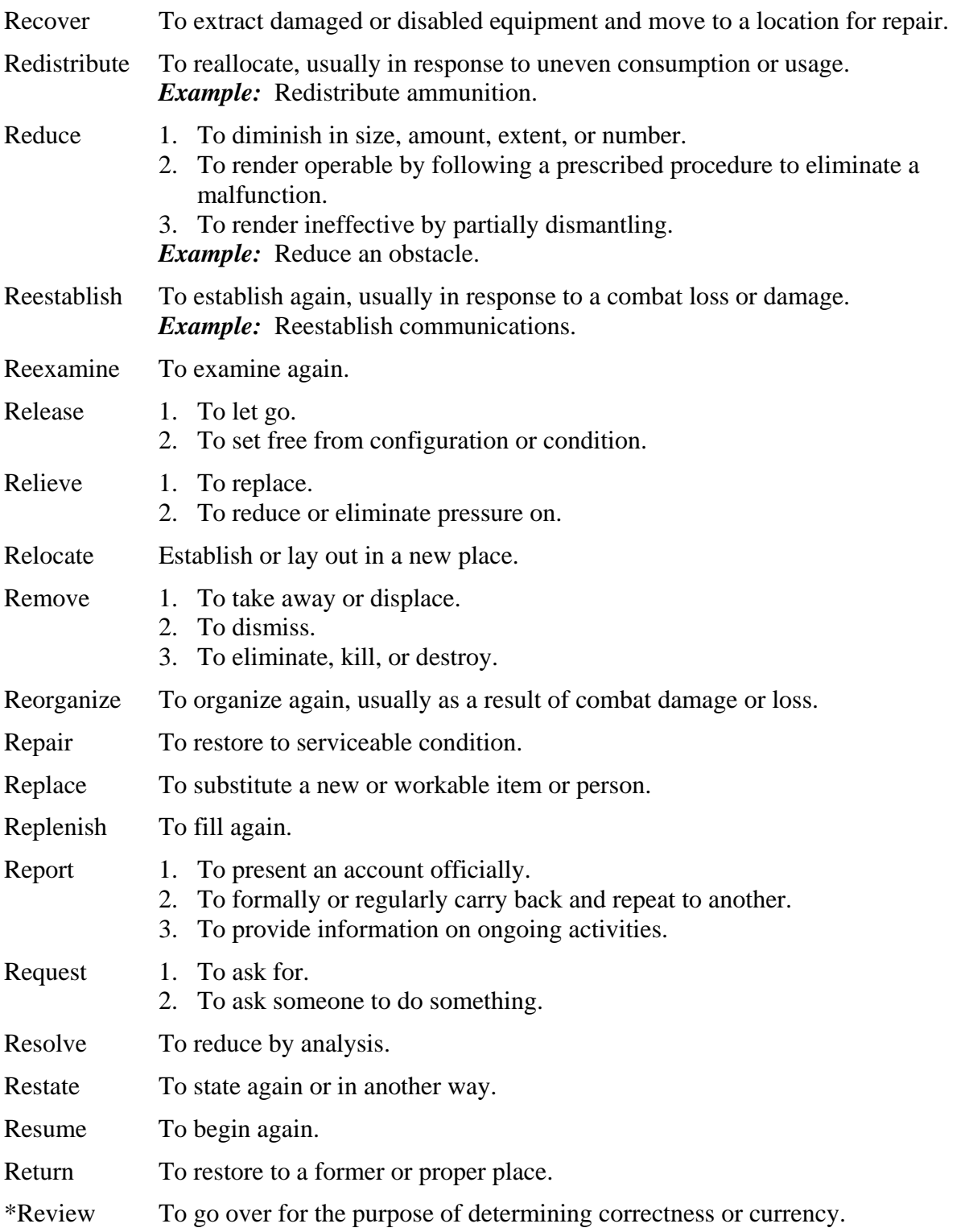

## **Appendix B: Standard Verb List, continued Section I, Standard Verbs, continued**

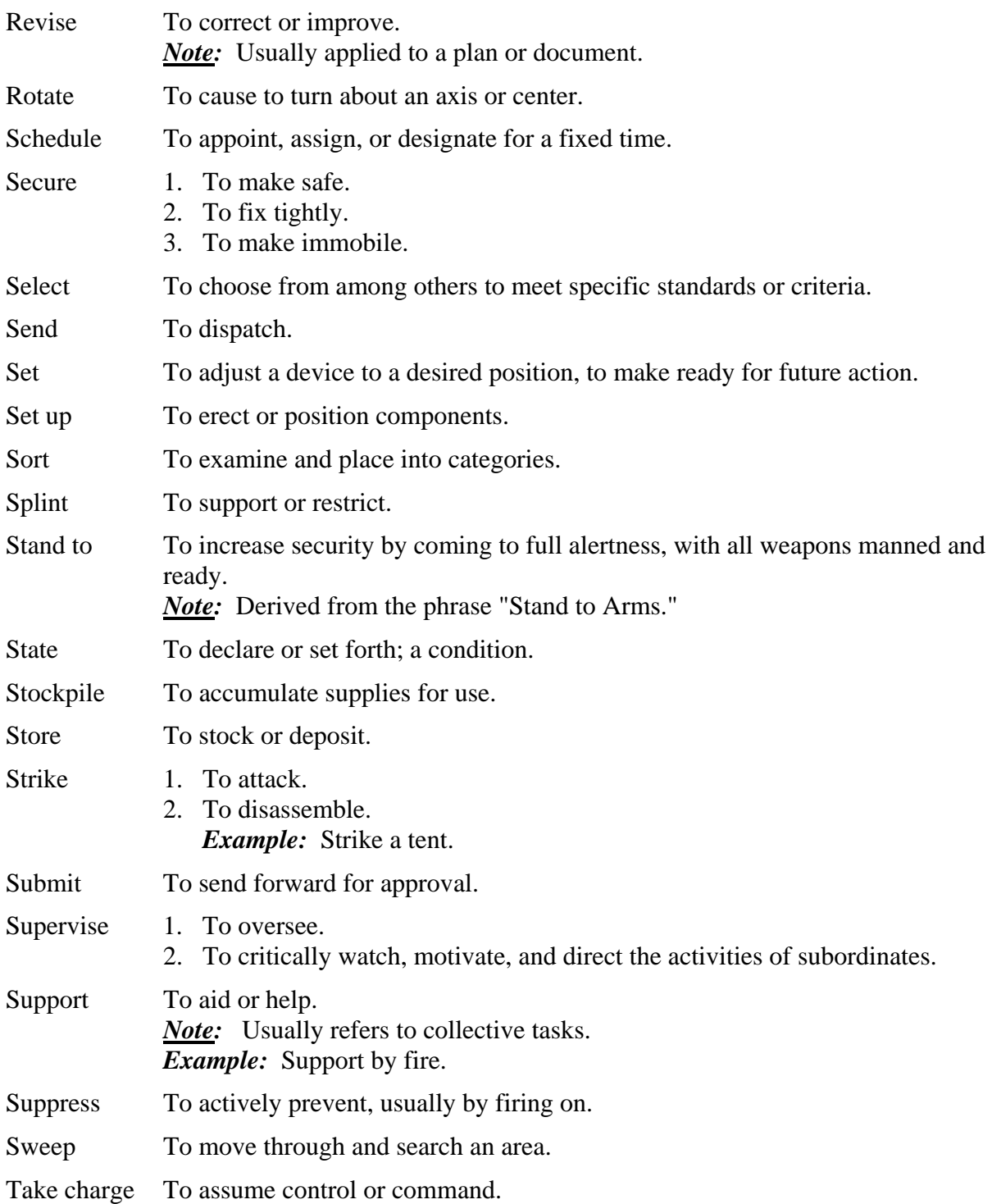

## **Appendix B: Standard Verb List, continued Section I, Standard Verbs, continued**

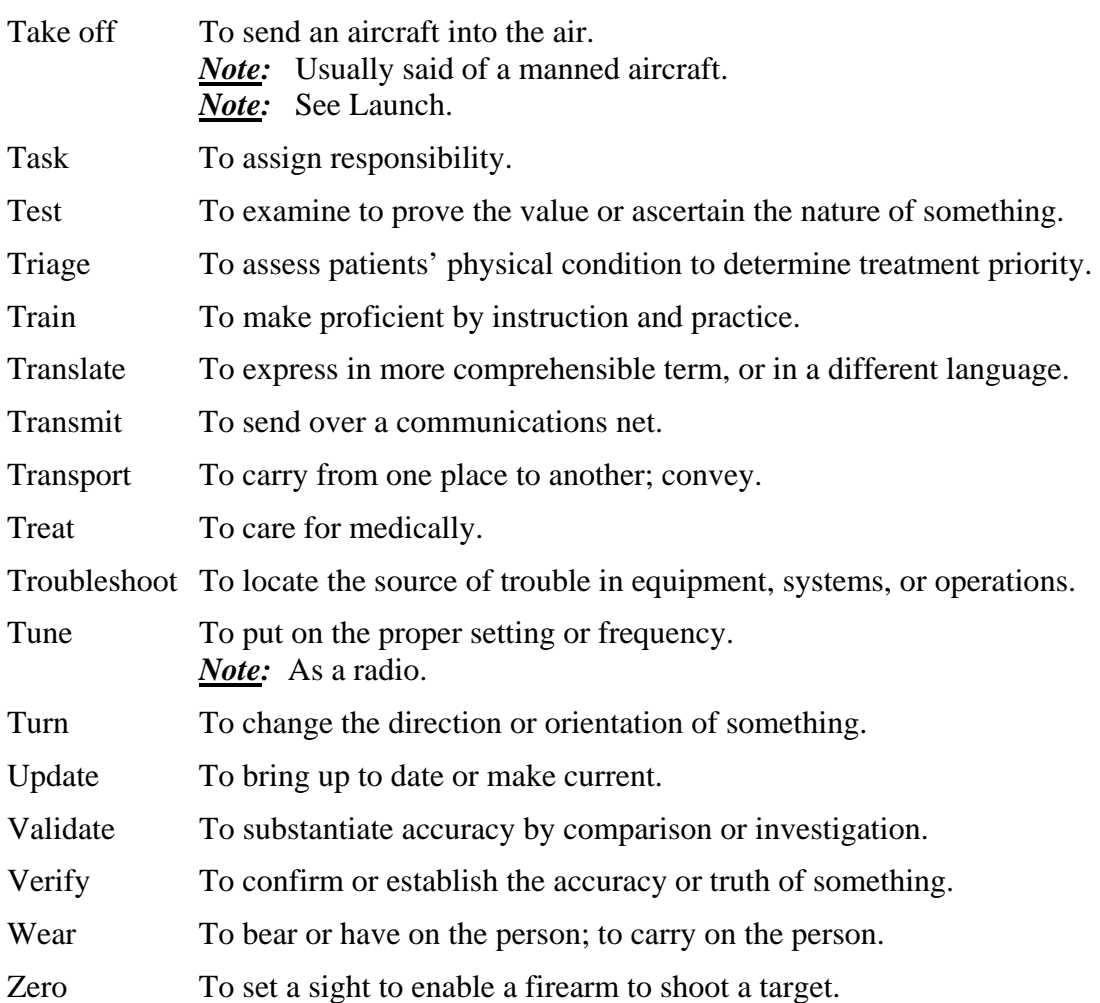

# **Appendix B: Standard Verb List, continued Section II, Verbs To Be Used With Caution**

These verbs should be used with care. Some are only variants of the verb "to do," and do not convey any special meaning. Their overuse defeats the purpose of standardized verbs and results in vague, "fuzzy," task statements.

Other verbs in this list are often a procedural step in the performance of the true task. When in doubt, you should ask yourself why anyone would want to perform this task. True tasks are performed for their own sake, while steps are performed in the accomplishment of a task.

Other verbs are most often used to define enabling objectives. For example, when teaching a student to repair an item of equipment, the instructor might require the student to LIST, NAME, or IDENTIFY the component parts of the item.

\_\_\_\_\_\_\_\_\_\_\_\_\_\_\_\_\_\_\_\_\_\_\_\_\_\_\_\_\_\_\_\_\_\_\_\_\_\_\_\_\_\_\_\_\_\_\_\_\_\_\_\_\_\_

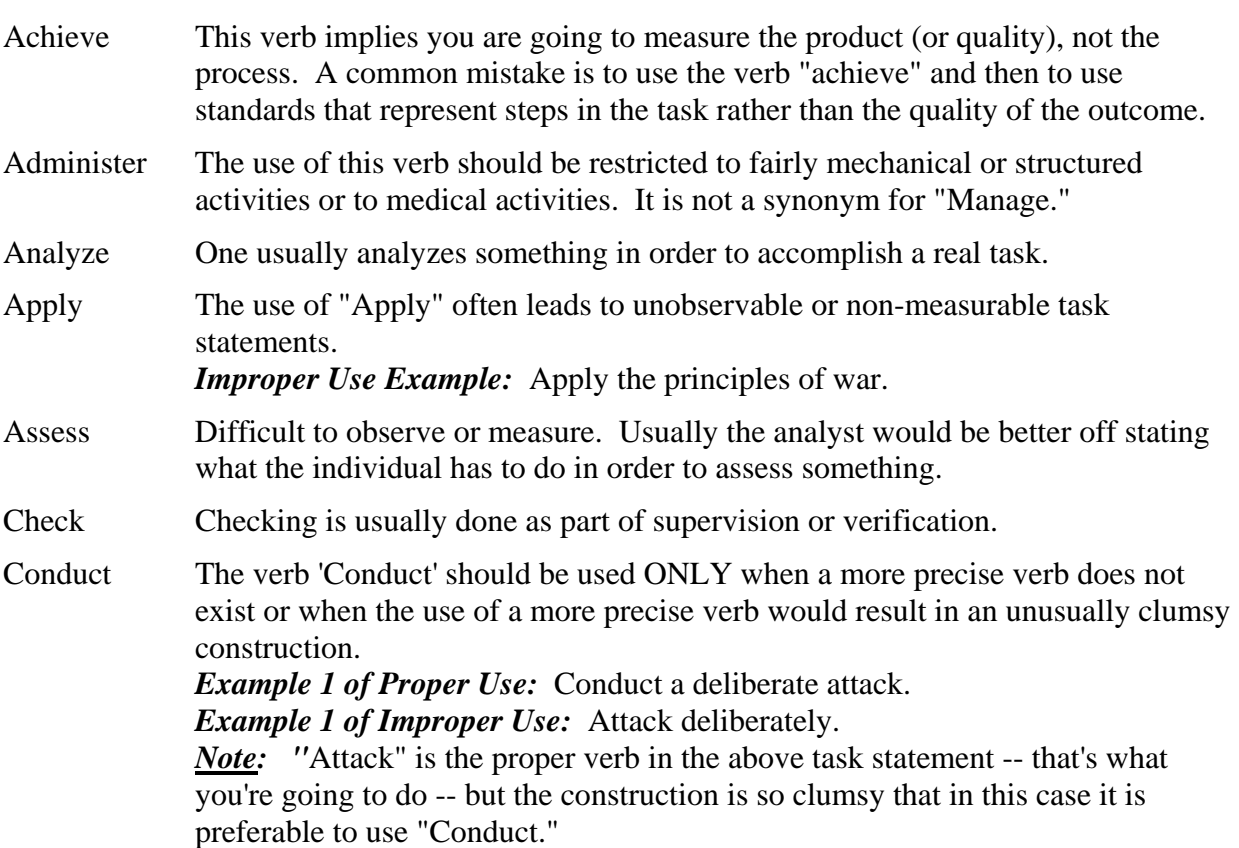

# **USCG Training System SOP: Curriculum Outline**

## **Appendix B: Standard Verb List, continued Section II, Verbs to be Used with Caution, continued**

## Conduct (Continued)

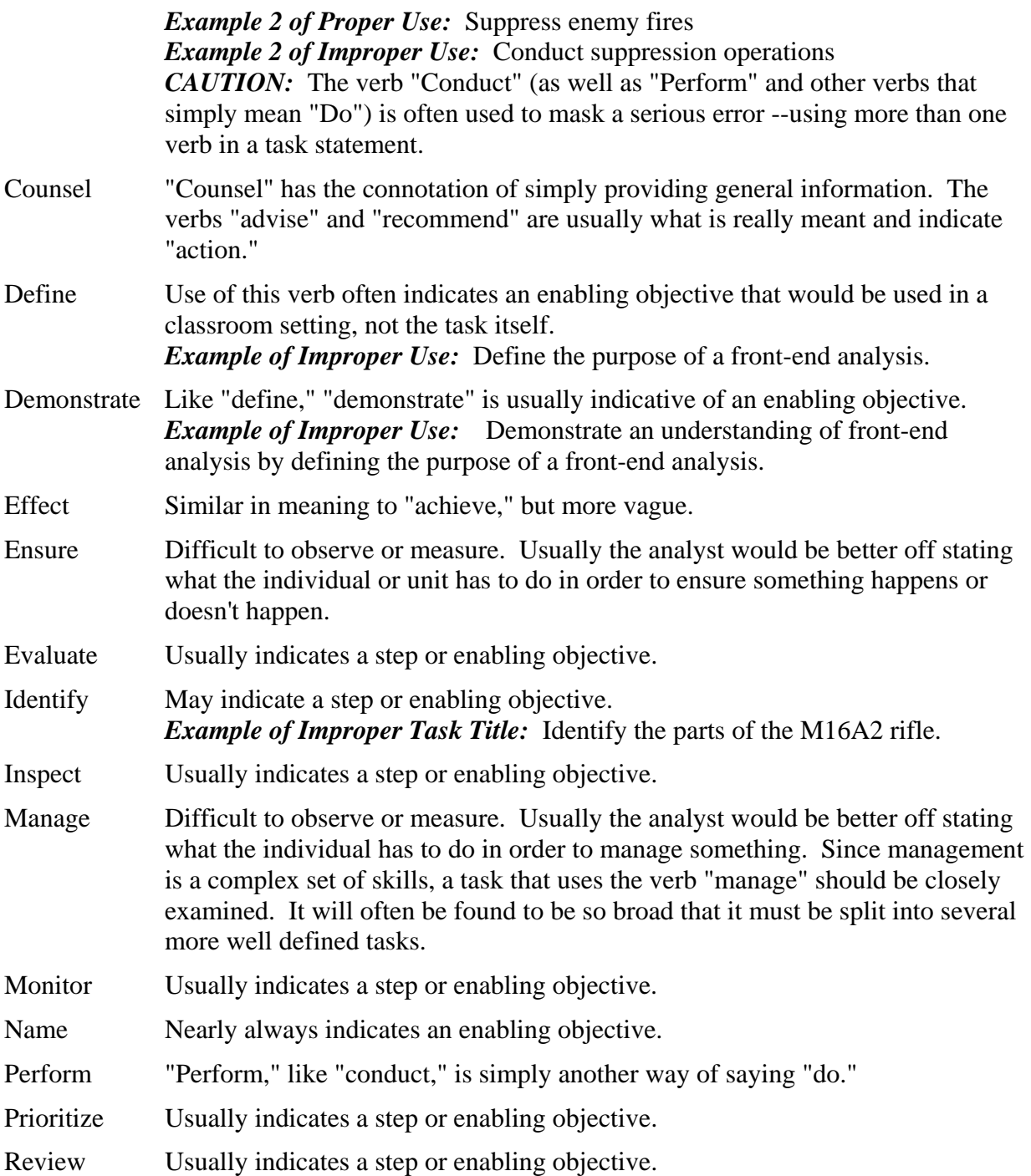

# **Appendix B: Standard Verb List, continued**

# **Section III, Verbs With Similar Definitions**

#### Administer, Manage

 "Administer" refers to relatively structured activities, while "manage" refers to broader activities requiring great depth of knowledge and experience. A clerk may administer the unit's publications. An executive or senior officer manages equipment procurement.

#### Assist, Support

 An assistant participates in the action with the principal actor. *Example:* The loader assists the gunner.

 Support implies a different kind of activity than the primary activity. The verb "support" usually indicates a collective task, while "assist" usually indicates an individual task.

### Decide, Determine

"Decide" refers to arriving at a conclusion and then pronouncing that decision.

 "Determine" is to settle or decide by choice of alternatives or possibilities and to fix precisely.

#### Disassemble, Dismantle

Disassemble implies taking apart for the purpose of repairing or cleaning.

Dismantling implies taking apart on a relatively long-term basis to render inoperable.

### Lead, Command

"Lead" implies to go ahead, or to control the activities of a small group.

 "Command" is a legal status, which includes not only direction, but also disciplinary authority.

### Operate, Employ

"Operate" is to turn on, control, and turn off a piece of equipment.

 "Employ" is to ensure that the equipment is used to further the mission of the organization. *Example:* OS3 Jones operates the radio. LCDR Smith employs the communications system.

### Recognize, Identify

 "Recognize" implies a less stringent standard than "identify." A coxswain may recognize a threat vehicle by a characteristic that is common to many different threat vehicles (for example, the boat-shaped nose on most Soviet-designed personnel carriers). In order to identify the vehicle, the coxswain would have to determine the model.

# **Appendix B: Standard Verb List, continued Section IV, Verbs To Avoid**

Appreciate

- Not measurable or observable.
- Not an action verb.

Become aware of

- Not measurable or observable.
- Not an action verb.

#### Be familiar with

- Not measurable or observable.
- Not an action verb.

#### Believe

- Not measurable or observable.
- Not an action verb.

#### Clarify Usually indicates an enabling objective.

#### Consider

- Rarely observable.
- Usually indicates an enabling objective.
- Not an action verb.

#### \*Describe

- Usually indicates an enabling objective.
- Not an action verb.

#### \*Discuss

- Usually indicates an enabling objective or a learning activity.
- Not an action verb.

#### Elucidate

- Not measurable or observable.
- Not an action verb.

#### Enjoy

- Not measurable or observable.
- Not an action verb.

#### Execute Vague. Another version of "Do".

#### \*Explain

- Usually indicates an enabling objective.
- Not an action verb.

## **Appendix B: Standard Verb List, continued Section IV, Verbs to Avoid, continued**

#### Know

- Not measurable or observable.
- Not an action verb.

#### \*List

- Usually indicates an enabling objective.
- Not an action verb.

#### Relate

- Usually indicates an enabling objective.
- Not an action verb.

#### Summarize

- Usually indicates an enabling objective.
- Not an action verb.

## Synthesize

- Not measurable or observable.
- Not an action verb.

### Understand

- Not measurable or observable.
- Not an action verb.
- Use Vague. Another version of "Do."
- Utilize Vague. Another version of "Do."
	- \* Indicates verbs that should only be used in enabling or learning objectives.

# **Appendix C - Definitions of Methods of Instruction**

The table below lists the methods, abbreviations, and definitions that are used to complete the Instructor Contact Hours Work Sheet.

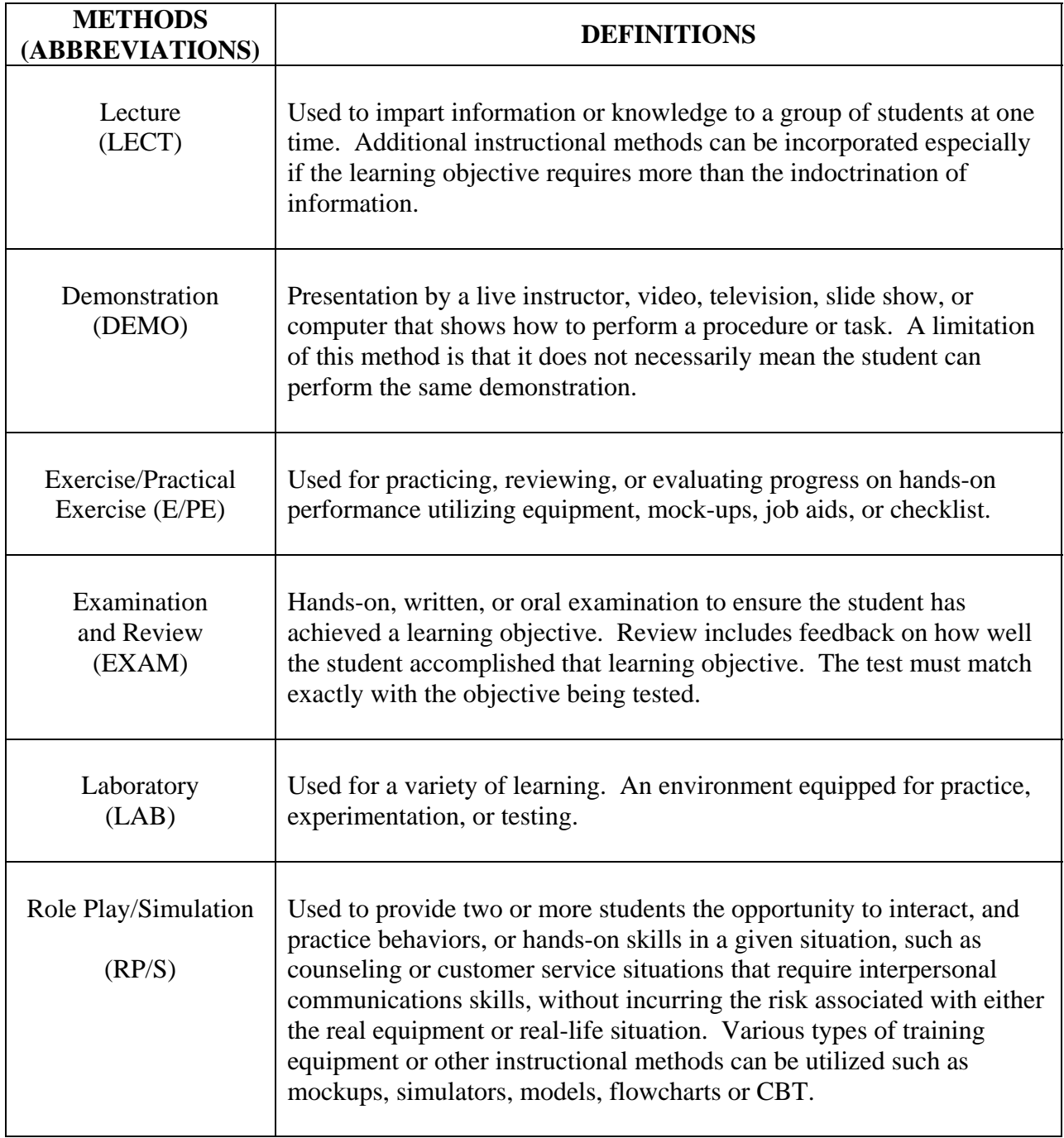

# **Appendix C - Definitions of Methods of Instruction, continued**

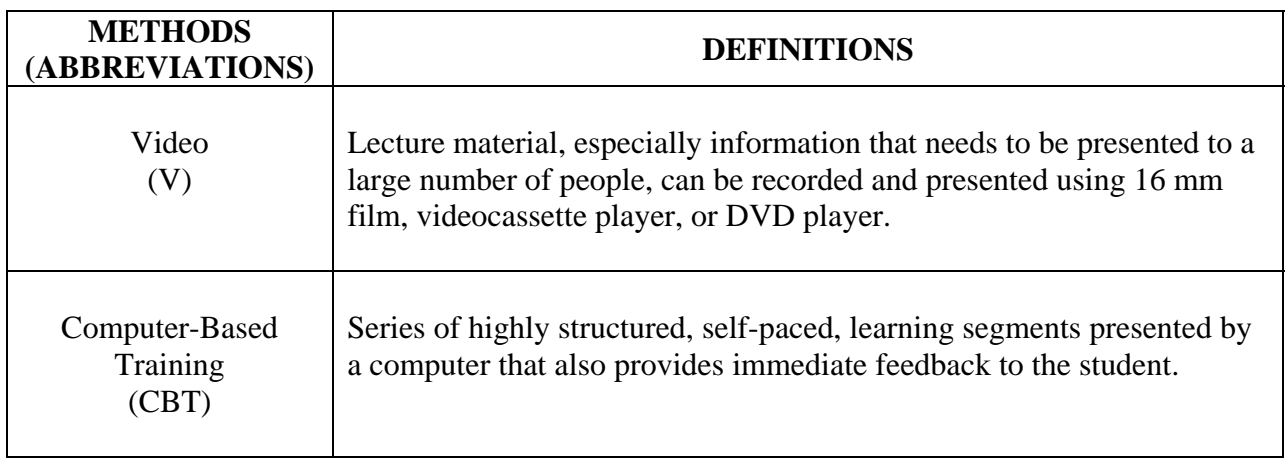

## **Appendix D - Curriculum Information for ACE**

### **Documentation for Resident Course**

#### **Sample Program of Instruction (POI)**

- 1. POC: Dr. Harvey Woodrome Curriculum and Instructional Standards Office Naval Construction Training Center (of course this would be a Coast Guard site) 5510 CBC  $8<sup>th</sup>$  St. Gulfport, MS 39501-5003 (228) 871-2974
- 2. FULL TITLE OF COURSE (no abbreviations): Construction Planning and Estimating Specialist
- 3. COURSE ID NUMBER (DIN): A-412-0012 (very few Coast Guard resident courses have numbers)
- 4. TRAINING SITES (Include ALL):
	- a. Official Name: Naval Construction Training Center City, State: Gulfport, MS
	- b. Official Name: Naval Construction Training Center City, State: Port Hueneme, CA
- 5. LENGTH IN 5 DAY WEEKS: 10 Weeks
- 6. NUMBER OF ACADEMIC HOURS: 400
- 7. IMPLEMENTATION DATE OF CURRENT CURRICULUM: May 1997
- 8. COURSE MISSION: To provide selected E-5 through E-7 personnel in the BU, CE, SW, UT, and EO ratings with the knowledge and skills necessary to PLAN, ESTIMATE, SCHEDULE, and REPORT on construction projects at existing naval bases, advance bases, and selected off-base sites during peacetime and contingency operations IAW NAVFAC P-405.
- 9. PREREQUISITES: Selected BU, EA, CE, SW, UT and EO ratings.
- 10. METHOD OF INSTRUCTION: Group-paced.
- 11. PIPELINE INFORMATION: Not a pipeline course.
- 12. LIST OF MAJOR TOPICS/LEARNING OUTCOMES: See attached.
- 13. HOURLY BREAKDOWN OF MAJOR TOPICS/LEARNING OUTCOMES: See attached.
- 14. THIS COURSE IS A (CHECK ONE):

\_\_\_\_ New Course.

\_\_\_\_ Existing course never evaluated.

Course previously evaluated by ACE, which has undergone a revision.

# **Appendix D - Curriculum Information for ACE, continued**

## **Documentation for Resident Course**

### **Program of Instruction (Outline of Instruction)**

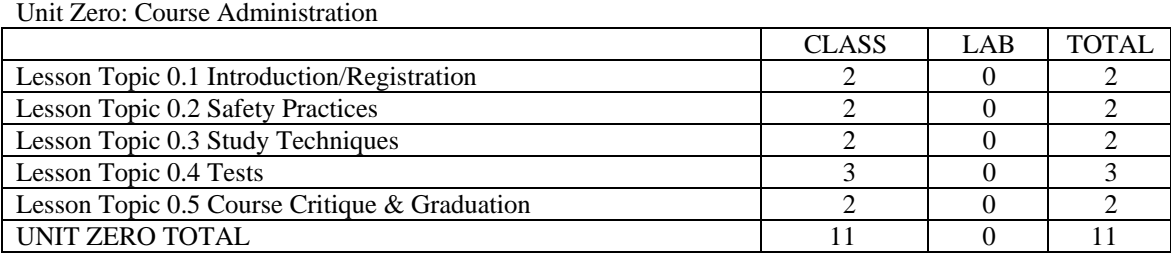

Unit One: Estimating Procedures

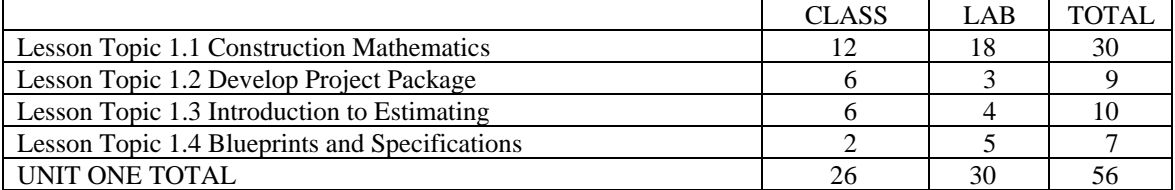

Unit Two: Estimating Materials

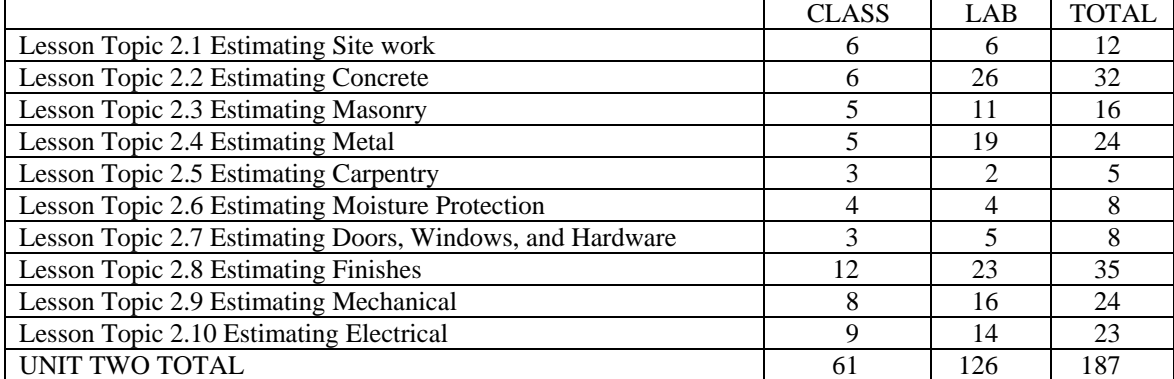

Unit Three: Project Planning, Scheduling, and Reporting

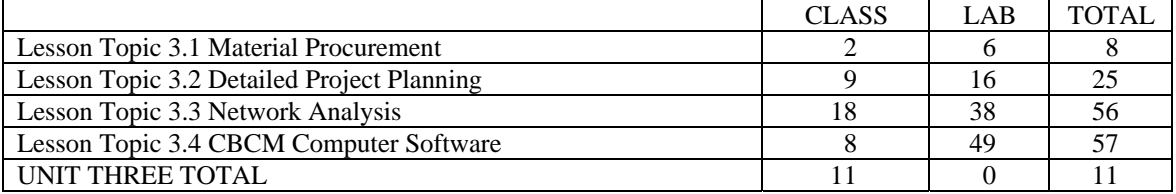

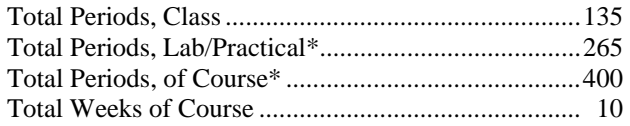

#### \*YOU MAY SUBMIT MASTER COURSE SCHEDULE INSTEAD IF IT LISTS THE TOTAL HOURS.

# **USCG Training System SOP: Curriculum Outline**

**Appendix D - Curriculum Information for ACE, continued** 

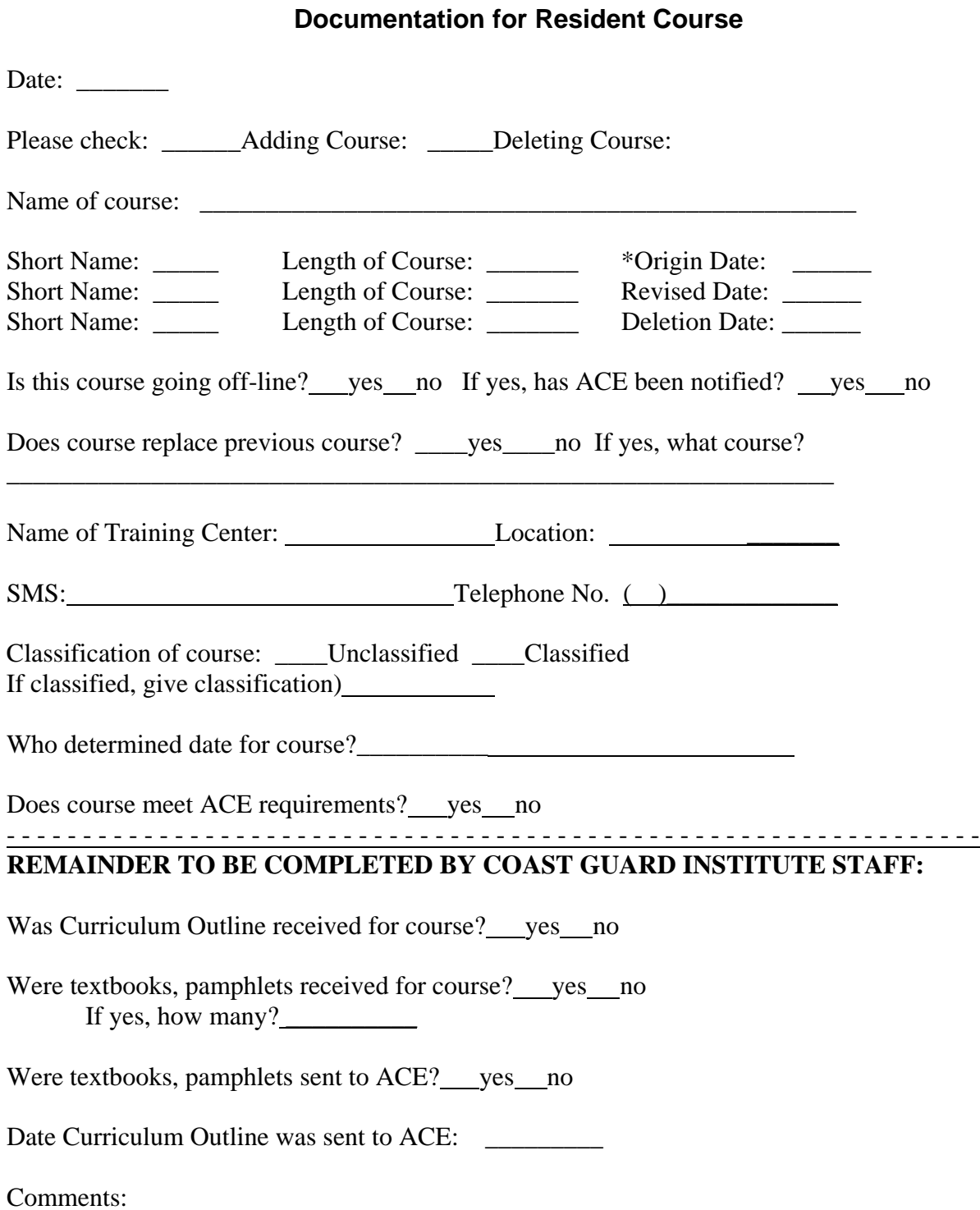

<sup>\*</sup> Date course was reviewed originally by ACE. Shows historical listing for course. If course has changed, you would list the current start date for the revision in the revised date section. If course ends and is not replaced, show the ending date in the deletion date section.

## **Appendix D - Curriculum Information for ACE, continued**

### **Documentation for Nonresident Course**

### **Sample Program of Instruction (POI) of Correspondence Course for ACE**

- 1. POC: BMCM JOE COASTIE Curriculum and Instructional Standards Office Coast Guard Training Center 1234 Main Street. Anywhere, ST 39501-5003 (228) 871-2974
- 2. FULL TITLE OF COURSE (no abbreviations): Coast Guard Course
- 3. COURSE ID NUMBER (List course code and edition):
- 4. CORRESPONDENCE COURSE SITE:

Commanding Officer USCG Institute 5900 SW 64th Street, Room 235 MPB Oklahoma City, OK 73169-6990

- 5. LENGTH IN MONTHS: 36 Months
- 6. IMPLEMENTATION DATE OF CURRENT CURRICULUM: May 1997
- 7. COURSE MISSION: To provide knowledge necessary to perform at the Boatswain's Mate Third Class level as stated in the Enlisted Qualifications Manual, COMDTINST M1414.8B.
- 8. PREREQUISITES:
- 9. METHOD OF INSTRUCTION: Self-paced.
- 10. PIPELINE INFORMATION: Not a pipeline course.
- 11. LIST OF MAJOR TOPICS/LEARNING OUTCOMES: See attached.
- 12. THIS COURSE IS A (CHECK ONE):
	- \_\_\_\_ New Course.
	- \_\_\_\_ Existing course never evaluated.
	- Course previously evaluated by ACE, which has undergone a revision.

# **USCG Training System SOP: Curriculum Outline**

# **Appendix D - Curriculum Information for ACE, continued**

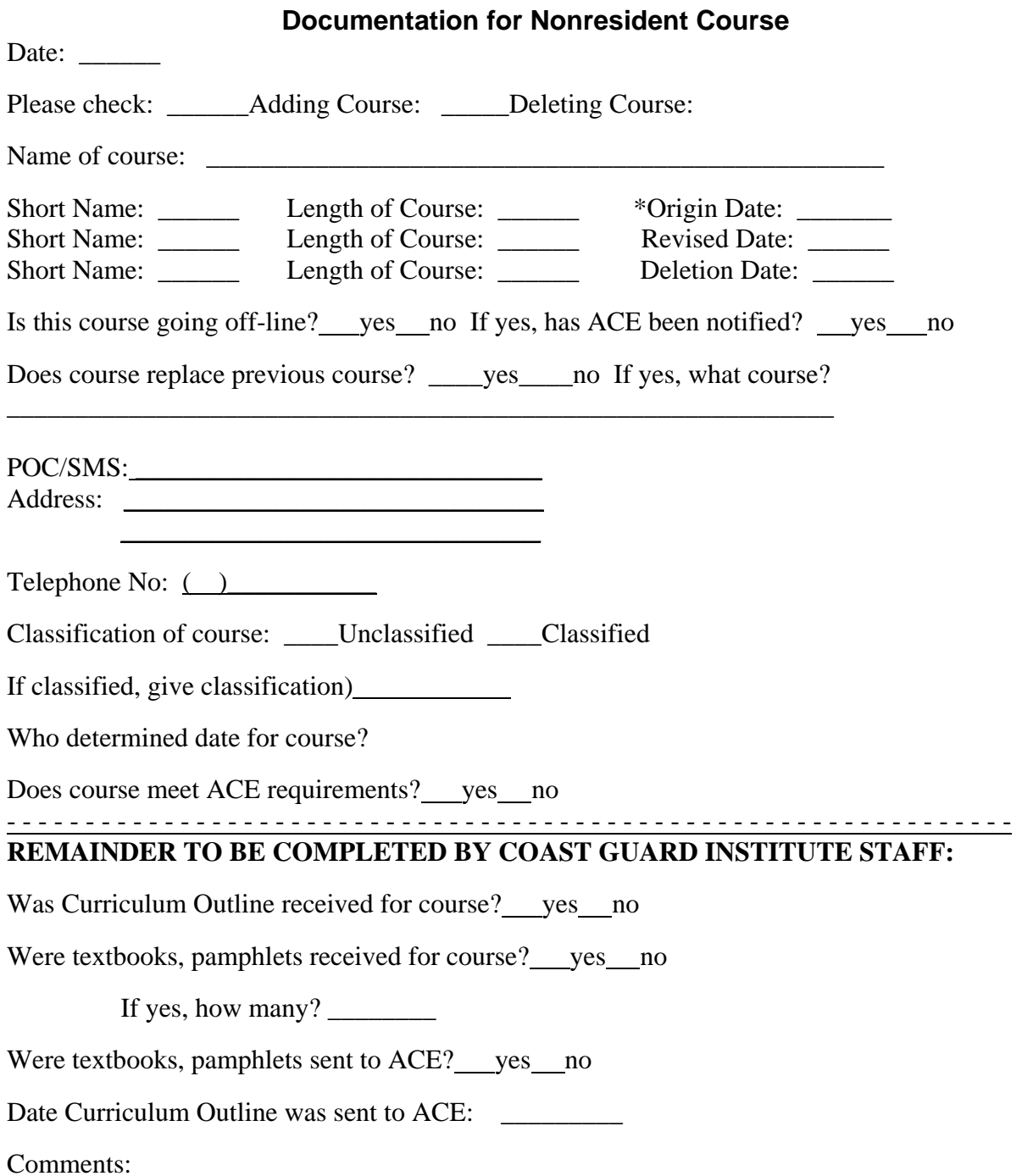

\* Date course was reviewed originally by ACE. It shows historical listing for course. If course has changed, you would list the current start date for the revision in the revised date section. If course ends and is not replaced, show the ending date in the deletion date section.

# **Appendix E – Checklist of Curriculum Outline Sections**

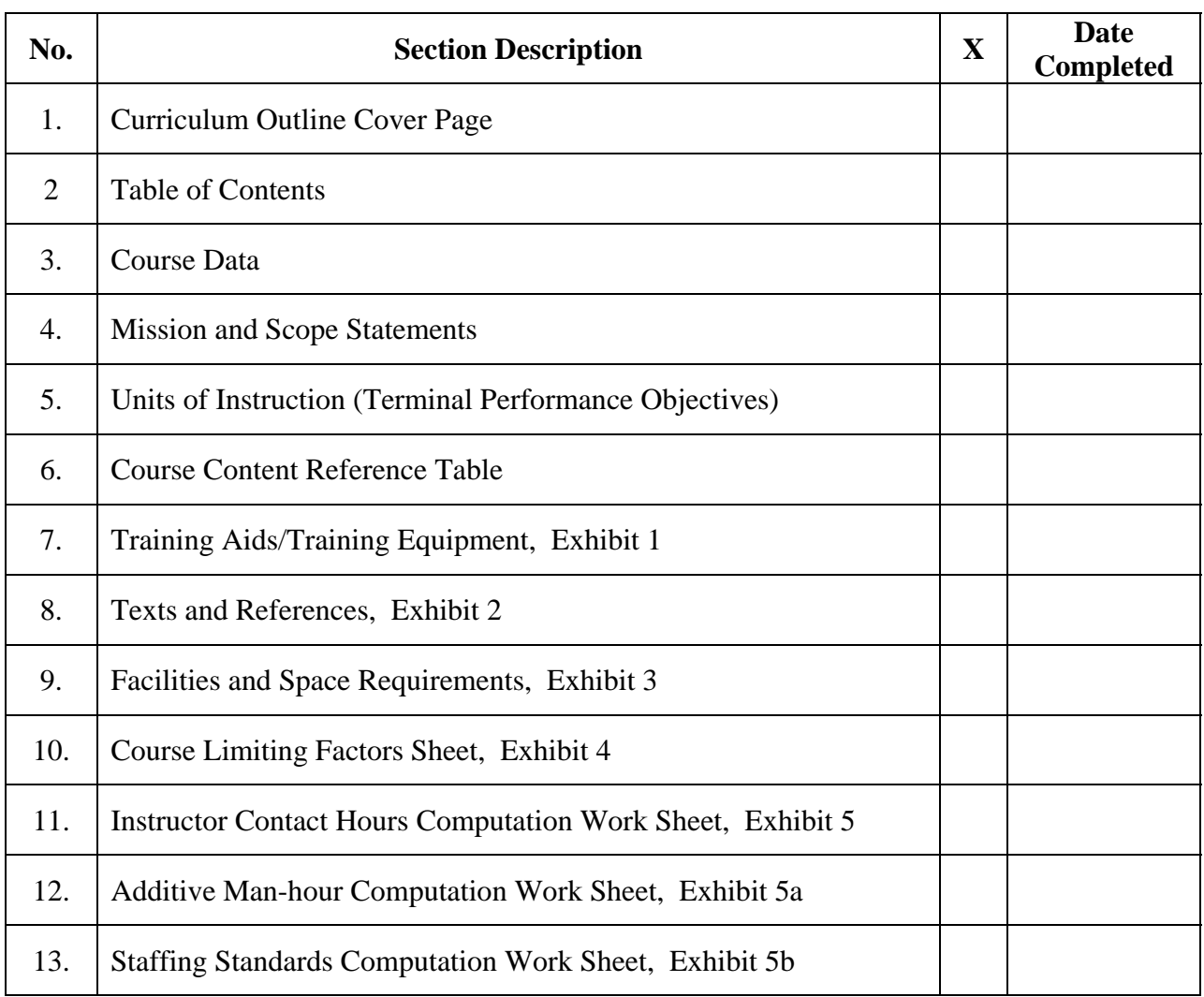

# **Resident Curriculum Outline Checklist**

# **Appendix E – Checklist of Curriculum Outline Sections**

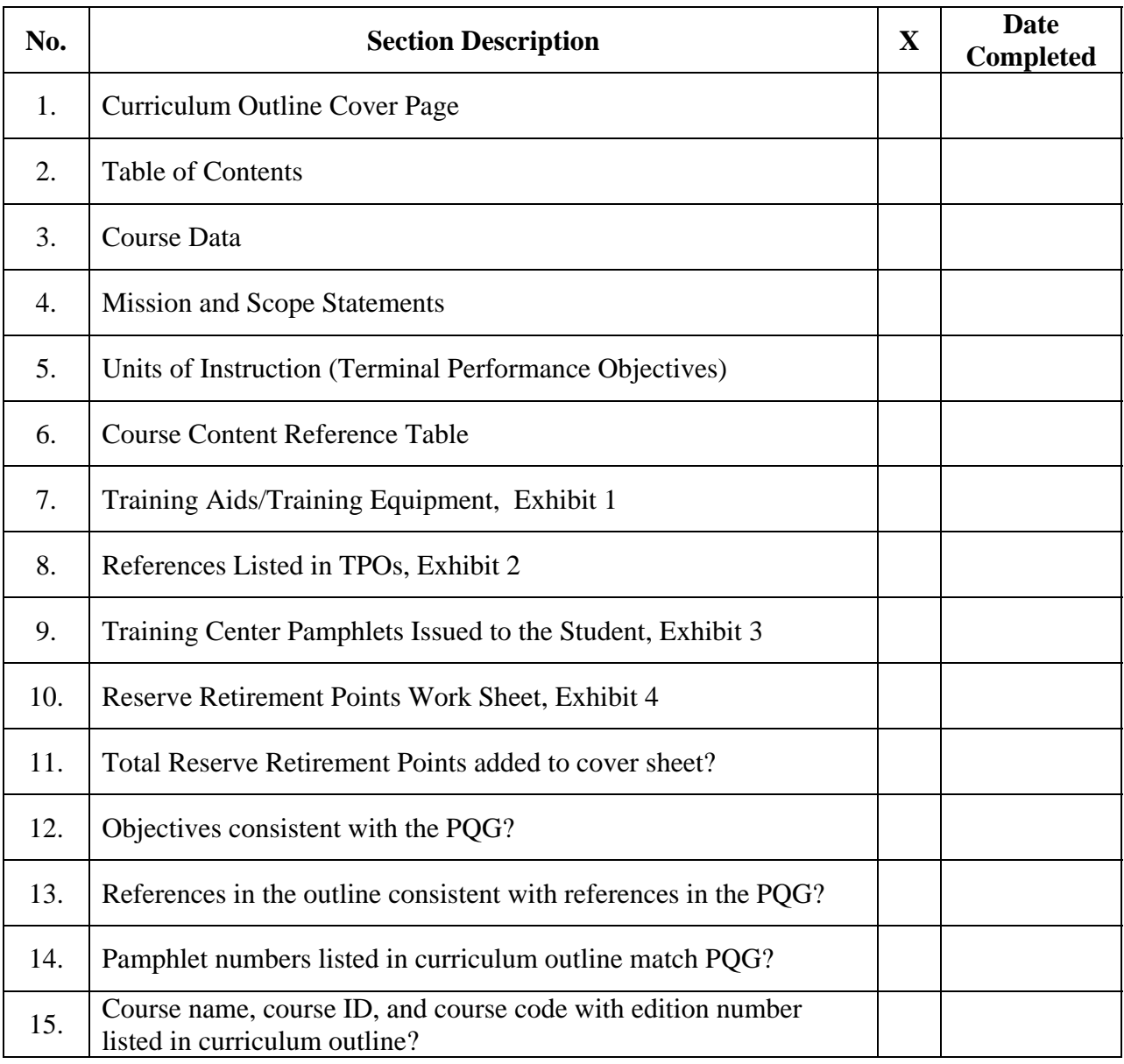

# **Nonresident Curriculum Outline Checklist**

# **Appendix F - Job Aid for Funding Computation**

"This section is currently under review by CG-1323." September 2006

### **COURSE COST:**

This cost is based on the support for a course regardless of the number of convenings. If there is only one course convening per year, the cost to support it would be the **course cost.**

Consider the following as a **gauge:** 

- 1. If the item does not fall into the above two categories (STUDENT OR CONVENING COST), then it probably goes into this category.
- 2. If the item is needed due to the likelihood of training aid or equipment failure, use this category.
- 3. If the item is required to administer the course, but is not consumed by students or instructors per convening, use this category.
- 4. If the item is needed as reference material, use this category.
- 5. If the item was deleted, would it result in canceling a convening or incompletion of a TPO/EO? If **YES**, then it should be put into the **Convening Cost** category; if **NO**, then it can remain in this category.

### **Examples of COURSE COST:**

- $\bullet$  Training aid maintenance
- $\bullet$  Equipment maintenance
- $\bullet$  Special instructor training
- ♦ AV equipment computer equipment (not IRM's responsibility, such as classrooms)
- ♦ Maintenance of reference books/pubs
- $\bullet$  Instructor clothing
- Stationery (notebooks, stapler, folders, markers, printer toner)

# **Appendix F - Job Aid for Funding Computation, continued**

♦ Upgrades or Replacements (tools, books, aids, equipment, parts)

**Note:** Most of the above items in this category are used by **multiple convenings** and/or have a typical life expectancy. When estimating line item cost, calculate cost by dividing the number of years noted for the life cycle. This method won't get funding for all items, but it will at least allow for yearly **recapitalization**.

## **CONVENING COST:**

This cost is based on **ONE** course convening regardless of the number of students. Respectively, what does it take (\$) to convene a course?

If the convening was canceled, would this cost be saved? Or, if the convening was added, would you need this much money? If the answer for both is **Yes**, then you are on track. If the answer is **No**, then maybe it needs to be in another category.

Consider the following as a **gauge:** 

1. If the items you listed were deleted, would the convening or training objective(s) have to be canceled? If the answer is Yes, then it fits into this category. If the answer is No, then it probably belongs in another category.

2. If an item is **consumed** by an instructor, it should be in this category. If the item is actually used/consumed after every second, third, or more convenings, then it probably should be in the **COURSE COST** category.

3. If the item is used to maintain training aids or equipment, it has to be consumed in **ONE** convening. Examples: It is a requirement to renew the band saw blades after each convening; it is a requirement to renew the fluids after each convening; it is a requirement to flush the system after each convening or it's a requirement to pay for a guest speaker for each convening.

### **Examples of CONVENING COST:**

- ♦ Training Aid/Equipment Maintenance (fluids, printer toner, gaskets, parts, rags)
- ♦ Instructor Consumables (ammo, targets, lumber, argon, wire/solder, elec. supplies, cleaning supplies)
- **Guest Speaker**

# **Appendix F - Job aid for Funding Computation, continued**

- ♦ Stationary Supplies (paper, pens, pencils)
- ♦ Clothing/Protective Wear (disposable aprons, gloves, hats, filter mask or inserts for breathing apparatus)

## **STUDENT COST:**

These items are consumed by the students per convening. It doesn't matter if there are 1 or 20 students. The cost associated with a line item should be related to **ONE** student. Another view: If you only have one student, what would that cost be for a consumable item? To assist you in identifying these incurred cost, review the course's TPOs/EOs.

Consider the following as a **gauge:**

1. If cost changes because you have one more or one less students in class, then you're on track. But, if the cost does not change if you add one more or one less student, then it should be put into another category.

2. If an item used by a student is also used for another course convening, it should be put into another category.

3. If an instructor **consumes** the same item(s) that the students consume, it should be listed in both **"student"** and **"convening"** categories.

# **Examples of STUDENT COST:**

- $\triangleright$  Stationary (notebooks, pens, pencils, paper)
- **►** OBA Canisters
- $\triangleright$  Ammunition
- $\triangleright$  Wire/Solder
- $\triangleright$  Rags
- $\triangleright$  Gaskets (seals, grommets, O-rings)

*This page intentionally left blank.*